Západočeská univerzita v Plzni Fakulta aplikovaných věd Katedra informatiky a výpočetní techniky

## Bakalářská práce

# Aplikace pro vizualizaci profilingových dat

Plzeň 2016 Martin Úbl

Místo této strany bude zadání práce.

## Prohlášení

 $\mbox{Prohlašuji},$ že jsem bakalářskou práci vypracoval samostatně a výhradně s použitím citovaných pramenů.<br>

V Plzni dne 3. května 2016

Martin $\acute{\text{U}}\text{bl}$ 

### Abstract

The main goal of this paper is to analyze available profiling tools, their output formats, visualization methods of their collected data and to design and implement portable modular tool for such data visualization.

In first chapters, the problem of profiling and collecting performance data is investigated. Next part focuses on analysis of commonly used profiling tools and their output formats, common visualization methods and already available visualization tools.

The second part contains design of modular tool, which would be able to load, analyze and visualize profiling data independently of what profiler was used and which operating system the user runs. The last part then focuses on tool realization, contains implementation details and user documentation. Outputs are validated against outputs from already existing tools.

### Abstrakt

Hlavním cílem této práce je analýza dostupných profilingových nástrojů, jejich výstupních formátů, způsobů vizualizace jimi nasbíraných dat, návrh přenositelného modulárního nástroje pro jejich vizualizaci a jeho realizace.

V prvních kapitolách je rozebrána problematika profilingu a způsobů sběru dat. Následuje analýza používaných profilingových nástrojů a formátu jejich výstupu, dále způsobů vizualizace profilingových dat a nástrojů pro vizualizaci, které jsou již dostupné.

V druhé části je obsažen návrh modulárního nástroje, který bude schopen nezávisle na operačním systému a použitém profileru načíst odpovídajícím modulem profilingová data, vnitřně je analyzovat a pomocí výstupního modulu poskytnout jejich vizualizaci. Poslední část se pak zabývá realizací nástroje, obsahuje programátorskou a uživatelskou dokumentaci výsledného programu. Výstupy jsou dále ověřeny oproti výstupům již existujících nástrojů.

## Poděkování

Rád bych touto cestou poděkoval Ing. Jindřichu Skupovi za odborné vedení a cenné rady v průběhu této práce. Dále patří poděkování panu Jiřímu Jabůrkovi za pomoc při získávání praktických zkušeností v oblasti zkoumané problematiky.

## Obsah

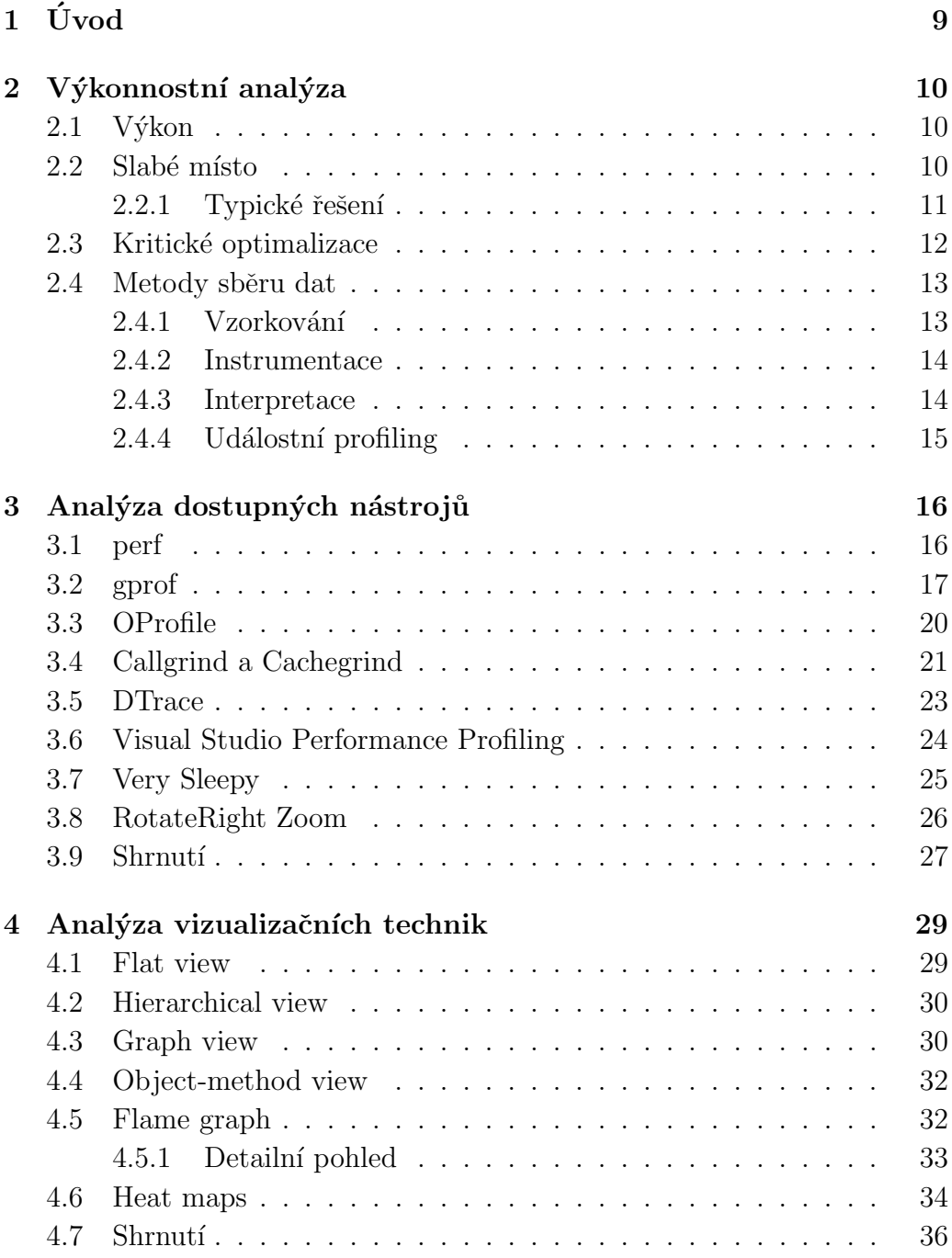

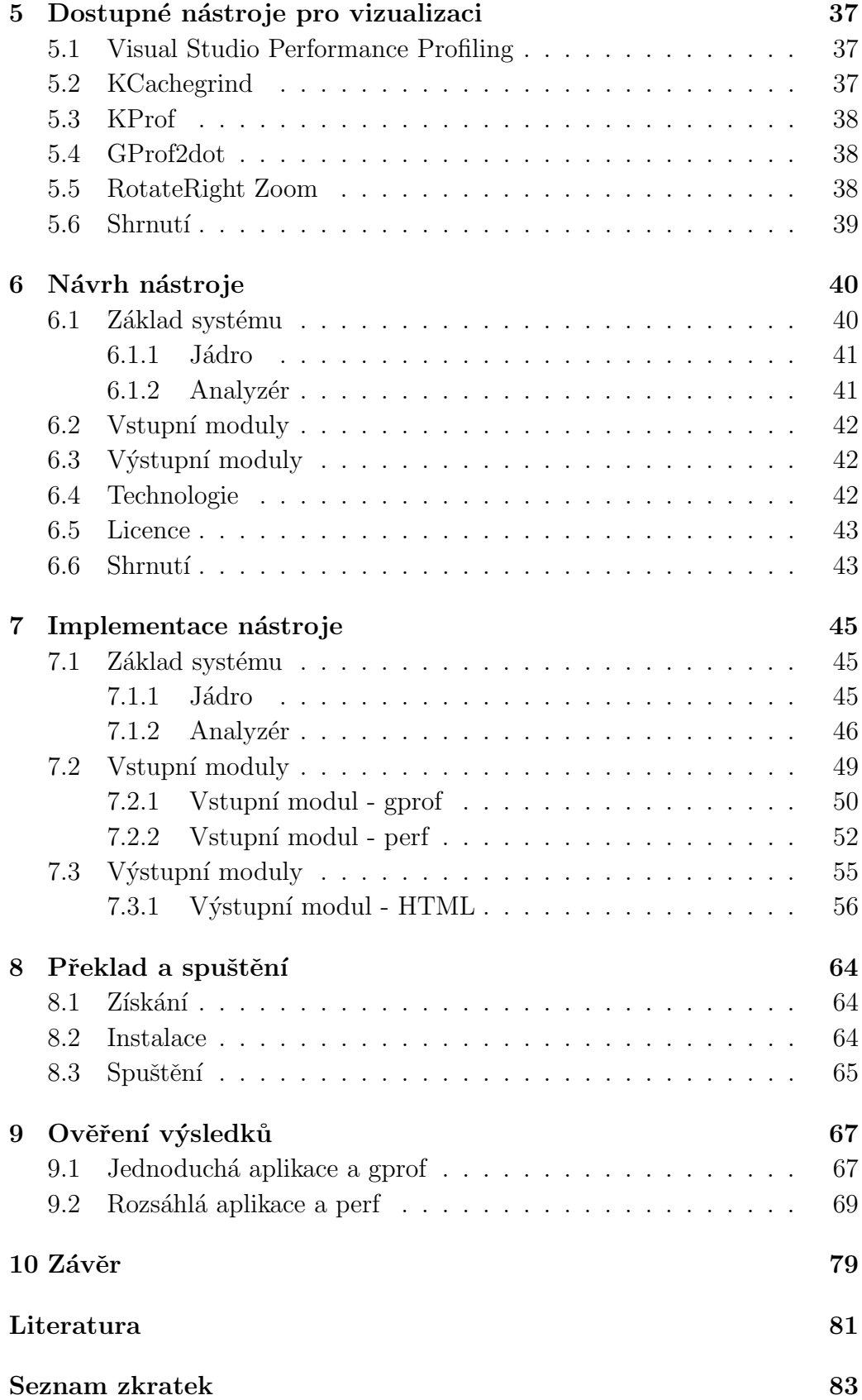

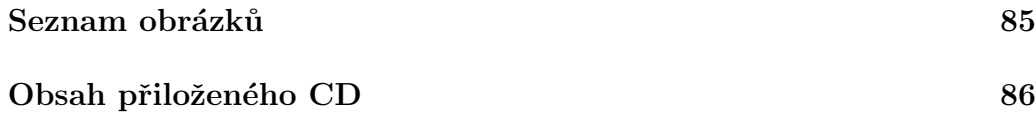

## <span id="page-8-0"></span>1 Úvod

Výkon programů, tedy schopnost zpracovat co největší množství dat nebo provést co nejvíce výpočtů za jednotku času, byl vždy velmi důležitým kritériem použitelnosti kteréhokoliv software. Při psaní programového kódu je tedy nutné dbát na vhodnou volbu algoritmu, na způsob zápisu a v krajních případech i na to, jak kompilátor přeloží zapsaný programový kód do binární podoby, případně jak interpret uvnitř odvodí posloupnost operací nutnou k jeho vykonání. Takových informací je ale příliš na to, aby bylo v lidských silách bez pomoci strojové analýzy vyvinout optimální kód - tedy takový, který má prokazatelně největší výkon bez ztráty přesnosti a správnosti výsledku. Proto existují nástroje zvané "profilery", které analyzují běh programu, výkon jednotlivých částí kódu, případně staticky i kód samotný, aby mohly posléze vygenerovat zprávu o tom, kde program tráví nejvíce času a kde je tedy vhodné provést optimalizaci.

Cílem této práce je analyzovat dostupné profilery, jejich výstupní formáty, způsoby, jakým prezentují nasbíraná data uživateli a existující způsoby vizualizace těchto dat obecně, a na základě této analýzy navrhnout a implementovat modulární nástroj, který dovede vizualizovat výstupy různých profilerů v jednotné formě. Modularita bude spočívat v oddělené implementaci jádra aplikace, modulů pro načítání dat z profilerů a modulů výstupních. Dalším požadavkem je přenositelnost mezi běžnými platformami.

Navržený nástroj tedy nebude obstarávat sběr dat, pouze jejich zpracování a vizualizaci standardními způsoby.

## <span id="page-9-0"></span> $2$  Výkonnostní analýza

Výkonnostní analýza neboli *profiling* je způsob vyhledávání míst v programu, která výrazně snižují výkon celé aplikace, popř. celého systému. Takové místo se nazývá úzké hrdlo, případně obecně slabé místo a jeho identifikace nemusí být snadná, stejně jako pozdější řešení. K identifikaci výkonnostních problémů slouží nástroje zvané profilery, které se starají o sběr informací z běhu programu. Tato data pak předají vizualizačnímu nástroji, at' už ve formě souboru nebo datového proudu, a ten je poskytne ve srozumitelné formě vývojáři.

## <span id="page-9-1"></span> $2.1$  Výkon

Bavíme-li se o analýze výkonu programů, je nutné stanovit, co vlastně sledujeme, a co očekáváme, že nám profilery poskytnou. Hlavní veličinou, kterou budeme sledovat, je výkon. V tomto kontextu lze použít fyzikální definici, tedy že výkon je práce vykonaná za jednotku času. Jednotkou času se v obecné rovině zaobírat nebudeme, jelikož je velmi specifická pro každý případ - při vzorkování je dána frekvencí pořizování vzorků, při sledování výkonnostních čítačů dokonce nelze jednotku stanovit vůbec. Zbývá pouze definovat práci. Tu můžeme v této terminologii popsat například jako počet vykonaných instrukcí, což je exaktní měřítko z hlediska hardware, ale nemusí mít dostatečnou vypovídací hodnotu o skutečné efektivní práci. Proto práci definujeme spíše jako počet vykonaných operací, kde operaci můžeme abstrahovat například na funkční volání. Z toho vyplývá i to, že je nutné důsledně členit programový kód do funkcí (metod, objektů), aby bylo možné tuto metriku vůbec použít.

#### <span id="page-9-2"></span>2.2 Slabé místo

Pojmem slabé místo (angl. bottleneck) se obecně označuje kterýkoliv element (modul, komponenta, funkce), který způsobuje zpomalení celku (aplikace, stroje). Slabé místo můžeme najít na různých místech, a to nejen v programovém kódu - může například jít o zpoždění při komunikaci přes síť, při zápisu nebo čtení z disku. To jsou takzvaná hardwarová slabá místo, a mají pouze nepřímý vliv na výkon programu samotného. Lze je řešit buď výměnou součástky, nebo jinou fyzickou změnou (výměna kabelu, změna topologie  $s$ ítě, atd.).

Hlavním bodem zájmu bude ale slabé místo softwarové, tedy to, co lze optimalizovat pouze změnami v programovém kódu. Nutno dodat, že optimalizace softwarového slabého místa nemusí nutně znamenat jeho odstranění. Pokud jde například o zápis velkého objemu dat na pevný disk, je samozřejmé, že tato činnost bude trvat delší dobu, a bez optimalizace na úrovni hardware (např. výměna rotačního disku za SSD) se nelze zbavit ani zpoždění při provádění programu. Ve spoustě případů, pokud dokončení zápisu nemusí blokovat běh programu, se ale lze vyhnout čekání, a to například vhodnou paralelizací.

Doba provádění programu bude vždy záviset na hardware. Důležité je proto oddělit problém softwarový od problému hardwarového. Výkonnostní optimalizaci softwarového rázu lze definovat jako takový zásah do programového kódu, který zkrátí dobu provádění daného úseku kódu beze změny jeho výstupu. Použitím abstrakce z předchozí sekce jde o snížení počtu operací, případně o výměnu za méně náročné operace.

Dále se budeme zabývat pouze slabými místy softwarovými.

#### <span id="page-10-0"></span>2.2.1 Typické řešení

Velmi často vzniká chyba v použití nevhodného algoritmu, a to buď obecně, nebo v závislosti na situaci. Školním příkladem by byly řadicí algoritmy primitivním způsobem, jak řadit pole čísel, je například bubble sort, který vždy pracuje se složitostí  $O(n^2)$ . Jsou ale obecně známy mnohem efektivnější algoritmy řazení jakékoliv množiny čísel (quick sort, heap sort, ...), které buď pracují vždy se složitostí  $O(n * log(n))$  nebo mají složitost  $O(n^2)$  pouze jako nejhorší případ. Navíc pokud lze v závislosti na situaci předpokládat, že bude množina čísel z velké části seřazená, lze použít upravenou implementaci pro takový případ namísto obecné varianty.

Další typickou příčinou neoptimálního běhu je nevhodné využití datových ´uloˇziˇst' obecnˇe. Zpravidla je vhodn´e m´ıt jako prostˇredn´ıka mezi pomal´ym a okamžitým úložištěm nějakou vyrovnávací paměť, takzvanou cache. Využitím takovéto paměti odpadá nutnost žádat pomalé úložiště pro každý blok,

který nás zajímá. Místo toho lze do vyrovnávací paměti nahrát mnohem větší množství dat, která jsou například často využívaná, nebo v blízkém okolí aktuálně žádaných dat. Tím je možné minimalizovat přístupovou dobu pro případ opakovaného nebo sekvenčního čtení.

Speciálním případem nepřímo viditelného datového úložiště je vyrovnávací paměť procesoru, jejíž využití je přímo nutností pro rozumný běh kteréhokoliv programu. Ctení a zápis zde totiž probíhá v několikanásobně kratším čase než v operační paměti. To, co se ve vyrovnávací paměti procesoru uchovává, je možné v rámci programu ovlivnit jen velmi omezeně. Lze například respektovat princip *lokality* - pokud jsou data uchována v paměti za sebou, a je k nim i tak přistupováno, nevzniká ve vyrovnávací paměti CPU zpravidla tolik výpadků bloku<sup>[1](#page-11-1)</sup> a provádění programu je podstatně rychlejší.

### <span id="page-11-0"></span>2.3 Kritické optimalizace

V krajních případech, kdy máme jistotu, že nelze použít lepší algoritmus a nelze lépe optimalizovat přístupy k datovým úložištím, ale stále potřebujeme zvýšit výkon, se naskýtá možnost přistoupit k tzv. kritickým optimali $zacím$ . Ty spočívají hlavně ve snížení náročnosti na úrovni instrukcí. Velkou část optimalizací na úrovni instrukcí ale provádí sám kompilátor, jelikož se často jedná o typické případy.

Dobrým příkladem kompilátorem obtížně proveditelné optimalizace je minimalizace počtu skoků, které jsou vykonány. Procesory, které implemen-tují pipelining<sup>[2](#page-11-2)</sup>, musí totiž při provedení skoku zahodit doposud předzpracované instrukce a začít se zpracováním dalších na novém místě programu. Jelikož ve veškerých moderních programovacích jazycích dochází ke skoku pouze v rámci podmínek a cyklů, budou právě tyto struktury hlavním bodem zájmu při optimalizaci počtu skoků. Co se podmínek týče, lze využít pravděpodobnostní přístup - pokud je pravděpodobné, že podmínka bude splněna ve většině případů, je vhodné zajistit, aby se při splnění podmínky neprováděl skok.

Pokud je možné pravdivost podmínky alespoň s určitou pravděpodobností předpovědět, je vhodné kód přeuspořádat tak, aby byly minimalizovány sko-

<span id="page-11-1"></span><sup>&</sup>lt;sup>1</sup>skutečnost, kdy nebyla nalezena položka ve vyrovnávací paměti procesoru, takže musí být vyzvednuta z pomalejšího úložiště

<span id="page-11-2"></span> $^{2}$ způsob paralelního zpracování instrukcí ve vzájemně se nepřekrývajících fázích

kové instrukce, tedy nutnost resetovat pipelining. Tento případ je totiž jedním z mála, který kompilátor nedovede s jistotou optimalizovat - v momentě kompilace totiž nelze strojově určit, zdali je některý scénář splnění podmínky více pravděpodobný. Některé kompilátory kombinované s vývojovým prostředím obsahují možnost tzv. profile-guided optimalizations, které právě s pravděpodobností skoků pracují, a výsledný kód na základě nasbíraných dat optimalizují. Pro potřeby této práce je ale nutné znát hlavně fakt, že existují profilery, které scénáře splnění podmínky počítají a předávají četnosti prostřednictvím vizualizačního nástroje programátorovi.

Některé kompilátory, například gcc, obsahují tzv. branch prediction built-in funkci \_\_builtin\_expect, prostřednictvím které lze předat kompilátoru informaci o pravděpodobnosti splnění podmínky. Není tedy nutné kód přeskupovat ručně.

## <span id="page-12-0"></span>2.4 Metody sběru dat

Způsobů, jakými jsou získávána výkonnostní data, může být více. Mezi hlavními a reálně používanými jsou ale pouze čtyři, které budou popsány v následujících podkapitolách.

#### <span id="page-12-1"></span>2.4.1 Vzorkování

Principem vzorkování se rozumí opakované snímkování stavu provádění programu. Každý snímek obsahuje data spojená s funkčním voláním a současným zanořením, hodnotu programového čítače a volitelně i další údaje, jako hodnotu ostatních registrů, informaci o vlákně, které kód vykonává, a další údaje specifické pro daný profiler.

Vzorky mohou být pořizovány různými způsoby. Starším přístupem je periodické vzorkování čistě na základě času, konkrétně pomocí hardwarového přerušení časovače (IRQ 0). Nevýhodou byla ale poměrně obtížně definovatelná frekvence, jelikož bylo třeba zvolit přiměřenou granularitu vzorků tak, aby stále poskytovala použitelná data, která korespondují se skutečností.

Podstatné zlepšení přinesl koncept hardwarových výkonnostních čítačů (dále jen HPC), což jsou speciální registry procesoru, jejichž jediným účelem je uchovávat počet vybraných hardwarových událostí. Takovou událostí může

být například provedení instrukce, výskyt výpadků bloku vyrovnávací paměti CPU, nutnost pozastavit pipelining kvůli zamezení datovému hazardu (tzv. stalling), a další. Hardwarové výkonnostní čítače jsou ale vždy závislé na konkrétním modelu, popř. řadě procesorů, a ne vždy je k dispozici stejná sada. Problém rozdílnosti těchto sad čítačů řeší modul obecně označovaný jako perf events (konkrétně u jádra GNU/Linux označováno jako Linux Kernel Performance Events Subsystem) v jádře OS, který poskytuje jednotné rozhraní k používání HPC a přidává další události související například s jádrem OS[\[5\]](#page-80-1).

Přístup s HPC používá hardwarové přerušení NMI. To je generováno při každém přetečení některého z čítačů, jehož hodnotu sledujeme[\[5\]](#page-80-1). NMI je specifické v tom, že je vyvoláváno i tehdy, když jsou přerušení momentálně zakázána. Taková situace nastává například přímo při zpracování některých tzv. blokujících přerušení. Je tedy možné provádět profiling i jádra samotného.

#### <span id="page-13-0"></span>2.4.2 Instrumentace

Dalším přístupem je takzvaná *instrumentace*. Ta spočívá ve vložení speciálních profilovacích funkčních volání, která se starají o inkrementaci odpovídajících čítačů volaných a volajících funkcí, a zaznamenání aktuální pozice vykonávání programu na základně hodnoty programového čítače.

Tato volání mohou být buď integrována v čase kompilace přímo kompilátorem (pokud to podporuje), ručně v programovém kódu, nebo dokonce do již zkompilovaného binárního spustitelného souboru.

#### <span id="page-13-1"></span>2.4.3 Interpretace

Podstatně rozdílným přístupem je pojetí zkompilovaného strojového kódu jako intermediate kód<sup>[3](#page-13-2)</sup>, který je interpretován nad virtuálním strojem<sup>[\[9\]](#page-80-2)</sup>. Tento přístup dovoluje obalit kteroukoliv instrukci jakýmkoliv vlastním kódem, ovšem za cenu výrazného zpomalení běhu.

<span id="page-13-2"></span> $3$ meziformát určený pro zefektivnění interpretace, lze např. uvést bytecode používaný v rámci Java Virtual Machine, nebo CIL z prostředí .NET

## <span id="page-14-0"></span>2.4.4 Událostní profiling

Příbuzným přístupem instrumentaci je událostní profiling. Potenciál tohoto způsobu získávání dat byl využit až v oblasti interpretovaných jazyků, kdy je přímo ve virtuálním stroji, který námi psaný program interpretuje, přítomno sledování určitých událostí, jako je například funkční volání, alokace paměti pro objekt daného typu a další.

## <span id="page-15-0"></span>3 Analýza dostupných nástrojů

Pro všechny běžné platformy, tedy Windows, Linux a MacOS, existuje poměrně rozsáhlý sortiment profilerů. V této kapitole budou stručně popsány ty, které se řadí mezi nejpoužívanější.

## <span id="page-15-1"></span>3.1 perf

Perf je systém pro měření výkonu na operačních systémech založených na jádře GNU/Linux verze 2.6 a vyšší. Využívá metodu vzorkování, a to na základě hardwarových výkonnostních čítačů.

Nutnou podmínkou je tedy podpora v CPU pro výkonnostní čítače, které nás zajímají. Tato podpora byla zaváděna již od modelů procesoru Intel Pentium<sup>[\[1\]](#page-80-3)</sup> a stala se standardním prvkem pro všechny následující modely nejen firmy Intel. Všechny dnešní procesory architektury x86, x86-64 a dalších tedy tuto podmínku jistě splňují. Dále je nutné provozovat operační systém s implementovanou podporou HPC.

#### Sběr dat

Samotný profiling je prováděn pomocí zaznamenávání těchto hardwarově vyvolávaných událostí přes buffer v jádře, a to bud' do souboru (perf record) nebo přímo na výstup konzole (např. perf top).

V případě použití perf record jsou zachycené události zapisovány do souboru s implicitním názvem perf.data. Jedná se o binární soubor obsahující všechny pořízené vzorky. Z takového souboru lze posléze extrahovat různé pohledy - perf report spustí textové rozhraní pro navigaci v rámci seznamu funkcí řazených podle četnosti výskytu zkoumané události, perf annotate zobrazí kód programu v jazyce symbolických adres, ke kterému v případě, že byly do binárního souboru zakompilovány debugovací symboly, připojí i namapovaný zdrojový kód v jazyce původním, perf diff slouží pro sestavení rozdílu mezi dvěma reporty, a další.

Ve výstupním souboru je obsažena hlavička a tři sekce. První je sekce s atributy, obsahující metainformace o vzorcích, druhou je sekce se seznamem sledovaných událostí, a třetí je sekce se samotnými vzorky nasbíranými  $z$ a běhu $[4]$ .

#### Výhody a nevýhody

Velkou výhodou nástroje *perf* je právě využívání hardwarové podpory pro zjišťování výkonu, a interfacing s jádrem, které řeší rozdílnost řešení a sady čítačů v CPU samotném. Zkoumaný proces pak není nijak výrazně zpomalen oproti jeho normálnímu běhu, jelikož není nijak měněn instrukční tok programu samotného. Další výhodou je bezesporu sortiment veličin, které je možné zkoumat. Kromě "běžného" zkoumání tráveného času prováděním<br>Čechá do tradukterální slovenské provízeného času prováděním specifických úseků kódu lze pozorovat i možné příčiny toho, proč je naměřený čas tak dlouhý.

Nevýhoda může být skryta ve výše zmíněném vzorkování. Jelikož je pořízen vzorek v rámci diskrétních časových úseků, může se stát, že nějaký výkyv může uniknout. Vzhledem k tomu, že takové výkyvy většinou trvají mnohem déle, než je perioda vzorkování, není pravděpodobné, že bychom nepozorovali důležitý úsek z hlediska výkonu. Problémy vzorkování v oblasti perf events lze připodobnit k problémům vzorkování kdekoliv jinde - například vzorkování průběhu matematické funkce s velkými a rychlými výkyvy v průběhu nebo vzorkování průběhu audio signálu při převodu do digitální formy. Další nevýhodou je nutnost mít CPU, který podporuje hardwarové výkonnostní čítače, ale ty jsou v dnešní době standardem ve všech moderních procesorech.

## <span id="page-16-0"></span>3.2 gprof

Gprof je nástroj rozdělený na dvě části - část v kompilátoru a část pro interpretaci dat. V podstatě zaujímá přesně opačné postavení oproti nástroji perf. Namísto neinvazivního pozorování procesu na úrovni jádra OS a snímkování událostí z již dostupných zdrojů (HPC) je použita metoda instrumentace. Ta je metodou invazivní, tedy přímo mění instrukční tok při vstupu do bloku

instrukcí náležícího každé funkci. Z toho plyne značné zpomalení běhu analyzované aplikace.

Jelikož *gprof* nevyužívá přímo žádnou hardwarovou podporu, jsou prerekvizity čistě softwarové. Pro možnost profilovat tímto nástrojem je nutné mít nainstalovaný kompilátor, který dovede vložit potřebnou posloupnost instrukcí do každé z funkcí. Příkladem takového kompilátoru je *qcc*. Na většině linuxových distribucí je zároveň třeba doinstalovat balík binutils, kde je obsažen samotný nástroj pro intepretaci výstupu generovaného vloženými instrukcemi.

Dále je nutné kompilátor instruovat, aby profilovací volání do programu zakompiloval, a to zpravidla pomocí nějakého přepínače. Nástroj *gcc* tato volání integruje při kompilaci s přepínačem -pg.

#### Sběr dat

Jak již bylo zmíněno, v čase kompilace je do instrukčních bloků funkcí zapravena část kódu, která se stará o zaznamenání volání funkce a o měření času stráveného uvnitř funkce v jednom volání. To v případě nástroje *qprof* zaručují dvě funkce - mcount (), která zaznamenává volanou a volající funkci, a profil(), což je systémové volání pro zjištění hodnoty programového čítače a jeho zaznamenání do tabulky v paměti $[11]$ . Toto systémové volání ale nemusí být v jádře implementované, a proto se jeho absence dá do jisté míry substituovat pomocí signálů zasílaných procesu.

Funkce mcount () je zodpovědná za evidenci počtu volání každé funkce. Díky zaznamenání volané i volající funkce v podobě programových čítačů je posléze možné zobrazit celý strom volání, případně vymezit větev, která je z hlediska výkonu kritická.

Funkce profil() nemusí být v daném OS dostupná. V případě, že dostupná je, je typicky volána v určitém časovém intervalu. Každé volání zjistí hodnotu programového čítače a inkrementuje hodnotu počítadla na odpovídající adrese v paměti.

Pokud funkce profil() dostupná není, je využito služeb časovačů v jádře OS k zasílání signálů zkoumanému procesu, kam je dodatečně zakompilována i funkce, která tento signál obstarává. Výsledek zpracování tohoto signálu je v podstatě identický s výsledkem volání funkce profil(), jen v podstatně delším čase a s možným zpožděním kvůli režii přidané na generování a obstarávání signálu.

Po spuštění aplikace zkompilované se zapravením výše uvedených funkcí je generován soubor s implicitním názvem gmon.out, který obsahuje veškerá počítadla zaznamenaná po čas běhu. K jejich interpretaci je možné použít příkaz gprof.

Tento soubor je binární, a kromě hlavičky může obsahovat až tři typy záznamů. Prvním záznamem je histogramový, který je zaznemenán voláním  $\text{profit}(i)$ , druhý je takzvaný *call-graph record*, obsahující informaci o funkčním volání zaznamenaným pomocí mcount(). Třetí záznam, tzv. basic-block record, může nahradit záznam histogramový, a to v případě, že byl použit line-by-line mód, tedy speciální režim získávání dat, který spojuje vzorkovací volání ne s funkcemi, ale s jednotlivými řádky zdrojového kódu. Tato funkcionalita ale již v novějších verzích nástroje *gprof* není obsažena<sup>[\[3\]](#page-80-6)</sup>.

Histogramový záznam se vztahuje na určitý rozsah adres, v rámci nichž je ještě výsledná uložená struktura dělená po krocích zahrnujících například rozsah 64 adres. Tento rozsah má společný čítač nazývaný bin. Nástroj pak zaznamenává pomocí funkce profil() na jakých adresách se provádění programu vyskytovalo a provede "zaokrouhlení" na nejbližší bin, jemuž zvýší jeho čítač. Při analýze je poté provedeno rovnoměrné rozdělení času mezi sousední symboly tak, jak zasahují do příslušných binů.

Záznam o funkčním volání, tedy *call-graph record* je zaznamenáván pro každou unikátní dvojici adres z volající a volané funkce, v paměti je mu navyšován čítač funkcí mcount(), kolikrát bylo takové volání provedeno a do výsledného souboru je zapsán pouze počet, kolikrát bylo přesně takové volání provedeno.

#### Výhody a nevýhody

Podstatnou výhodou je prakticky žádná přímá závislost na hardware. Jedinou nutnou závislostí zůstává podpora v kompilátoru, který je pro daný systém dostupný. Dalším pozitivem je, že jsou zaznamenána veškerá volání funkcí (krom těch, které jsou kompilátorem inlinovány<sup>[1](#page-18-0)</sup> v rámci optimalizací).

<span id="page-18-0"></span> $1$ nahrazení volání funkce přímo blokem příkazů, který funkce vykonává

Nevýhod je ale podstatně více. První znatelnou nevýhodou je zpomalení běhu programu, což může být fatální pro velké množství případů. Tím odpadá možnost použít gprof pro vysokozátěžové systémy, kdy se výkonnostní problém objeví až při dosažení určité meze zátěže. Další podstatnou nevýhodou je nutnost mít program zkompilovaný se zapravenými funkcemi, tedy nelze profiling nijak "vypnout" bez provedení nové kompilace.

## <span id="page-19-0"></span>3.3 OProfile

Sada nástrojů OProfile je poměrně starým způsobem profilování na systémech založených na GNU/Linux, ale dodnes je udržována a adaptována na nové technologie. Před verzí jádra Linux 2.6 již bylo v rámci OProfile možné využívat podporu hardwarových čítačů, a to použitím specifického driveru, který je v podstatě velmi podobný současné implementaci v rámci Linux Kernel Performance Events subsystému (zmíněného v kapitole [2.4.1\)](#page-12-1). Dále bylo nutné mít zavedený daemon, obstarávající vzorkování hodnot výkonnostních čítačů, který je opět podobný již zmíněnému systému perf events.

S implementací subsystému pro hardwarové čítače a integrací perf events do samotného jádra OS odpadla nutnost udržování vlastního vývoje jejich substitucí, a bylo možné se soustředit přímo na vývoj samotného profileru.

Nástroj OProfile je nutné stáhnout v podobě zdrojových souborů bud' jako archiv, nebo pomocí verzovacího systému *qit*. Stažený zdrojový kód je třeba přeložit, je tedy nutné mít nainstalovanou sadu kompilátorů qcc a pro potřeby přeložení ještě přítomné závislosti. Další požadavky se mohou lišit podle verze a distribuce operačního systému, jejich přítomnost je kontrolována standardním configure skriptem.

#### Sběr dat

Jedná se o vzorkovací profiler, podobně jako nástroj perf. V současné době oba tyto profilery dokonce využívají stejný modul v jádře OS.

Výstupem je ale celý adresář oprofile\_data, kde jsou uloženy profilovací vzorky (podadresář samples), logovací výstupy a další věci související s profilingovým sezením. Soubory se vzorky jsou binárního typu a obsahují pouze

páry offset:počet, kde offset je programový čítač, a počet je množství vzorků, které bylo na tomto offsetu zaznamenáno. Každý soubor se vzorky může obsahovat vzorky jiného druhu - v závislosti na veličině, kterou sledujeme. To je rozlišeno podle struktury podadresářů a názvu souboru samotného.

Výstup lze interpretovat buď příkazem opreport pro výstup standardní, nebo příkazem opgprof, jehož výstup je přizpůsoben tak, aby vypadal shodně s výstupem nástroje gprof.

#### Výhody a nevýhody

Většinu výhod má tento nástroj shodnou s výhodami nástroje perf. Oproti němu ale disponuje možností formátovat výstup do stejné podoby jako nástroj gprof. Co se podporovaných funkcí týče, dá se říci, že nástroje OProfile a *perf* jsou zhruba na stejné úrovni a liší se pouze drobnostmi.

Nevýhody jsou opět poměrně stejné, jen nástroj OProfile není obsažen mezi standardními balíčky většiny distribucí a musí se dodatečně překládat a instalovat ručně.

## <span id="page-20-0"></span>3.4 Callgrind a Cachegrind

Tyto dva nástroje jsou přítomny v jednom velkém balíku vývojářských ladicích nástrojů valgrind pro systémy unixového typu. Pod jednou sekcí jsou uvedeny proto, že funkcionalita nástroje *cachegrind*, tedy profileru zaměřeného na efektivní využití vyrovnávací paměti CPU, je v této době ve velké míře již obsažena i v nástroji *callgrind*, který se primárně staral pouze o statistiku volání funkcí a generování stromů volání.

Prvním kritériem pro provozování těchto nástrojů je samozřejmě operační systém - tím může být kterýkoliv z podporovaných OS unixového typu, tedy veškeré distribuce GNU/Linux na většině používaných architektur, Solaris, Android a Darwin (od verze  $10.9$  i MacOS X)[\[14\]](#page-81-0). Dále je třeba mít nainstalovaný odpovídající balíček valgrind, který obsahuje všechny přidružené nástroje, mezi nimiž jsou právě i *callgrind* a *cachegrind*.

#### Sběr dat

Narozdíl od profilerů z předchozích kapitol, callgrind a cachegrind (dále pouze souhrnně *callgrind*) používají trochu nezvyklý způsob získávání výkonnostních dat - interpretací. To dovoluje každou instrukci obalit takřka libovolným kódem, který se v případě nástroje *callgrind* stará o počítání funkčních volání, počet výpadků bloku nad simulovanou vyrovnávací pamětí, počítání přístupů do paměti a dalších událostí. Skutečnost, že je kód nejprve interpretován, bohužel běh programu značně zpomaluje.

Výsledkem je soubor callgrind.out.PID, kde PID je nahrazeno identifikátorem zkoumaného procesu. Jedná se o soubor, jehož obsahem je textová reprezentace záznamů existujících funkcí a všech funkcí z nich volaných včetně časů (zde označených jako "cena", jelikož vzhledem ke zpomalení generovaném interpretací nelze porovnávat samotné časy) a pozic, ze kterých byly volány. V hlavičce souboru se navíc nachází výčet všech zkoumaných veličin, které jsou v souboru obsaženy[\[15\]](#page-81-1).

Výstup lze interpretovat použitím příkazu callgrind\_annotate, který při připojení cesty ke zdrojovým kódům generuje výstup ve formě kódu, kde je ke každému řádku připsán počet výskytů zkoumané události.

#### Výhody a nevýhody

Výhodou z hlediska funkcionality je rozhodně způsob, jakým nástroj sbírá data. Je zaručeno, že pokud existuje nějaké slabé místo, a je nástrojem správně interpretováno, nezmeškáme jeho průchod, jako tomu mohlo být u nástrojů provádějících vzorkování. Dále je velkou výhodou podpora na poměrně široké škále operačních systémů.

Velkou nevýhodou je ale zpomalení, které je vlivem interpretování kódu generováno. Původně strojový kód totiž nikdy není spuštěn přímo, ale přes další vrstvu, která umožňuje sběr dat. Další nevýhodou je, že je nutné interně určitý sortiment hardwarové funkcionality simulovat, aby došlo k detekci událostí v těchto místech. Typicky jde například o výskyt výpadků bloku paměti, kdy musí callgrind simulovat vyrovnávací paměť na úrovni programového kódu. Pokud bychom se mohli spoléhat na implementaci s identickým fungováním, pak by o nevýhodu nešlo. Existuje ale velké množství rozdílných architektur a prakticky každá může danou funkcionalitu implementovat jinak. Proto se musíme spokojit s tím, že je tato simulace sice velmi blízko očekávanému modelu, ale nejde o její identickou implementaci.

### <span id="page-22-0"></span>3.5 DTrace

DTrace je framework určený obecně pro trasování a sledování veškerých akcí, které samotné jádro nebo zkoumaný program vykonává. Je dostupný pro OS Solaris, MacOS X, FreeBSD a jim příbuzné systémy.

#### Sběr dat

Veškerý sběr dat je uskutečněn definicí filtrů a událostí v programovacím jazyce  $D$ , což je speciální jazyk vyvinutý pro použití v rámci frameworku DTrace. Jsme schopni sledovat události jako jsou syscally, čtení nebo zápis na disk, případně využívat již zmíněných hardwarových výkonnostních čítačů. Pro potřeby profilingu můžeme dále například snímkovat zásobník specifického procesu na určité frekvenci příkazem

```
dtrace -n 'profile -99 /pid == 189 && arg1/ { [ustack()] =
count(); '
```
Výstupem je pouze textová reprezentace zaznamenaných hodnot na konzoli nebo do souboru.

#### Výhody a nevýhody

Výhodou je bezesporu to, že je  $DTrace$  velmi obecným a dynamickým nástrojem, který oplývá vlastním programovacím jazykem. Můžeme si tak snáze přizpůsobit průběh trasování specifickým potřebám bez nutnosti použití externích nástrojů. Také je možné sledovat širokou škálu událostí, systémových veličin a používat hardwarovou podporu sledování výkonu.

Nevýhodou je hlavně složitost. Bez znalosti používaného jazyka nelze využí vat jeho potenciál v plné míře. Spousta uživatelů DTrace se proto soustředí pouze na používání skriptů, které již byly v minulosti napsány a používány za specifickým účelem.

## <span id="page-23-0"></span>3.6 Visual Studio Performance Profiling

V rámci vývojového prostředí Microsoft Visual Studio je od verze 2010 přitomen i nástroj pro sledování výkonu - Visual Studio Performance Profiling (dále jen *VSPerf*)[\[10\]](#page-80-7). Principielně nabízí možnost měřit výkon využitím hardwarových výkonnostních čítačů a snímkováním zásobníku (mód "CPU Sampling", ekvivalentní k nástroji *perf*), dále pomocí zakompilovaného kódu a počítadel zkoumat určité veličiny zblízka (mód "Instrumentation", principem ekvivalentní k nástroji *qprof*), pokud je aplikace psána pro .NET Framework, pak poskytuje možnost sledovat práci s pamětí, identifikovat místa s největší četností požadavků o alokaci a sledovat funkci garbagge collectoru. Také je přítomen mód pro detekování synchronizačních problémů, které vyúsťují k podstatnému snížení výkonu (příliš dlouhá kritická sekce, apod.).

Pro používání těchto nástrojů je nutné mít nainstalován OS MS Windows ve verzi XP nebo novější. Dále je třeba stáhnout a nainstalovat Microsoft Visual Studio alespoñ ve vezi 2010.

#### Sběr dat

Metody sběru dat byly popsány již v kapitolách [3.1](#page-15-1) (CPU sampling) a [3.2](#page-16-0) (Instrumentation). Metoda použitá ve sledování správy paměti v .NET aplikacích se principielně blíží nástrojům sady valgrind, jen s tím rozdílem, že se v tomto případě jedná o interpretovaný intermediate kód i bez použití dalšího nástroje.

Výstupem je soubor se sesbíranými daty, určený k prohlížení v rámci nástroje Visual Studio. Ten dovede vizualizovat interaktivní strom volání, vyhodnotit tzv. "kritickou cestu", tedy výkonnostně kritickou větev stromu volání, vyhodnotit funkce, které vykonáváním vlastního kódu (tedy bez volání ostatních funkcí) zabíraly největší procento času a další, spíše doplňkové funkce. Formát výstupního souboru má uzavřenou specifikaci. Možné je ale provést export zformátovaných dat do formátů CSV nebo XML, které obsahují potřebné údaje pro zrekonstruování pohledů. Tento export je ale ztrátový, a tak neumožňuje na základě obsažených dat vytvořit pohledy jiného charakteru.

#### Výhody a nevýhody

Mezi výhody patří zejména integrace do jednoho z nejpoužívanějších IDE na OS MS Windows. Tím, že je implementace obstarána přímo na úrovni tohoto prostředí, je zaručena maximální kompatibilita, a lze přímo využívat funkcí prostředí. Další výhodou je možnost využít různé přístupy ke sběru dat v závislosti na tom, co zkoumáme, a to beze změny způsobu vizualizace.

Nevýhodou je nemožnost použít profilingový nástroj bez nutnosti mít nainstalované IDE. Je sice možné spouštět profiling z příkazové řádky, ale stále je potřeba mít k dispozici zbytek vývojového prostředí. To i v minimální nutné instalaci zabírá několik stovek megabajtů až jednotek gigabajtů v závislosti na verzi a edici.

## <span id="page-24-0"></span>3.7 Very Sleepy

Very Sleepy je jednoduchý profiler pro OS Windows, který vznikl jako klon staršího, dnes již nevyvíjeného profileru Sleepy. Jedná se o neinvazivní profiler, který podobně jako ostatní profilery z této kategorie pouze sleduje v pravidelných intervalech zásobník zkoumaného procesu (popř. analogicky zásobníky všech vláken daného procesu) a na základě generovaného stromu volání tvoří statistiku.

Pro používání je nutné mít nainstalován OS Windows verze XP a vyšší. Poté stačí mít pouze stažený profiler *Very Sleepy*, jehož balíček obsahuje vše potřebné.

#### Sběr dat

Jak bylo uvedeno, jedná se o neinvazivní profiler, který ve velmi krátkých pravidelných intervalech vzorkuje zásobník, extrahuje údaje o funkčním volání a inkrementuje čítače u funkcí, které se v tomto vzorku nacházejí. Zároveň na základě programového čítače identifikuje i instrukci, u které také provede inkrementaci čítače. Metrikou je zde tedy "počet výskytů", který by měl být snadno převeditelný na čas, který je v dané funkci tráven.

Výstupem je primárně pouze vizualizace v podobě přehledu volaných funkcí

a procenty času tráveného jejich prováděním. Celé profilingové sezení je také možné uložit do souboru binárního typu, případně exportovat do formátu CSV.

#### Výhody a nevýhody

Výhodou je jistě to, že jde o velmi malý nástroj. Není třeba žádných dodatečných knihoven ani velkých balíků závislostí.

Oproti zkoumaným profilerům má ale značně více nevýhod. Jelikož jde opět o profiler, který provádí vzorkování, objevuje se zde znovu možnost, že nějakou skutečnost přehlédne. Také má implementován pouze základní pohled, jehož obsahem jsou pouze procenta tráveného času v jednotlivých funkcích. Mimo to obsahuje poměrně velké množství nedodělaných, nedoladěných funkcí, což má za příčinu jistou nestabilitu.

Pro profiling menších aplikací za účelem získat orientační přehled o možných slabých místech se ale hodit může.

## <span id="page-25-0"></span>3.8 RotateRight Zoom

Tato sada nástrojů je určena pro operační systémy založené na GNU/Linux a MacOS X. Profiler funguje na již popsaném principu vzorkování, obdobně jako třeba nástroje perf nebo OProfile. Má ale několik vybraných odlišností v doplňových funkcích.

Od ostatních výše uvedených nástrojů se liší hlavně tím, že nejde pouze o profiler, ale celou sadu nástrojů, obsahující například profiling server, který dovoluje přes síť vzdáleně zpřístupnit rozhraní k profilování. Není tedy nutné mít pro pokročilou vizualizaci výsledků nainstalované grafické prostředí, což je výhodou zejména při profilování na vzdálených serverech, kde by bylo jinak grafické prostředí zbytečné. Také obsahuje statický analyzér kódu, takže je schopen do jisté míry i bez profilování určit potenciální slabá místa.

## <span id="page-26-0"></span>3.9 Shrnutí

Analyzované nástroje implementují tři různé způsoby sběru výkonnostních dat (shrnuto v tabulce [3.1\)](#page-27-0). Prvním je vzorkování, tedy neinvazivní snímkování zásobníku a registrů, které sice výrazně nezpomaluje běh zkoumaného programu, ale nemusí poskytovat stoprocentně přesná data. Druhým je instrumentace, čili zakompilování diagnostických volání přímo do programu, což zpomaluje běh podstatně více, ale poskytuje to často velmi přesný přehled o provádění každého funkčního volání - u těchto nástrojů musíme operace konkretizovat na volání funkcí (metod). Třetím způsobem je interpretování spustitelného souboru "virtuálním strojem", kde můžeme zkoumat prakticky libovolnou veličinu, ale běh programu je zpomalen za produkčně ´unosnou mez.

Výrazně se tedy liší situace, kdy je který nástroj vhodné použít. Nemusí však jít pouze o rozdílné druhy software - můžeme zkoumat stejný software, jen z jiného úhlu pohledu. Z tohoto důvodu je třeba, aby bylo možné nasbírané informace vizualizovat ideálně v jednotné formě. To by mimo jiné dovolilo vývojáři porovnat výsledky nad normalizovaným pohledem, a tedy by mohlo vést ke spolehlivějšímu odhalení slabých míst. V případě všech headless<sup>[2](#page-26-1)</sup> systémů může být problémem i to, že pokud požadujeme pokročilejší vizualizační techniky, je nutné mít nainstalované grafické prostředí, což není na většině serverů obvyklé. Mimo to lze sice vygenerovat nějaké statické výstupy (např. ve formátu SVG), ale ty se často liší od různých nástrojů tedy buď úplně chybí, nebo nemají jednotnou formu.

Dalším zřejmým problémem je dostupnost napříč různými operačními sys-témy (znázorněno v tabulce [3.2\)](#page-27-1). Tento problém sice nelze efektivně vyřešit, ale je možné poskytnout takovou vizualizaci dat, která na operačním systému závislá nebude.

Těmito problémy se budou zaobírat následující kapitoly - bude navržen přenositelný nástroj, který bude schopen načíst výstupní formáty profilerů, analyzovat je, a pomocí známých vizualizačních technik poskytnout ucelený pohled, jehož dostupnost nebude podmíněna platformou. Pro potřeby této práce bude nástroj analyzovat pouze výstupy nejpoužívanějších nástrojů pod GNU/Linux, tedy nástroje *perf* a gprof. Bude ale navržen tak, aby bylo možné kdykoliv rozšířit podporu i pro jiný formát pouze připojením modulu.

<span id="page-26-1"></span><sup>&</sup>lt;sup>2</sup>systémy bez nainstalovaného grafického prostředí, často pouze se vzdáleným terminálovým přístupem

<span id="page-27-0"></span>

|                  |                  | vzorkování   instrumentace | interpretace |
|------------------|------------------|----------------------------|--------------|
| perf             |                  |                            |              |
| gprof            | $\boldsymbol{x}$ |                            | Х            |
| OProfile         |                  | X                          | Х            |
| Callgrind        | X                | X                          |              |
| <b>DTrace</b>    |                  | X                          | Х            |
| <b>VSPerf</b>    |                  |                            | Х            |
| Very Sleepy      |                  | X                          | Χ            |
| RotateRight Zoom |                  |                            |              |

Tabulka 3.1: Tabulka způsobu sběru dat

<span id="page-27-1"></span>

|                  | Windows | GNU/Linux | MacOS |
|------------------|---------|-----------|-------|
| perf             | Х       |           | х     |
| gprof            | X       |           |       |
| OProfile         | X       |           | X     |
| Callgrind        | Х       |           |       |
| <b>DTrace</b>    | Х       | X         |       |
| <b>VSPerf</b>    |         | Х         | Х     |
| Very Sleepy      |         | X         | X     |
| RotateRight Zoom |         |           |       |

Tabulka 3.2: Tabulka podpory profilingových nástrojů na nejpoužívanějších operačních systémech

## <span id="page-28-0"></span>4 Analýza vizualizačních technik

Shromážděná data profilingovými nástroji je nutné převést do formy, které bude vývojář rozumět, a bude na základě ní schopný provést odpovídající změny v kódu. Jelikož jsme použili abstrakci operace na funkční volání, budou zejména konkrétní funkce subjektem zkoumání.

Před analyzováním jednotlivých pohledů je třeba nadefinovat dva pojmy inkluzivní čas a exkluzivní čas. Čas trávený ve funkci je totiž nutné rozlišit na část, která byla strávena pouze v rámci instrukčního toku dané funkce, a část, která byla strávena prováděním funkcí z této funkce volaných. Lze snadno vyvodit, že exkluzivní čas udává tu část, která byla trávena pouze prováděním zkoumané funkce (exkludovali jsme čas volaných funkcí), a inkluzivní čas udává celkový čas včetně času stráveném ve volaných funkcích.

### <span id="page-28-1"></span>4.1 Flat view

Flat view[\[13\]](#page-81-2), jinak nazývaný i "function view", je prostý seznam funkcí s četností jejich volání, inkluzivním a exkluzivním časem (popř. vzorky). Jedná se o nejjednodušší pohled, který lze vygenerovat, a často je dostačující pro detekci možných slabých míst. Postrádá ale kontext. Například nelze vydedukovat poměr počtu volání a náročnosti funkce. Nelze tedy přímo zjistit, zdali je třeba optimalizovat počet volání, nebo tělo funkce.

Z tohoto pohledu tedy lze vydedukovat pouze základní problémy a hodí se pouze pro jednoduché programy bez většího množství funkcí. V takových případech lze často kontext vypustit, jelikož je zřejmé, odkud je která funkce volaná.

| <b>Function Name</b>                                                                                                    | <b>Inclusive Samples</b> | <b>Exclusive Samples</b><br>$\overline{\phantom{a}}$ | <b>Inclusive Samples %</b> | <b>Exclusive Samples %</b> |
|----------------------------------------------------------------------------------------------------|--------------------------|------------------------------------------------------|----------------------------|----------------------------|
| [ntdll.dll]                                                                                                    | 106                      | 106                                                  | 45,89                      | 45,89                      |
| [MSVCR120.dll]                                                                                                    | 204                      | 73                                                   | 88,31                      | 31,60                      |
| [kernel32.dll]                                                                                                    | 48                       | 15                                                   | 20,78                      | 6,49                       |
| [KERNELBASE.dll]                                                                                                    | 10                       | 10                                                   | 4,33                       | 4,33                       |
| [MSVCP120.dll]                                                                                                    | 99                       | 9                                                    | 42,86                      | 3,90                       |
| rpn_evaluate_stack                                                                                                    | 119                      | 5                                                    | 51,52                      | 2,16                       |
| recalculate_fitness                                                                                                    | 122                      | 3                                                    | 52,81                      | 1,30                       |
| perform_mutation                                                                                                    | 2                        | 2                                                    | 0,87                       | 0,87                       |
| rpn_apply_operator                                                                                                    | 40                       | $\overline{c}$                                       | 17,32                      | 0,87                       |
| rpn_pop_two_values                                                                                                    | 27                       | 2                                                    | 11,69                      | 0,87                       |
| get_fittest                                                                                                    | 1                        | 1                                                    | 0,43                       | 0,43                       |
| print_population                                                                                                    | 100                      | 1                                                    | 43,29                      | 0,43                       |
| return_fittest                                                                                                    | 1                        | 1                                                    | 0,43                       | 0,43                       |
| std::operator<< <std::char_ti< td=""><td>64</td><td>1</td><td>27,71</td><td>0,43</td></std::char_ti<>                                 | 64                       | 1                                                    | 27,71                      | 0,43                       |
| tmainCRTStartup                                                                                                    | 229                      | 0                                                    | 99,13                      | 0,00                       |
| main                                                                                                    | 229                      | 0                                                    | 99,13                      | 0,00                       |
| mainCRTStartup                                                                                                    | $\overline{a}$           | $\bf{0}$                                             | 0,87                       | 0,00                       |
| perform_crossover                                                                                                    | 40                       | 0                                                    | 17,32                      | 0,00                       |
| select_random_chromozom                                                                                                    | 37                       | 0                                                    | 16,02                      | 0,00                       |
| std::endl <char,std::char_trail< td=""><td><math>\overline{c}</math></td><td>0</td><td>0,87</td><td>0,00</td></char,std::char_trail<> | $\overline{c}$           | 0                                                    | 0,87                       | 0,00                       |
| std::vector <chromozome *,<="" td=""><td><math>\overline{c}</math></td><td>0</td><td>0,87</td><td>0,00</td></chromozome>              | $\overline{c}$           | 0                                                    | 0,87                       | 0,00                       |
| <b>Unknown</b>                                                                                                    | $\overline{c}$           | 0                                                    | 0,87                       | 0,00                       |

Obrázek 4.1: Flat view generovaný nástrojem VSPerf

## <span id="page-29-0"></span>4.2 Hierarchical view

Hierarchický pohled (také *call tree, strom volání*) přidává kontext do předchozího případu. Konkrétně jde o údaje o funkčním volání, tedy je možné snáze identifikovat možný výkonnostní problém, pokud není přímo ve volané funkci, ale v kontextu větve stromu volání. Příklad lze vidět na obrázku [4.2.](#page-30-0)

Tento pohled výrazně rozšiřuje množinu identifikovatelných problémů. Příkladem problému, který odhalí tento pohled navíc oproti *flat view*, je například ten, kdy máme poměrně náročnou funkci, která je volaná z mnoha míst v celém programu. Pokud je ale někde chybně volána častěji, než je nezbytně nutné, bude velké procento volání (popř. vzorků, tráveného času) zvýrazňovat místo problému.

## <span id="page-29-1"></span>4.3 Graph view

Grafový pohled je grafickým vylepšením pohledu hierarchického. Výhodou je možnost vidět všechny vazby současně, bez duplikace jednotlivých funkcí v několika větvích stromu. Příklad tohoto pohledu lze vidět na obrázku [4.3.](#page-30-1)

<span id="page-30-0"></span>

| <b>Function Name</b>                                                                                                    | Inclusive<br>▼ | Exclusive      |        | Inclusive Samples % Exclusive Samples % Module N |                         |
|----------------------------------------------------------------------------------------------------|----------------|----------------|--------|--------------------------------------------------|-------------------------|
| GA_1_equation_solution.exe                                                                                                    | 231            | 0              | 100,00 | 0,00                                             |                         |
| tmainCRTStartup                                                                                                    | 229            | 0              | 99,13  |                                                  | 0,00 GA_1_equatio       |
| $-main$                                                                                                    | 229            | $\mathbf{0}$   | 99,13  | 0,00                                             | GA <sub>1</sub> equatio |
| print_population                                                                                                    | 100            |                | 43,29  | 0,43                                             | GA <sub>1</sub> equatio |
| recalculate_fitness                                                                                                    | 85             | 3              | 36,80  |                                                  | 1,30 GA_1_equatio       |
| - rpn_evaluate_stack<br>-                                                                                                    | 82             | 4              | 35,50  |                                                  | 1,73 GA 1_equatio       |
| MSVCR120.dll]                                                                                                    | 50             | 2              | 21,65  | 0,87                                             | MSVCR120.dll            |
| - rpn_apply_operator                                                                                                    | 28             |                | 12,12  |                                                  | 0,43 GA 1_equatio       |
| mpn_pop_two_values                                                                                                    | 17             | $\overline{2}$ | 7,36   |                                                  | 0,87 GA_1_equatio       |
| [MSVCR120.dll]                                                                                                    | 10             | 10             | 4,33   |                                                  | 4,33 MSVCR120.dll       |
| perform crossover                                                                                                    | 40             | 0              | 17,32  | 0,00                                             | GA <sub>1</sub> equatio |
| select_random_chromozome                                                                                                    | 37             | 0              | 16,02  | 0,00                                             | GA <sub>1</sub> equatio |
| - recalculate_fitness<br>_                                                                                                    | 37             | o              | 16,02  |                                                  | 0,00 GA_1_equatio       |
| - rpn_evaluate_stack<br>__                                                                                                    | 37             |                | 16,02  |                                                  | 0,43 GA_1_equatio       |
| MSVCR120.dll]                                                                                                    | 24             | 2              | 10,39  | 0,87                                             | MSVCR120.dll            |
| <sup>b-</sup> rpn_apply_operator                                                                                                    | 12             | 1              | 5,19   |                                                  | 0,43 GA_1_equatio       |
| std::vector <chromozome ",std::al<="" td=""><td></td><td><math>\mathbf{0}</math></td><td>0,87</td><td></td><td>0,00 GA_1_equatio</td></chromozome> |                | $\mathbf{0}$   | 0,87   |                                                  | 0,00 GA_1_equatio       |
| MSVCR120.dll]                                                                                                    |                | $\mathbf 0$    | 0,43   | 0,00                                             | MSVCR120.dll            |
| perform_mutation                                                                                                    |                | 2              | 0,87   | 0,87                                             | GA <sub>1</sub> equatio |
| get_fittest                                                                                                    |                |                | 0,43   |                                                  | 0,43 GA 1_equatio       |
| return_fittest                                                                                                    |                | 1              | 0,43   |                                                  | 0,43 GA_1_equatio       |
| <b>D-mainCRTStartup</b>                                                                                                    |                | 0              | 0,87   |                                                  | 0,00 GA_1_equatio       |

<span id="page-30-1"></span>Obrázek 4.2: Hierarchical view generovaný nástrojem VSPerf

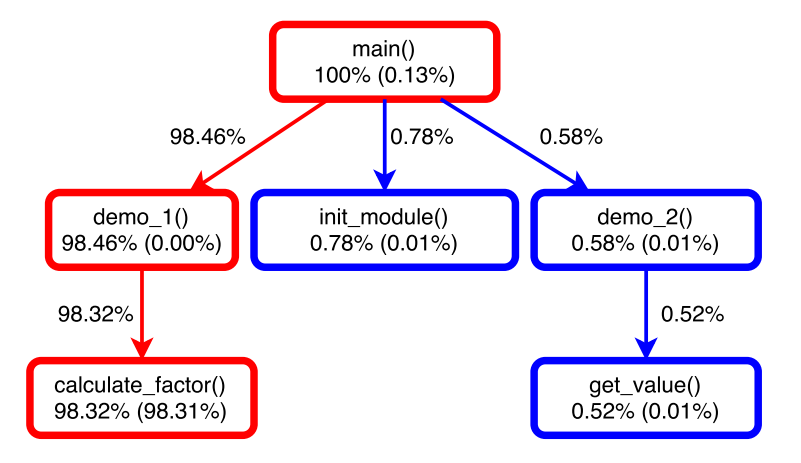

Obrázek 4.3: Graph view s vyznačenou kritickou cestou

V hierarchickém pohledu totiž mohla nastat situace, kdy se v celém stromu jedna funkce vyskytuje na více místech, a to tehdy, pokud je volána z několika jiných funkcí. V grafovém pohledu jsou všechny duplikáty sloučeny do jednoho uzlu a z uzlů představujících volající funkce jsou do něj vedeny hrany.

## <span id="page-31-0"></span>4.4 Object-method view

V podstatě se jedná o *flat view*, ovšem v modifikaci pro programy psané v objektově orientovaném jazyce. Položky seznamu (zde metody), jsou sdruženy do skupin podle náležitosti třídě. Pokud je program správně dekomponován, lze pomocí tohoto pohledu identifikovat třídu, jejíž metody představují časově nejnáročnější operace. Příklad takového pohledu lze vidět na obrázku [4.4.](#page-31-2)

<span id="page-31-2"></span>

| $\boldsymbol{\mathsf{x}}$                                                                                            |                       | kprof             |      |                     |             |                | $\circ$ $\bullet$ $\bullet$ |  |
|----------------------------------------------------------------------------------------------------|-----------------------|-------------------|------|---------------------|-------------|----------------|-----------------------------|--|
| <b>File Help</b>                                                                                                    |                       |                   |      |                     |             |                |                             |  |
| <b>Flat Profile</b><br><b>Hierarchical Profile</b>                                                                   | <b>Object Profile</b> |                   |      |                     |             |                |                             |  |
| ▽<br>Function/Method                                                                                                 |                       | $\mathbf{\alpha}$ |      | Count Total $(s)$ % |             | Self(s)        | Total ms/                   |  |
| 田· CProfileInfo                                                                                                    |                       |                   |      |                     |             |                |                             |  |
| 田· CProfileView Item                                                                                                 |                       |                   |      |                     |             |                |                             |  |
| 田· KAbout Data                                                                                                    |                       |                   |      |                     |             |                |                             |  |
| 田 KProfTopLevel                                                                                                    |                       |                   |      |                     |             |                |                             |  |
| 日 KProfWidget                                                                                                    |                       |                   |      |                     |             |                |                             |  |
| "KProfWidget(QWidget ", char const ") "                                                                              |                       |                   |      | 0.02                | 0           | 0              | 45.94                       |  |
| apply Settings(void) ==                                                                                              |                       |                   | 2    | 0.02                | 0           | 0              | 7.18                        |  |
| fill Flat Profile List (void )                                                                                       |                       |                   |      | 0.02                | 0           | 0              | 1.89                        |  |
| m fill Hier Profile List (void )                                                                                     |                       |                   |      | 0.02                | 0           | 0              | 1.89                        |  |
| fillHierarchy(CProfileViewItem *, CProfileInfo *, QArray <cprofileinfo *=""> &amp;, int &amp;) ۞ الله</cprofileinfo> |                       |                   | 69   | 0.02                | 0           | 0              | 0                           |  |
| fill ObjsHierarchy (CProfileViewItem *, QString *)                                                                   |                       |                   | 19   | 0.02                | $\mathbf 0$ | 0              | 0                           |  |
| fillObjsProfileList(void)                                                                                            |                       |                   | 1    | 0.02                | 0.          | $\overline{0}$ | 1.96                        |  |
| -loadSettings(void)                                                                                                  |                       |                   | 1    | 0.02                | 0           | 0              | 4.31                        |  |
| locateProfileEntry(QString const &)                                                                                  |                       |                   | 309  | 0.02                |             | 50 0.01        | 32.36                       |  |
| - open Results File(void)                                                                                            |                       |                   | 255  | 0.02                | 0           | 0              | 0.05                        |  |
| parseProfile(QString &);"                                                                                            |                       |                   |      | 0.02                | 0           | 0              | 19216.1                     |  |
| prepareProfileView(KListView *, bool)                                                                                |                       |                   | 3    | 0.02                | 0           | 0              | 10.05                       |  |
| improcess Call Graph Block( QVector < K ProfWidget:: S Call Graph Entry > const & ).                                 |                       | 71                | 0.02 | 0                   | 0           | 140.85         |                             |  |
| <sup>i</sup> staticMetaObiect(void)                                                                                  |                       |                   | 287  | 0.02                | 0           | 0              | 1.28                        |  |
| 田· QArray <cprofileinfo *=""></cprofileinfo>                                                                         |                       |                   |      |                     |             |                |                             |  |
|                                                                                                    | <b>UUU</b>            |                   |      |                     |             |                | $\left  \cdot \right $      |  |

Obrázek 4.4: Object-method view, Zdroj: [http://kprof.sourceforge.](http://kprof.sourceforge.net/) [net/](http://kprof.sourceforge.net/)

Výhoda tohoto pohledu může spočívat například v použití pro týmově vyvíjený produkt, kde každou komponentu měl na starosti jiný vývojář. Lze tedy snadno identifikovat osobu zodpovědnou za pomalý běh. Další vlastnosti tento pohled přebírá od flat view.

## <span id="page-31-1"></span>4.5 Flame graph

Tento pohled lze snadno generovat z pohledu hierarchického. Ve své podstatě jde pouze o expandovaný hierarchický pohled, který je uspořádán odspoda

 $(kořen)$  nahoru  $(listy)$ [\[7\]](#page-80-8). Značnou výhodou je škálování jednotlivých položek podle procentuálních hodnot zkoumané veličiny - tráveného času (zde inkluzivního). Kořen zaujímá 100% šířky grafu, a veškeré volané funkce jsou o úroveň výše, škálované relativně vůči celkovému exkluzivnímu času volající funkce a jsou vyneseny tak, aby zaujímaly přesně takovou procentuální šířku. Příklad tohoto pohledu lze vidět na obrázku [4.5.](#page-32-1)

Tento druh vizualizace lze považovat za přínosný zejména z toho důvodu, že znáznorňuje poměrný strávený čas vůči všem ostatním volaným funkcím. Tyto poměry nemusí být z hierarchického pohledu vidět. Také tento pohled významně redukuje množství dat a efektivně eliminuje nevýznamné položky - ty mají ve výsledném grafu minimální šířku.

Takový graf ale vzhledem ke své obsáhlosti musí být buď dostatečně velký, nebo interaktivní. Interaktivitu si můžeme představit například možností rozkliknout funkci, která je pro nás zajímavá - poté se změní poměry šířek, vybraná funkce tvoří výchozí bod se 100% šířkou a všechny ostatní jí volané funkce škálujou podle ní.

<span id="page-32-1"></span>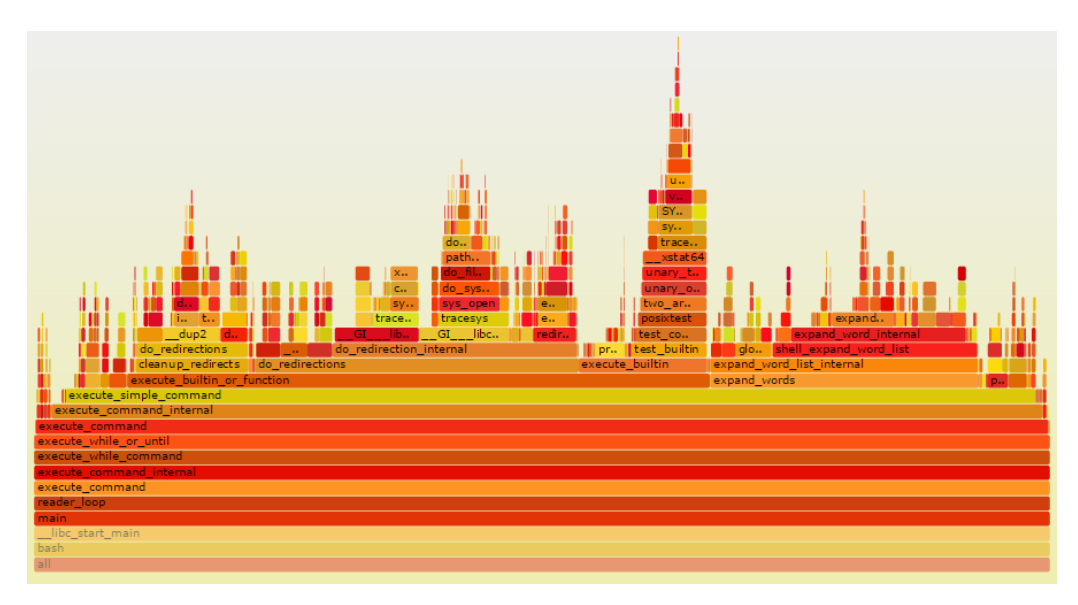

Obr´azek 4.5: Flame graph, Zdroj: [http://www.brendangregg.com/](http://www.brendangregg.com/FlameGraphs/cpuflamegraphs.html) [FlameGraphs/cpuflamegraphs.html](http://www.brendangregg.com/FlameGraphs/cpuflamegraphs.html)

#### <span id="page-32-0"></span>4.5.1 Detailní pohled

Variací *flame graph* pohledu je tzv. detailní pohled. Ten pouze zužuje celkový pohled na výběr třech po sobě jdoucích úrovní. U takového pohledu je tedy nutná jistá interaktivita, která spočívá v možnosti procházet jednotlivé ´urovnˇe klik´an´ım. D´ale m˚uˇze b´yt pˇripojen v´ypis programov´eho k´odu se zv´yrazněnými částmi, které jsou z hlediska výkonu významné. Příklad tohoto pohledu lze vidět na obrázku [4.6.](#page-33-1)

<span id="page-33-1"></span>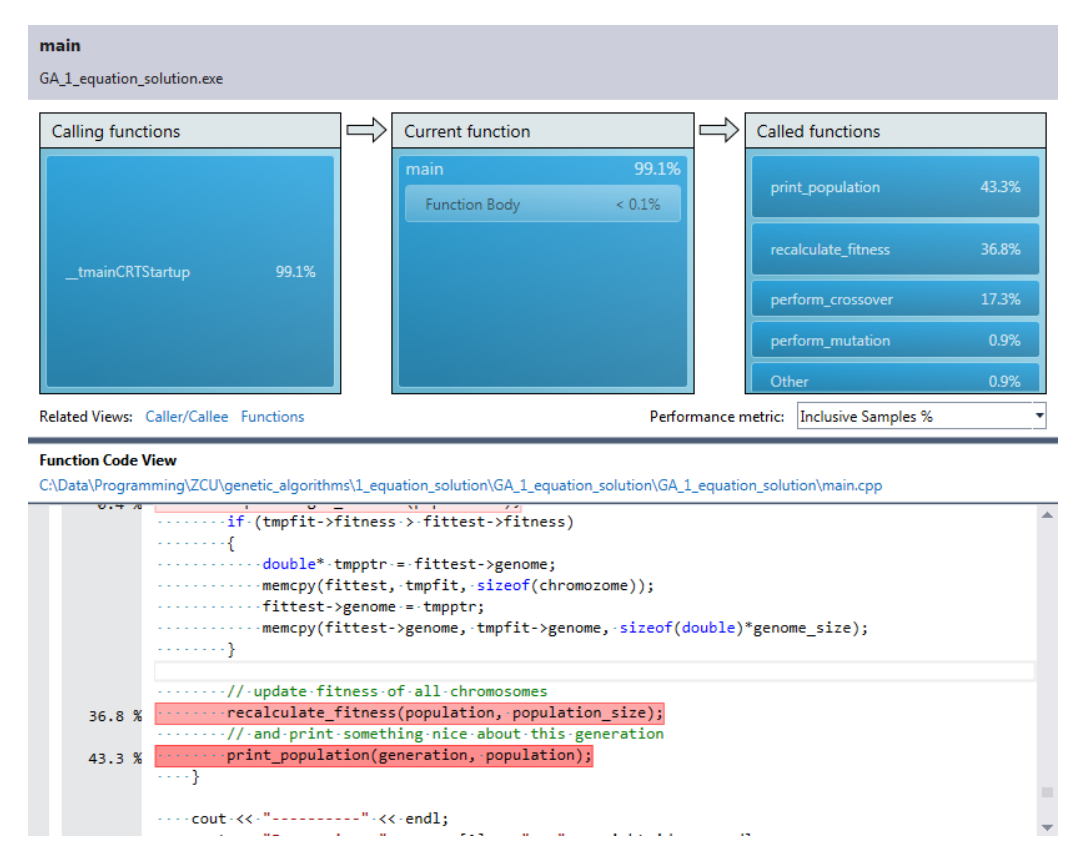

Obrázek 4.6: Detailní pohled generovaný nástrojem VSPerf

## <span id="page-33-0"></span>4.6 Heat maps

Heat mapy nejsou v současné době příliš rozšířenou technikou vizualizace profilingových dat, ale je možné je pro určité body zájmu aplikovat<sup>[\[8\]](#page-80-9)</sup>. Oproti předchozím způsobům dovoluje zobrazovat do určité míry i trojrozměrná data. Vodorovná osa znázorňuje tok času, svislá osa zkoumané body zájmu, v případě profilingu jde o funkce (metody). Osa času je často diskretizovaná na časové úseky větší, než je snímkovací perioda, jelikož je nutné za tento interval nasbírat takový počet výskytů zkoumaného jevu (programový čítač ukazuje na instrukci z instrukčního toku funkce), aby bylo možné rozlišit významnost.

<span id="page-34-1"></span>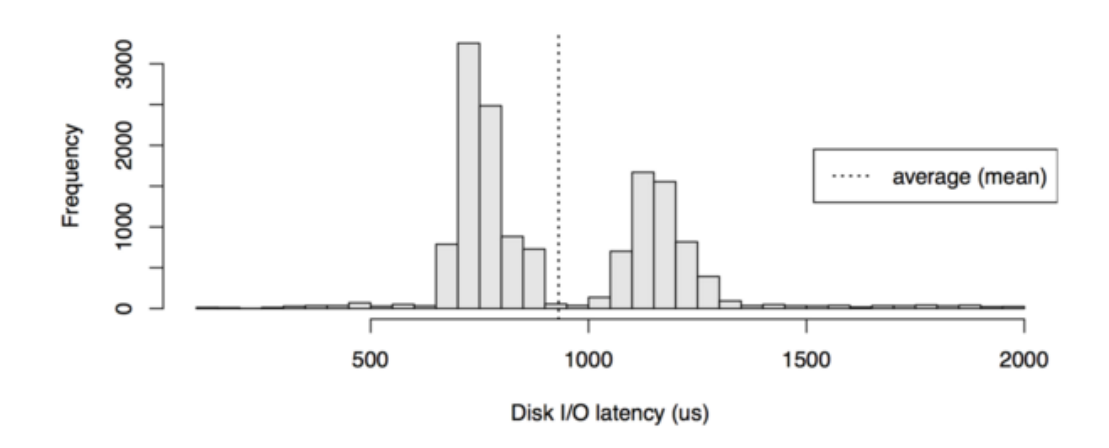

Obrázek 4.7: Histogram četností dob odezvy pevného disku při čtení a zápisu, Zdroj: <http://www.brendangregg.com/HeatMaps/latency.html>

Na obrázku [4.8](#page-34-0) je vidět heat mapa odezvy pevného disku, což je momentálně jeden z hlavních případů použití této techniky. Vodorovná časová osa je rozdělena na diskrétní úseky po 1 vteřině a v rámci tohoto časového úseku bylo provedeno několik stovek čtení. Po uplynulé vteřině byl z časů odezvy vytvořen histogram četností (obrázek [4.7\)](#page-34-1), výšky sloupců byly převedeny na intenzitu barvy, a do výsledného grafu byl takto obarvený sloupec vložen ve vertikálním směru.

<span id="page-34-0"></span>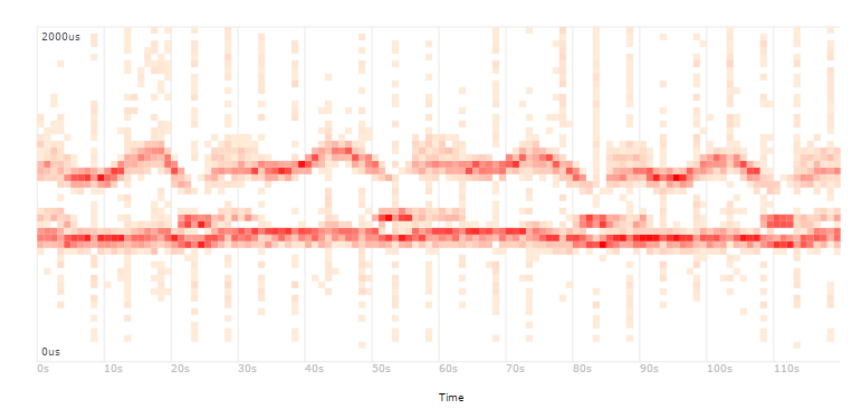

Obrázek 4.8: Heat map, Zdroj: [http://www.brendangregg.com/HeatMaps/](http://www.brendangregg.com/HeatMaps/latency.html) [latency.html](http://www.brendangregg.com/HeatMaps/latency.html)

Výhodou takového grafu může být zejména viditelnost tendence. Na základě takto viditelných dat je možné posléze odhadovat, jak se bude program chovat při násobně větší zátěži. Určité aplikace totiž nedovolují provádět profiling při vysoké zátěži a to zejména kvůli zpomalení, které profilery způsobují. Příkladem mohou být veškeré služby, u kterých je žádoucí minimální odezva - kromě realtime systémů lze uvést například herní servery pro masově hrané hry, kde může vyšší odezva znamenat zhoršení herního zážitku.

## <span id="page-35-0"></span>4.7 Shrnutí

Způsobů vizualizace existuje poměrně velké množství, z velké části jde ale o modifikaci nebo kombinaci způsobů výše uvedených. Každý pohled zvýrazňuje trochu jinou informaci, přičemž záleží vždy na konkrétním případu užití, jak je interpretována. Proto je důležité mít k dispozici co možná nejširší škálu různých pohledů.

Také je vhodné řešit, jakým způsobem, tedy pomocí jakého "média" bude výsledek předán vývojáři. Velká část nástrojů poskytuje výsledky v textové formě, čili snadno zobrazitelné kteroukoliv konzolí. Některé nástroje obsahují vlastní grafické uživatelské rozhraní (GUI), které je ovšem často závislé na platformě nebo grafickém prostředí. Dále malá skupina nástrojů poskytuje možnost exportovat výsledek do nějakého známého obrazového formátu - typicky PNG nebo SVG.

V rámci této práce bude realizován výstup do pohledů *flat view, hierarchical* view, call graph a flame graph. Dále bude zahrnuta vizualizace do formy webové prezentace, tedy za použití technologií HTML, CSS a Javascript. Zároveň bude dodržena podobná modularita jako u vstupů, bude tedy možné kdykoliv přidat další "médium" jen přidáním modulu.
# 5 Dostupné nástroje pro vizualizaci

Vizualizačních nástrojů existuje také poměrně velké množství. Kritériem výběru by byl určitě podporovaný profiler, jehož data lze nástrojem zpracovávat, dále určitě závislost na platformě, podporované vizualizační techniky a případně další kritéria, jako je například interaktivita.

## 5.1 Visual Studio Performance Profiling

VSPerf je kombinovaným řešením, tedy obsahuje i vizualizaci nasbíraných dat. Jedná se o uzavřené řešení, podporován je pouze formát samotného profileru z této sady, z čehož opět vyplývá i závislost na prostředí MS Visual Studio a OS MS Windows. Data lze zobrazit pomocí *flat view, hierarchical*  $view, detailed graph$  a dalších, nepříliš významných technik.

Nástroj poskytuje pouze GUI se všemi pohledy, tedy nelze generovat žádná obrazová data, ani jiný přenositelný formát výstupu.

## 5.2 KCachegrind

Pro nástroje Callgrind a OProfile lze použít vizualizační prostředí KCachegrind. Jedná se o grafické prostředí, které ke svému běhu potřebuje OS GNU/Linux a grafické prostředí KDE, a je schopné vizualizovat data v pohledech *flat view, hierarchical view, graph view* a něčem, co připomíná *flame* graph.

Kromě GUI umožňuje KCachegrind navíc exportovat grafy do vektorových formátů.

# 5.3 KProf

Tento nástroj je velmi podobný nástroji předchozímu, jen dovede zpracovávat data nástroje *gprof* a jemu podobných. Také se jedná o grafické prostředí vyžadující OS GNU/Linux a grafické prostředí KDE. Implementuje pohledy flat view, hierarchical view, graph view a object-method view. Jedná se o podstatně jednodušší prostředí, než kterékoliv výše uvedné, ale pohledy nejsou ochuzeny o nic podstatného.

Tento nástroj poskytuje pouze GUI, opět tedy není přítomna žádná možnost, jak zpracovaná data přenést na jinou platformu.

### 5.4 GProf2dot

Poměrně cenným nástrojem v oblasti vizualizace profilingových dat je nástroj *gprof2dot*. Původně dokázal zpracovat pouze výstupy nástroje *gprof*, postupně byla podpora rozšířena na širokou škálu profilerů zahrnujících perf, OProfile, callgrind, i například Very Sleepy. Jelikož se jedná o skript psaný v jazyce Python, jeho přenositelnost je podmíněná existencí interpretu pro danou platformu, a také několika málo závislostmi. Oficiálně jsou podporovány OS MS Windows a GNU/Linux. Výstupem je vždy pouze *graph* view, který lze poměrně ve velké míře přizpůsobovat.

Nástroj sice neposkytuje GUI, zato výstupem je obrázek v rastrovém nebo vektorovém formátu.

## 5.5 RotateRight Zoom

Podobně jako VSProf je i RotateRight Zoom kombinovaným uzavřeným řešením. Dokáže tedy zpracovávat pouze data nashromážděná vlastním profilerem. Oproti předchozím nástrojům má tu výhodu, že lze vizualizovat data na kterékoliv z nejpoužívaně jších platforem. Ačkoliv není podporován profiling na OS MS Windows, existuje pro něj grafické rozhraní, které dovoluje zobrazovat data z profilingu probíhajícího na vzdáleném serveru. Kromě flat view a hierarchical view implementuje i pohled timeline, tedy časové osy.

Nástroj obsahuje GUI a zároveň je možné exportovat data do textového formátu.

# 5.6 Shrnutí

Dostupné nástroje často buď neposkytují přenositelnost výstupu, neobsahují potřebné pohledy, nebo nepodporují širší škálu profilerů.

Obsahem následující kapitoly bude návrh takového nástroje, který poskytne vysokou přenositelnost výstupu, velký výběr pohledů na profilingová data a zároveň zaručenou podporu pro velké množství profilerů, resp. jejich výstupních formátů. V rámci této práce bude realizováno jádro takového nástroje a implementace vybraných vstupních a výstupních modulů.

# 6 Návrh nástroje

Účelem nástroje bude načítat profilingová data z výstupních souborů známých profilerů, analyzovat je a následně vizualizovat pomocí vybraného výstupního modulu. Jedním z hlavních požadavků je i modularita nástroje, která bude spočívat ve členění na tři hlavní skupiny modulů, jak je zná-zorněno na obrázku [6.1.](#page-40-0) První částí je pevný základ, tedy samotná spustitelná část. Ta bude přejímat požadavky od uživatele, vybírat vstupní modul, analyzovat data a předávat je výstupnímu modulu. Druhou skupinou jsou vstupní moduly - pro každý formát bude existovat právě jeden vstupní modul. Tyto moduly se budou starat o načtení dat, transformaci do jednotné formy a předání zpět do jádra nástroje. Poslední skupinou jsou výstupní moduly, kterým jsou předána analyzovaná data opět v jednotné formě. Tyto moduly na základě vstupních parametrů od uživatele poskytnou požadovaný výstup.

Tato úroveň dělení je výhodná zejména proto, že je možné přesně oddělit jednotlivé části procesu zpracování. Vstupní moduly odstiňují závislost na konkrétním typu a formátu vstupních dat. Do další části procesu poskytují normalizovaná data. Analyzér, jakožto součást jádra, se zde stará o hlavní logiku a o finální zpracování dat tak, aby bylo možné poskytnout maximální množství podporovaných výstupů. To nastává v momentě, že určitá data potřebná pro nějaký pohled nejsou dostupná přímo z formátu, ale lze je snadno dopočítat z dat, která dostupná jsou. Poslední částí jsou výstupní moduly, které pouze převezmou již zpracovaná data a převedou je na sadu výstupů dle implementovaného formátu.

Aplikace bude obsahovat konzolové rozhraní. Tím je odbourána závislost na jakémkoliv grafickém prostředí.

### 6.1 Základ systému

Tato skupina modulů bude dohromady představovat spustitelný program. Moduly budou tedy pevně svázány v čase kompilace. To z důvodu, že je nutné mezi nimi zajistit maximální kompatibilitu, kterou lze zaručit pouze při sestavení.

<span id="page-40-0"></span>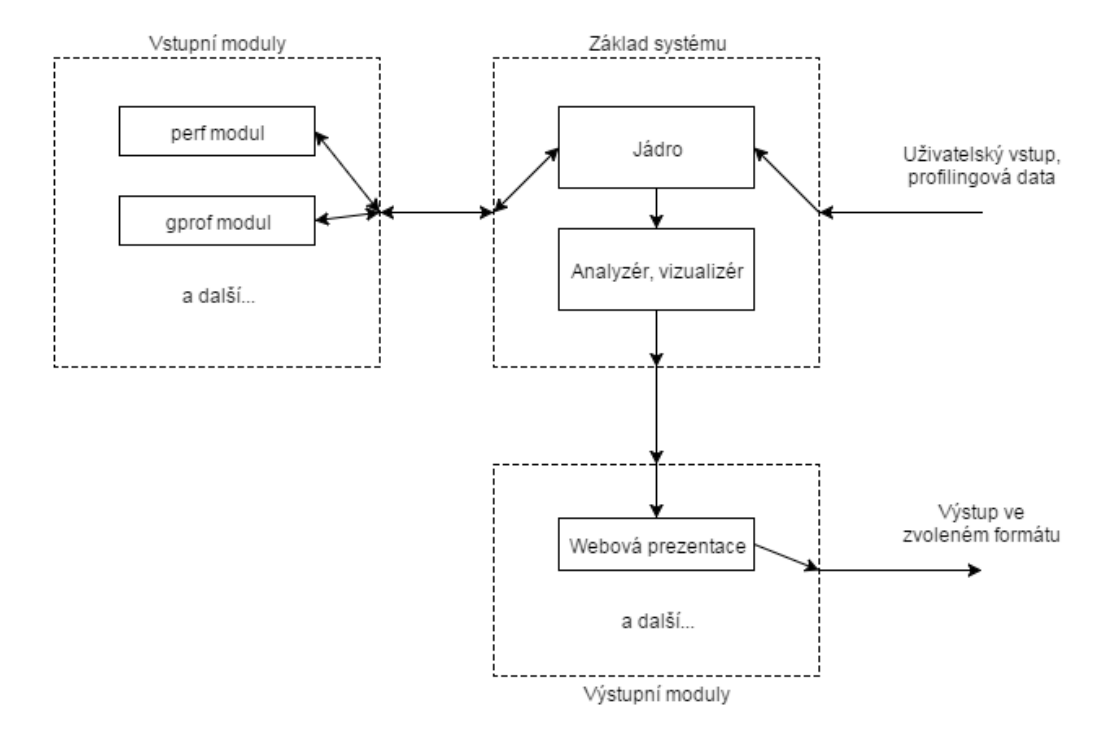

Obrázek 6.1: Architektura nástroje, rozdělení do třech hlavních skupin modulů

### $6.1.1$  Jádro

Hlavním úkolem jádra bude obstarávat propojení všech modulů, které budou zapojeny do procesu zpracování vstupů, analýzy a následně formátování výstupu. Samotné jádro bude mít znalost pouze rozhraní se vstupními moduly a s analyzérem, kterému předá zpracovaná data ze vstupních modulů.

Jádro bude představovat i vstupní bod programu, tedy bude přejímat parametry příkazové řádky a na základě nich vybírat příslušné moduly a parametry vizualizace. Také se bude starat o logovací výstupy, které bude možné tisknout buď do konzole, nebo přesměrovat do souboru.

### 6.1.2 Analyzér

Tento modul bude na vstupu očekávat dostupná profilingová data v normalizovaném formátu, která bude analyzovat a tvořit z nich datové struktury pro jednotlivé pohledy. Bude tedy zodpovědný za první část sestavení pohledů. Druhá část bude implementována až v samotném výstupním modulu, který pouze přečte naformátované datové struktury a vytvoří z nich konkrétní pohled.

Analyzér nesmí předpokládat existenci veškerých dat, jelikož ne každý profiler poskytuje stejnou škálu informací. Od toho se bude odvíjet i množina pohledů, které je schopen předzpracovat a předat výstupnímu modulu k vizualizaci.

## 6.2 Vstupní moduly

Vstupní moduly jsou takové knihovny, které odděleně od sebe implementují jednotlivé formáty výstupních souborů profilerů. Jejich úkolem je na základě vstupního souboru (popř. adresáře) načíst data nashromážděná profilerem, normalizovat je do jednotného formátu a předat je jádru.

Veškeré vstupní moduly budou zrealizovány jako dynamické knihovny, na jejichž existenci nesmí spuštění programu záviset, vyjma případu, kdy je vyžadováno zpracování formátu, jehož zpracování tento modul implementuje.

# 6.3 Výstupní moduly

Tyto moduly budou mít na starost implementaci specifických způsobů vizualizace předzpracovaných dat, tedy konkrétní technologii. Budou přejímat normalizovaná data dostupných způsobů vizualizace profilingových dat od analyzéru. Nesmí ale předpokládat existenci dat pro všechny pohledy, a to ze stejného důvodu, jako analyzér - profiler nemusel potřebná data poskytnout.

Výstupní moduly budou stejně jako vstupní realizovány jako nezávislé dynamické knihovny.

# 6.4 Technologie

Nástroj bude realizován jako přenositelný. Jeho zdrojový kód bude psán v jazyce  $C_{++}$ , a to proto, že je snadno přeložitelný na většině platforem bez nutnosti instalovat nestandardn´ı z´avislosti a jeho kompil´ator je zpravidla součástí výbavy každého serverového systému. Také se jedná o objektově orientovaný jazyk, takže bude možné psát čitelný a snadno rozšiřitelný kód, který bude strukturou odpovídat výše uvedenému návrhu.

Pro generování souborů sestavovacího nástroje bude použit nástroj CMake, jelikož je schopen pracovat právě s určitou modularitou a také je možné ho provozovat na všech běžně rozšířených platformách. Jeho výstup je pak možné přizpůsobit například nástroji make nebo lze generovat sadu projektů pro MS Visual Studio, a to bez nutnosti měnit cokoliv v konfiguračních či zdrojových souborech. Také dovede detekovat absenci některých závislostí a vyhledávat přesné cesty k nástrojům a knihovnám na daném systému.

Pro správu zdrojových kódů bude použit systém správy verzí *git*.

Použití dalších technologií je závislé na implementačních detailech. V rámci této práce bude například použita základní škála frontendových webových technologií pro vizualizaci profilingových dat formou webové prezentace. Jde o technologie HTML, CSS a Javascript. Webová prezentace je dobrým příkladem snadno interpretovatelné formy vizualizace, která je podporována napříč širokou škálou platforem od standardních počítačů až po mobilní zařízení, a to bez rozdílu operačního systému.

### 6.5 Licence

Nástroj bude vyvíjen jako svobodný software pod licencí GNU GPLv3 [\[6\]](#page-80-0). Důvodem je možnost otevřít vývoj široké veřejnosti. Takový nástroj ani není vhodné uzavírat co se vývoje týče, jelikož existuje příliš velké množství profilerů, vizualizačních technik a možných technologií pro vizualizaci. Zapojením široké vývojářské veřejnosti může dojít k podstatnému zlepšení kvality a obsáhlosti nástroje.

### 6.6 Shrnut´ı

Byl navržen modulární nástroj, který bude řešit problémy uvedené v předchozích kapitolách. Jedná se zejména o přenositelnost výstupu nástroje a sjednocení vizualizace pro různé profilery. Dále jde o přenositelnost samotného programu, jeho modularitu, která úzce souvisí s rozšiřitelností a v neposlední řadě i o otevření zdrojových kódů veřejnosti.

Tento nástroj byl v rámci bakalářské práce implementován. Následující kapitoly se budou zabývat popisem implementace a dalšími detaily spojenými s vývojem.

# 7 Implementace nástroje

Cílem této kapitoly je popsat a vysvětlit důležité části v implementaci navrženého nástroje. Schéma systému plně koresponduje s návrhem, proto bude tato kapitola členěna obdobně, jako předchozí. Zároveň budou popsány konkrétní moduly, které byly v rámci této práce vytvořeny, a v případě výstupního modulu i realizované vizualizační techniky.

Nástroj nese název Profiler-Independent Visual Output (zkr. PIVO).

### 7.1 Základ systému

Základem systému je jeden spustitelný program, který se vnitřně skládá ze dvou komponent - jádra a analyzéru. Moduly jsou k němu připojovány jako dynamické knihovny.

#### $7.1.1$  Jádro

Hlavní třída, která představuje tuto část systému je třída Application. Ta je jedináčkem, a je jí předáno řízení hned na začátku provádění programu. Nejprve je provedena incializace v metodě Init, která zahrnuje načtení parametrů příkazové řádky, nastavení logování, prvotní validaci vstupních parametrů a následné načtení vstupního a výstupního modulu. Poté je metodou Run zahájeno samotné provádění hlavního toku v podobě volání metod vstupního modulu, analyzéru a modulu výstupního. Voláním metod vstupního modulu je postupně plněna struktura NormalizedData, která již osahuje normalizovaná data pro vizualizaci. V těch může analyzér provést určité změny, případně doplnit některá pole v rámci vlastních výpočtů. Tato struktura je poté předána výstupnímu modulu k vizualizaci.

Samotné jádro neobsahuje žádnou pokročilou logiku spojenou s konkrétním problémem. Stará se pouze o postupné kontaktování ostatních částí programu a modulu.

V rámci jádra je realizován i systém pořizování záznamů o běhu, který je

dostupný prostřednictvím třídy Log, případně v modulech pomocí injektované funkce LogFunc. Existuje 5 úrovní logování, konkrétně jde o úrovně ERROR, WARNING, INFO, VERBOSE, DEBUG. Zvolená úroveň logování zahrnuje také všechny závažnější úrovně. Výchozí úrovní logování je úroveň INFO, která obsahuje pouze nejnutnější informace o průběhu provádění programu.

### <span id="page-45-0"></span>7.1.2 Analyzér

Tato část systému se stará výhradně o pozpracování dat, která jsou poskytnuta vstupním modulem. V závislosti na podporovaných funkcích vstupního a výstupního modulu je provedena analýza, která v současné době zahrnuje výpočet procentuální hodnoty exkluzivního času (resp. počtu vzorků), možnost na základě flat view a call graph dat spočítat inkluzivní čas (resp. počet vzorků; pokud modul neohlásí, že se tuto funkcionalitu implementuje sám), a dále předzpracovat flat view tak, aby byl v počátku seřazen podle exkluzivního času (resp. počtu vzorků) a počtu volání.

Analyzér pracuje pouze s takovými daty, jejichž typ vstupní modul ohlásil naplněním příslušného příznaku ve struktuře IMF\_SET. Také bere v potaz schopnosti výstupního modulu, který naplněním stuktury OMF\_SET ohlásí typ dat, jež je schopen vizualizovat. Tyto struktury dovolují jak sjednotit možné drobné odchylky v chápání dat, tak možnost omezit se pouze na analýzu takových dat, které půjde předat uživateli.

#### Výpočet inkluzivního času

Inkluzivní čas lze vypočítat pouze za předpokladu, že má algoritmus k dispozici jak hodnoty exkluzivního času, tak údaje o kontextu funkčního volání. Za předpokladu, že máme k dispozici plnou hierarchii volání, lze inkluzivní čas vypočítat pouhým postupným přičítáním vzorků do všech úrovní hierarchie. To se děje v případě analýzy formátu perf a řeší to sám vstupní modul při získávání stromu volání.

Pokud není k dispozici plná hierarchie volání, ale pouze dvojice adres, z nichž jedna se nachází v těle volající a druhá v těle volané funkce, je třeba inkluzivní čas dopočítat jiným způsobem. Taková data jsou prozměnu typická pro profilování pomocí instrumentace, kde je zástupcem například nástroj qprof. Jak bylo v kapitole [3.2](#page-17-0) uvedeno, pro každou dvojici adres funkčního

volání je zaznamenán *call-graph record*, který kromě samotných adres také obsahuje, kolikrát bylo takové funkční volání provedeno. Z těchto dat je nutné zrekonstruovat graf volání a poté na základě počtu volání a exkluzivního času volané funkce poměrově vyhodnotit inkluzivní čas.

<span id="page-46-0"></span>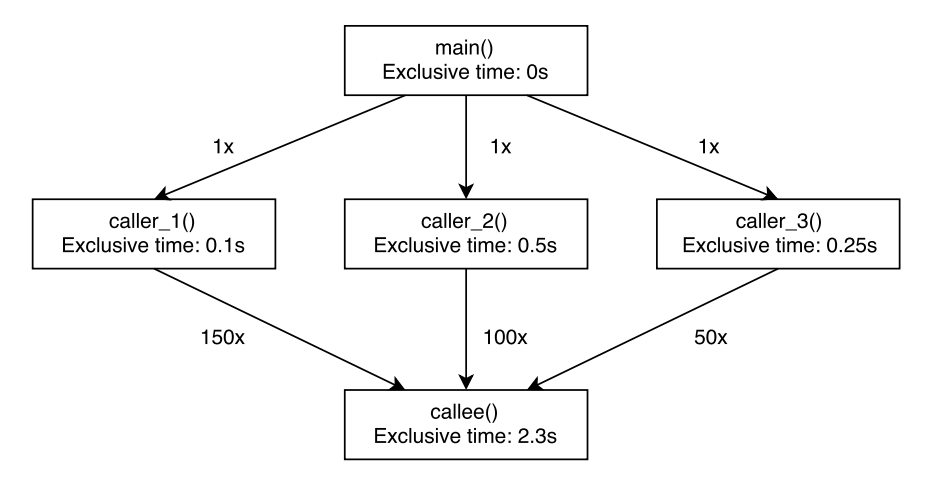

Obrázek 7.1: Zjednodušený výřez grafu volání

Mějme například graf volání znázorněný na obrázku [7.1.](#page-46-0) Každý uzel má ve výchozím stavu známý exkluzivní čas, a každá hrana mezi uzly, představující funkční volání, je ohodnocena počtem volání, které bylo mezi touto dvojicí uzlů uskutečněno. Nejdříve je pro každý uzel (funkci, symbol) vyhodnocen celkový počet volání. Následně je zrekonstruován invertovaný graf volání znázorněný na obrázku [7.2,](#page-47-0) jehož hrany jsou ohodnoceny poměrem počtu volání znázorněným touto hranou a celkového počtu volání cílového (nyní zdrojového) uzlu. Na příkladu lze vidět, že funkce callee() má celkový počet volání roven 300, z čehož funkce caller\_1() byla zdrojem celkem 150 krát. Z toho vyplývá, že hrana mezi callee() a caller\_1() bude ohodnocena číslem  $\frac{150}{300}$ , tedy 0.5.

V posledním kroku je pro každý uzel spuštěn algoritmus procházení do hloubky (DFS), který postupně přiděluje redukovaný exkluzivní čas volané funkce všem v hierarchii nad ní. Opět lze předvést na funkci callee(), kde celkový exkluzivní čas je roven 2.3s. Ten je algoritmem propagován do uzlu caller\_1() jako 2.3 ∗ 0.5, tedy 1.15s. Algoritmus pokračuje zanořením do funkce main(), kde je tento časový příspěvek redukován koeficientem hrany mezi caller\_1() a main() jako 1*.*15 ∗ 0*.*3333, tedy (po zaokrouhlen´ı) 0.3833s. Takto je expandován každý uzel grafu, kde počáteční hodnotou je vždy exkluzivní čas daného uzlu. Výsledný inkluzivní čas uzlu je pak součtem všech takto propagovaných příspěvků od volaných funkcí a vlastního exkluzivního času.

<span id="page-47-0"></span>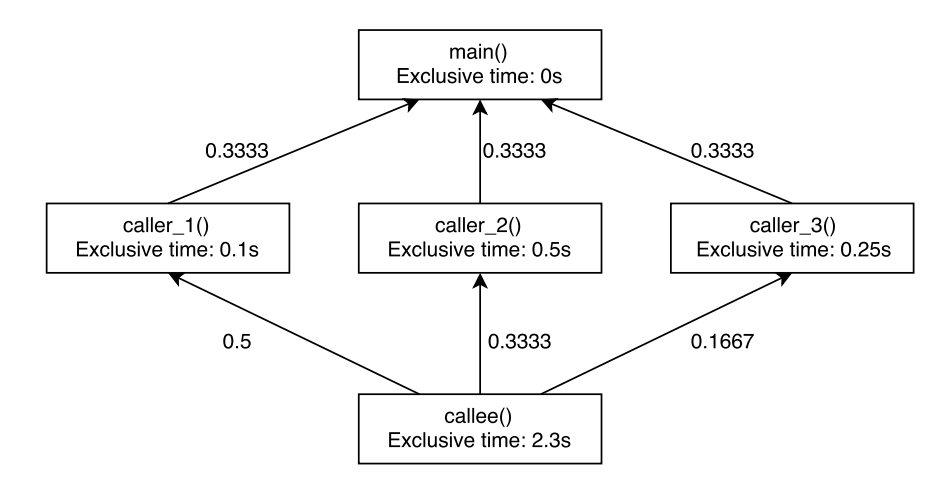

Obrázek 7.2: Invertovaný a ohodnocený graf volání

Zde může působit problémy rekurze, jelikož vytváří v grafu kružnici. Algoritmus je sice opatřen bezpečnostním mechanismem pro detekci kružnice v podobě značení vrcholů jako navštívených, ale v takovém případě se poté nemusí chovat korektně výpočet inkluzivního času, jelikož je i přesto redukován každou z hran v rekurzivním volání a v určitých případech není výsledkem číslo korespondující se skutečností. Přímá rekurze problémem není, jelikož bezpečnostní mechanismus by nedovolil expandovat sebe sama, a tedy znehodnotit výpočet. Problémy působí hlavně rekurze nepřímá, a to v případě, že nemá jednotný "vstupní bod". Typickým příkladem je zpracování výrazu rekurzivním sestupem, kde můžou být tvořeny různé kružnice v grafu volání, a to často s různými vstupními body. V rámci kružnice se pak nesmí inkluzivní čas redukovat, aby bylo dosaženo přesnějšího výsledku.

Pro tyto případy byl implementován algoritmus detekce silně souvislých komponent, konkrétně Tarjanův algoritmus. Ten je pouze modifikovanou variantou algoritmu DFS, která všem uzlům přidělí unikátní identifikátor komponenty, do které patří - na počátku je tedy počítáno s tím, že každý uzel patří do své vlastní silně souvislé komponenty a algoritmus bude pouze komponenty spojovat. Při procházení grafu do hloubky se uzly značí jako navštívené, a pokud algoritmus narazí na již navštívený uzel, propaguje zpětně identifikátor jeho komponenty až do úplného vynoření do zdrojového uzlu. Tím zařadí celou cestu do jedné silně souvislé komponenty. V případě vícenásobné kružnice, tedy takového podgrafu, který jako podgraf obsahuje více kružnic s neprázdným průnikem množin vrcholů, je za silně souvislou komponentu považováno sjednocení všech vrcholově nedisjunktních podgrafů kružnic.

# 7.2 Vstupní moduly

Vstupní modul je kompilován jako dynamická knihovna, která implementuje funkce CreateInputModule() a RegisterLogger(). Funkce CreateInput-Module() vytváří novou instanci třídy vstupního modulu, která vždy dědí od abstraktní třídy InputModule a implementuje její čistě virtuální metody. Funkce RegisterLogger() přejímá jako parametr ukazatel na funkci, která představuje logovací funkci v jádře.

Jádro přenechává veškerou logiku získávání dat vstupnímu modulu, a proto i každý vstupní modul sám validuje vstupy, případně obsah vstupních souborů. Typicky je sice na vstupu právě jeden soubor, ale obecně to tak neplatí - například nástroj OProfile generuje celou adresářovou strukturu.

Data jsou předávána jádru pomocí implementovaných virtuálních metod abstraktní třídy InputModule, konkrétně se jedná o metody:

- ReportName() ohlášení názvu vstupního modulu (pro možnost vložení do výstupu a do záznamu o běhu)
- ReportVersion() ohlášení verze vstupního modulu (pro možnost vložení do výstupu a do záznamu o běhu)
- ReportFeatures() ohlášení vlastností modulu předáním struktury IMF\_SET
- LoadFile() načtení vstupní cesty
- GetFunctionTable() získání tabulky funkcí
- GetClassTable() získání tabulky tříd
- GetFlatProfileData() získání flat view dat
- GetCallGraphMap() získání call graph struktury v podobě dvojic indexů funkcí z tabulky funkcí a počtem volání
- GetCallTreeMap() získání call tree struktury v podobě seznamu sousednosti

Typicky je v metodě LoadFile() načten celý vstupní soubor (resp. adresářová struktura) a jsou vyextrahována potřebná data. Následně jsou pomocí Get-metod pouze předány jádru.

Co se týká jednotlivých vlastností modulu předávaných ve struktuře IMF\_SET, jsou definovány v enumerátoru InputModuleFeatures takto:

- IMF\_FLAT\_PROFILE podpora flat view a přidružených featur (exkluzivní čas, apod.)
- IMF\_CALL\_GRAPH podpora grafu volání modul je schopen získat údaje o funkčním volání
- IMF\_INCLUSIVE\_TIME modul sám počítá inkluzivní čas
- IMF\_CALL\_TREE podpora plného stromu volání modul je schopen získat údaje o úplné hierarchii volání
- IMF\_USE\_SECONDS modul používá jednotky času (vteřiny), tedy ne počet vzorků

Kromě ohlašování podporovaných funkcionalit může předávaná struktura obsahovat i přepínač, jakým je například IMF\_USE\_SECONDS. Ten se stará o to, že jako profilovací jednotku nebude používat bezrozměrné jednotky, které znamenají počet "přistižení" funkce v hierarchii volání, ale jednotky času - zde konkrétně sekundy. Na výpočty ale tato změna nemá vliv, pouze na výstupní formátování a popisky.

Vstupní moduly také musí počítat s mapováním adres na názvy funkcí, a to za pomoci tzv. symbolů. Symboly jsou ve své podstatě pouze adresy označené názvem. Rozsah symbolu, tedy spodní a horní ohraničení např. funkce, je dán rozdílem adres v seřazené posloupnosti symbolů. Implementované moduly využívají nástroje nm, který je na linuxových distribucích součástí balíku binutils.

### 7.2.1 Vstupní modul - gprof

Načítání výstupního souboru nástroje gprof probíhá ve dvou etapách. Jako první je načtena hlavička souboru s profilingovými daty, je validována "magic" značka<sup>[1](#page-49-0)</sup> a podporovaná verze. Modul podporuje verzi formátu 1, jelikož se jedná o přibližně 10 let používaný ustálený formát. Předcházela verze 0, která

<span id="page-49-0"></span> $1$ krátký identifikátor na začátku souboru, slouží k prvotnímu ověření správnosti očekávaného formátu

obsahuje v basic block záznamech navíc informace, které nejsou na současných systémech relevantní.

Po validaci metadat následuje samotné čtení záznamů. Každý záznam je na začátku opatřen značkou (tzv. tagem), což je číselný identifikátor, který určuje, o jaký záznam se jedná. Poté je další čtení rozřazeno dle přečtené značky.

#### Histogramové záznamy

Z histogramového záznamu je přečteno rozmezí adres vymezených začátkem a koncem, počet jednotlivých  $\delta$ inů<sup>[2](#page-50-0)</sup> a údaje o parametrech profilingového sezení potřebné pro pozdější výpočet času. Histogramové záznamy musí být rozsahem adres navzájem buď identické, nebo disjunktní. Po přečtení je tedy validováno překrývání, rozlišení - tedy jestli se nezměnil počet binů, jestli se nezměnila jednotka apod. Následuje rozdělení naměřených hodnot do interní kopie  $\delta$ *inů* (pro případ více záznamů pro identický rozsah adres) a tím je načítání u konce.

Po načtení jsou záznamy zpracovány do podoby flat profile tabulky. Nejdříve je provedeno předzpracování rozdělením hodnot v binech jednotlivým symbolům, a to rovnoměrně v závislosti na tom, jak zasahují do rozsahu jím vymezeného. Mějme například symbol A na adrese<sup>[3](#page-50-1)</sup> 100 a symbol B na adrese 200. Analyzovaný bin zahrnuje rozsah adres  $150 - 225$  a obsahuje čítač o hodnotě 10. Symbol A proto zasahuje rozsahem 50 a symbol B rozsahem 25. Celkový rozsah je 75, proto první funkci připadne hodnota  $10 * \frac{50}{75} = 6.6667$ a druhé funkci hodnota  $10 * \frac{25}{75} = 3.3333$ . Díky způsobu jakým jsou údaje ukládány lze provést přímý převod na vteřiny pomocí profilingového rozlišení z hlavičky histogramového záznamu, a to pouhým vynásobením. Postupným zpracováním všech binů je tedy získána celková hodnota exkluzivního času stráveného v dané funkci.

<span id="page-50-1"></span><span id="page-50-0"></span> $2\check{c}$ ítač vztahující se na přesný rozsah adres

<sup>&</sup>lt;sup>3</sup>adresy jsou uváděny v decimálním formátu a pro názornost jsou zvoleny nízké hodnoty, v praxi tomu tak téměř nikdy není

#### Call-graph záznamy

Tyto záznamy sestávají pouze z údajů uvedených v kapitole [3.2,](#page-17-0) tedy z adresy v těle volající funkce, adresy na začátku funkce volané a počtu těchto volání. Pokud je stejná funkce volána stejnou funkcí, jen z jiného místa, je vytvořen jiný call-graph záznam - gprof při sběru dat nebere v potaz symboly, ale pouze adresy, které jsou zde vyhodnoceny jako odlišné.

Záznamy jsou uloženy a v následujícím kroku analyzovány právě vyhodnocením symbolů, kterým patří. Tyto hodnoty jsou sečteny a je z nich vytvořen podobný pohled, který již ale místo adres obsahuje indexy v tabulce funkcí a finální počet volání.

Jak bylo zmíněno v kapitole [7.1.2,](#page-45-0) tyto záznamy jsou stěžejním prvkem pro pozdější vyhodnocení inkluzivního času. Modul ale sám takovou funkcionalitu neobstrarává a přenechává ji jádru.

#### Basic-block záznamy

Zpracování tohoto typu záznamů nebylo implementováno a vzhledem k odstranění podpory v novějších verzích nástroje *qprof* byla implementována pouze zpětná kompatibilita ve prospěch zbylé funkcionality v podobě přeskočení přesného počtu bajtů, který tento blok zaujímal.

### 7.2.2 Vstupní modul - perf

Modul pro čtení formátu nástroje *perf* je podstatně složitější kvůli komplikovanějším strukturám v tomto formátu uloženým. Vyplývá to z nutnosti obsáhnout širokou škálu druhů dat, které lze tímto nástrojem shromažd'ovat.

V rámci této práce byla implementována sada struktur používaných pro potřeby běžné výkonnostní analýzy uživatelských procesů. Ta zahrnuje načtení hlavičky, kde se nacházejí potřebné offsety jednotlivých sekcí, načtení sekce s atributy, podle které jsou později načítána jednotlivá pole datové sekce, a nakonec načtení sekce s daty.

#### Načítání dat

V sekci s atributy je využito pouze pole sample\_type, jelikož se jedná o bitové pole, kde jsou zapnuté bity podle toho, která data *perf* za dobu běhu sbíral. Nejpodstatnější je pro potřeby současné podoby nástroje bit odpovídající hodnotě enumerátoru PERF\_SAMPLE\_IP a PERF\_SAMPLE\_CALLCHAIN. Hodnota PERF\_SAMPLE\_IP oznamuje, že je ve vzorcích obsažená hodnota instrukčního čítače, tedy aktuální adresy prováděné instrukce. Hodnota PERF\_SAMPLE\_CALLCHAIN pak oznamuje, že k jednotlivým vzorkům je připojen i údaj o řetězu volání, tedy ve své podstatě snímek zásobníku volání. To otevírá možnost práce s plnou hierarchií volání.

Nejdůležitější částí je ale sekce se samotnými nasbíranými událostmi - sekce datová. Ta obsahuje posloupnost po sobě jdoucích záznamů, které mají různé typy. Nejdříve je vždy přečtena hlavička tohoto záznamu, která obsahuje jak typ, tak velikost dat k přečtení. V současné podobě je důležitá jen omezená množina záznamů, konkrétně jde o typy označené hodnotou enumerátoru PERF\_RECORD\_MMAP, PERF\_RECORD\_MMAP2 a PERF\_RECORD\_SAMPLE. Ud´alosti typu mmap jsou důležité například kvůli vyhledávání symbolů. V podstatě jde o záznam, který přímo propojuje určitý rozsah adres ve virtuálním paměťovém prostoru procesu s konkrétním souborem, respektive obecně zdrojem. V případě události PERF\_RECORD\_MMAP jde často o mapování kernelových modulů a jiných, často obtížně ovlivnitelných zdrojů. V případě PERF\_RECORD\_MMAP2 jde často o mapování nějaké knihovny, typicky libc nebo jiných, které profilovaná aplikace využívá. Událost PERF\_RECORD\_SAMPLE pak představuje samotný vzorek pořízený na základě zkoumané veličiny. Ten je složen z informací, jejichž sada je zaznamenána v poli sample\_type. Jak bylo uvedeno, důležitými body jsou kromě samotného vzorkovaného instrukčního čítače i snímek zásobníku volání. Tyto informace jsou v rámci načítání extrahovány.

V poslední fázi načítání jsou přečteny záznamy typu menap, a je provedeno načtení debuggovacích symbolů z takto mapovaných knihoven pomocí nástroje nm. Nejdříve je proveden pokus o načtení ze standardního umístění knihoven ve verzích pro debugging a pokud odpovídající knihovna není nalezena, je načtena z původního umístění (to je uvedeno v příslušných metro záznamech načtených v předchozím kroku) a je proveden pokus o získání symbolů z ní. Ani tak ale knihovna nemusí potřebné symboly obsahovat obsahuje je pouze tehdy, jsou-li do ní v čase kompilace úmyslně zapraveny. Takové knihovny lze na linuxových systémech ve standardních balíčkovacích

systémech najít s příponou  $-dev$ .

Také jsou načteny symboly jádra OS ze souboru /proc/kallsyms, pokud na to má současný uživatel práva. Standardně ale běžný uživatel taková práva nemá, a tak je nutné pro dostupnost těchto symbolů přistupovat jako privilegovaný uživatel.

#### Předzpracování

Důležitým znakem tohoto modulu je fakt, že naměřená data nejsou nijak převáděna do časových jednotek. Vzhledem k tomu, že dochází ke vzorkování v poměrně vysokých frekvencích za sběru různého objemu dat, je vyvinuta pouze největší snaha pro dodržení rozestupu mezi pořizováním vzorků, ale nelze to předpokládat.

Nejdříve jsou filtrovány načtené symboly podle toho, jsou-li skutečně v nasbíraných vzorcích obsaženy. Tato operace urychlí vyhledávání a minimalizuje objem dat předávaných jádru a následně výstupnímu modulu. Nutno dodat, že jsou v nasbíraných datech obsaženy jako hodnota instrukčního čítače i adresy, které jsou mimo mapovaný rozsah. Takovým hodnotám je vytvořen nový "anonymní" symbol v rozmezí 100 adres před a za načtenou adresou a je označený jako nenalezený. Pokud se hodnota nachází v mapovaném rozsahu, ale není pro ni nalezen platný symbol, je opět vytvořen nový symbol, taktéž označený jako nenalezený, ale do jména je přidáno jméno knihovny, z níž se nepodařilo získat potřebné symboly. Rozsah 100 adres před a za načtenou adresu byl zvolen z důvodu dostatečné granularity, jelikož kvůli absenci symbolů nelze vymezit hranice funkcí, ale zároveň je vhodné mít alespoň přibližnou informaci o funkčním volání z nemapovaného sektoru.

Jako další krok následuje zpracování flat view, což spočívá v pouhém nasčítání výskytů dané funkce v nasnímaných datech. V této proceduře je počítán jak exkluzivní počet vzorků, kdy je vzorek přičten do vlastního pole pro exkluzivní počet vzorků pouze poslednímu článku řetězu volání, tak inkluzivní, kdy je vzorek přičten do pole pro inkluzivní počet vzorků všem článkům řetězu volání.

Následuje vyhodnocení call grafu, který je také sestaven z řetězů volání, a to čistě nasčítáním výskytu dvojic indexů po sobě jdoucích symbolů v rámci jednoho řetězu. Podpora call grafu pro nástroj perf není obvykle součástí ostatních nástrojů, které dovolují vizualizovat data jím nasbíraná. Důvodem

je často průkaznější identifikace slabého místa pomocí stromu volání. K prvotní identifikaci možného problému je ale tento pohled poměrně důležitý, a to právě díky možnosti zobrazit kritické cesty, tedy posloupnost funkcí, které svým voláním tvoří největší výkonnostní problém.

Posledním krokem je právě vyhodnocení call tree, respektive úplné ohodnocené hierarchie volání. V podstatě jde o "sečtení" všech řetězů volání, a to do složitější struktury, zde konkrétně základní implementace stromu. Ten je sestavován tak, že pro každý řetěz volání je započato prohledávání v kořenovém uzlu, a pokud při prohledávání není potřebný uzel nalezen, algoritmus ho vytvoří. Při procházení je opět stejným způsobem přičítán exkluzivní a inkluzivní počet vzorků.

# 7.3 Výstupní moduly

Konceptem se výstupní moduly od vstupních příliš neliší. Jsou kompilovány do podoby dynamick´e knihovny a implementuj´ı funkce CreateOutputModule() a RegisterLogger(). Funkcí CreateOutputModule() tvoří výstupní modul instanci třídy, která dědí od abstraktní třídy OutputModule a implementuje její čistě virtuální metody.

Vzhledem k velmi omezené množině požadavků na výstupní modul, které mohou být jádrem vyvolány, není toto rozhraní tak složité. Funkce obecné, tedy ReportName(), ReportVersion() a ReportFeatures() zůstávají stejné, a jedinou metodou, která je využívána v rámci vizualizace je metoda VisualizeData(). Ta přejímá jako parametr strukturu NormalizedData generovanou v předchozích krocích běhu programu.

Výstupní modul má samozřejmě oddělenou množinu vlastností od modulu vstupního. Tyto vlastností jsou předávány ve struktuře OMF\_SET a jejich hodnoty jsou definovány v enumerátoru OutputModuleFeatures. Jedná se o tyto hodnoty:

- OMF\_FLAT\_PROFILE podpora flat view a práce s takovými hodnotami
- OMF\_CALL\_GRAPH podpora práce s daty grafu volání
- OMF\_CALL\_TREE podpora práce s úplnou hierarchií volání

Tyto vlastnosti jsou poměrně obecné a oznamují pouze charakter dat, se kterými je výstupní modul schopen pracovat. Například uvedená vlastnost OMF\_CALL\_TREE znamená, že je výstupní modul schopen pracovat s úplnou hierarchií volání. Z té ale lze generovat více pohledů, než je jen obyčejný strom volání - například i flame graph.

### 7.3.1 Výstupní modul - HTML

V rámci bakalářské práce byl implementován modul pro generování výstupů ve formátu HTML. Je implementován šablonovací systém, a to z důvodu umožnění snadné změny ve výstupech bez nutnosti překompilování celého modulu. Šablony podporují jednoduché značky pro plnění proměnnými daty. Princip fungování tohoto modulu spočívá pouze v načtení šablon, jejich zpracování, naplnění daty ze vstupu a uložení do výstupního adresáře. Zádná pokročilejší logika se zde nenachází, ta je obsažena až v generované šabloně v podobě funkcí psaných v jazyce Javascript. Ty se starají o generování dynamického a interaktivního výstupu, zpřístupnění filtrů, dodatečné výpočty související s konkrétními pohledy, obarvování uzlů a další funkcionalitu.

#### Šablonovací systém

Základem celého modulu je systém práce se šablonami. Ty jsou uloženy v podadresáři HtmlTemplates adresáře, kde se nachází modul samotný. Modul nejdříve načte soubor template.html, a v něm může být specifikováno, jaké další soubory chceme načíst a vložit do generovaného výstupu, případně pouze zkopírovat z výchozí složky do výstupní.

Značka je vždy započata sekvencí znaků <# a ukončena #>. Jedná se o tyto značky:

- <#INCLUDE soubor#> načtení a zpracování dalšího souboru šablony
- <#COPYFILE soubor#> zkopíruje soubor do cílového umístění
- <#BEGIN název\_bloku#> označení začátku bloku, vždy znamená opakování pro každý záznam daného bloku
- <#END název\_bloku#> označení konce bloku
- <**#VALUE** název\_pole#> v rámci bloku je tato značka nahrazena hodnotou pole; hodnota je ošetřena podle HTML pravidel
- <#JSVALUE název\_pole#> v rámci bloku je tato značka nahrazena hodnotou pole; hodnota je ošetřena podle Javascript pravidel
- <#RAWVALUE název\_pole#> v rámci bloku je tato značka nahrazena hodnotou pole; hodnota není dodatečně ošetřena

Typy bloků a podporované názvy polí v rámci nich:

- $\bullet$  SUMMARY souhrnné informace o profilovaném sezení, jsou generovány jádrem - obsahují například názvy a verze modulů, počet nalezených symbolů a další údaje specifické pro konkrétní sezení
	- $\bullet$  KEY název hodnoty, titulek
	- CONTENT hodnota
- FLAT\_VIEW\_ROWS jednotlivé řádky flat view pohledu
	- PCT\_TIME procentuální exkluzivní čas (počet vzorků)
	- PCT\_INCLUSIVE\_TIME procentuální inkluzivní čas (počet vzorků)
	- TOTAL TIME absolutní exkluzivní čas (počet vzorků)
	- TOTAL\_INCLUSIVE\_TIME absolutní inkluzivní čas (počet vzorků)
	- CALL\_COUNT počet volání
	- FUNCTION\_NAME název funkce
	- FUNCTION\_TYPE typ funkce
- CALL\_GRAPH\_DATA data grafu volání
	- $\bullet$  CALLER / CALLEE \_ID ID volající/volané funkce
	- CALLER / CALLEE \_NAME název volající/volané funkce
	- CALLER / CALLEE \_FUNCTION\_TYPE type volající/volané funkce
	- CALLER / CALLEE \_TOTAL\_CALL\_COUNT celkový počet volání vo $lající/volané funkce$
	- CALLER / CALLEE \_FLAT\_TIME\_PCT procentuální exkluzivní čas volající/volané funkce
- CALLER / CALLEE \_FLAT\_TIME absolutní exkluzivní čas volají $c$ í/volané funkce
- CALLER / CALLEE \_FLAT\_INCLUSIVE\_TIME\_PCT procentuální inkluzivní čas volající/volané funkce
- CALLER / CALLEE \_FLAT\_INCLUSIVE\_TIME absolutní inkluzivní čas volající/volané funkce
- CALL\_COUNT počet volání mezi aktuální dvojicí funkcí
- CALL\_TREE\_DATA data stromu volání
	- ID\_CHAIN posloupnost ID funkcí ve stromu volání (právě jedna cesta od kořene stromu až k listu)
	- $\bullet$  TIME\_CHAIN posloupnost inkluzivních časů
	- TIME\_PCT\_CHAIN posloupnost procentuálních inkluzivních časů
	- SAMPLE\_COUNT\_CHAIN posloupnost počtů vzorků (v případě, že modul podporuje jak jednotky časové, tak jednotky počtu vzorků)

Všechny tyto bloky jsou zapsány tolikrát, kolik záznamů se v dané struktuře nachází. Například je-li v rámci flat view obsaženo 100 funkcí, je obsah bloku zapsán  $100\times$ , pokaždé s hodnotami právě jedné funkce. Jediná odlišně generovaná data jsou obsažena v rámci stromu volání. Při generování je spuštěn z každého kořene algoritmus DFS. Jakmile je po čas procházení dosaženo listu, je zpětně vygenerována posloupnost identifikátorů funkcí, času, procentuálního času a počtu vzorků, které jsou propsány do šablony v podobě čárkou oddělených hodnot. Počítá se s tím, že v šabloně je obslužný skript, který dovede zpracovat takovou posloupnost a zrekonstruovat strom volání včetně potřebné interaktivity.

#### Připravená šablona

V rámci této práce byla zpracována i šablona, v rámci níž je podporována základní škála pohledů. Jedná se o šablonu pro webovou stránku, která je psaná v jazycích HTML a Javascript a doplněna styly psanými v jazyce CSS.

Přehled souborů:

- template.html hlavní soubor šablony
- header.template.html záhlaví stránky; zde jsou například značky pro nakopírování souborů podpůrných knihoven
- $\bullet$  footer.template.html zápatí stránky
- functions.js hlavní logika vizualizace, zpracování dat vygenerovaných výstupním modulem, předání knihovnám, generování pohledů
- $\bullet$  style.css soubor s hlavními styly stránky
- jquery.js knihovna jQuery
- jquery.tablesort.min.js knihovna jQuery Tablesort, použitá pro řazení flat view
- vis.min.js knihovna vis.js použitá pro generování call graph pohledu
- vis.min.css soubor se styly knihovny vis.js

#### Základní přehled

V šabloně je implementována podpora základního přehledu, kde jsou vypsány jádrem a moduly sestavená metadata ve formátu klíč-hodnota. Tento pohled lze vidět na obrázku [7.3.](#page-59-0)

#### Flat view

Dalším pohledem je flat view, který sestává z tabulky, v níž každý řádek představuje jednu funkci. V rámci řádku tabulky jsou vypsány exkluzivní a inkluzivní časy (počty vzorků) a počet volání. Také je vypsáno jméno funkce, a ve vrstvě pod ním lze vidět obdélník, jehož šířka je odvozena od exkluzivního času a barva podle sekce v rámci analyzované aplikace - pokud pochází daná funkce z původní aplikace ze sekce  $.\texttt{text}^4,$  $.\texttt{text}^4,$  $.\texttt{text}^4,$  je podbarvena zeleně. Pokud pochází z jiného zdroje, například z dynamicky linkované knihovny, je

<span id="page-58-0"></span><sup>&</sup>lt;sup>4</sup>sekce binárního souboru, obvykle pouze pro čtení, ve které je uložen samotný kód programu

<span id="page-59-0"></span>

| <b>PIVO - Report</b>        |  |                                               |  |  |  |  |  |
|-----------------------------|--|-----------------------------------------------|--|--|--|--|--|
| <b>BASIC INFO</b>           |  | FLAT PROFILE CALL GRAPH CALL TREE FLAME GRAPH |  |  |  |  |  |
| PROFILING SUMMARY           |  |                                               |  |  |  |  |  |
| Analyzed function count 374 |  |                                               |  |  |  |  |  |
| Binary file                 |  | //GA EquationSolving/a.out                    |  |  |  |  |  |
| Input module name           |  | perf input module                             |  |  |  |  |  |
| Input module version        |  | $0.1$ -dev                                    |  |  |  |  |  |
| Input path                  |  | perf.data                                     |  |  |  |  |  |
| Output module name          |  | HTML File Output module                       |  |  |  |  |  |
| Output module version       |  | $0.1$ -dev                                    |  |  |  |  |  |
| Total execution time        |  | 106.14s                                       |  |  |  |  |  |
|                             |  |                                               |  |  |  |  |  |
|                             |  |                                               |  |  |  |  |  |

Obrázek 7.3: Základní přehled generovaný nástrojem PIVO

podbarvena červeně. Výjimku tvoří funkce z jádra operačního systému, které jsou podbarveny modře. Takové rozlišení dovoluje odlišit funkce, u kterých je možné optimalizovat jejich samotný kód (typicky funkce ze zkoumaného programu) od funkcí, kde lze optimalizovat pouze způsob a počet volání (typicky knihovní funkce). Celou tabulku lze řadit kliknutím na záhlaví sloupce, a to jak vzestupně, tak sestupně. Také je možné definovat filtrovací kritéria. Náhled lze vidět na obrázku [7.4](#page-60-0)

#### Call graph

Sablona dále podporuje call graph pohled, kde využívá funkcionalitu z knihovny vis.js $[2]$ . Ten má dva různé způsoby, jakými je uspořádán. Prvním je způsob hierarchický, kdy je každému uzlu předpočítána úroveň podle hloubky volání a knihovna se snaží vybalancovat takový graf pomocí vestavěné simulace fyziky. Simulovaná fyzika spočívá v definování "odporu"<br>U české v definování " každého uzlu a iterativním vybalancování grafu tak, aby byly všechny uzly od sebe vzdáleny na danou minimální vzdálenost, ale zároveň nepřekročily vzdálenost maximální. To zaručí lepší čitelnost grafu. Druhým způsobem je graf bez generované organizace, který sice postrádá hierarchii, ale často dovede bez ztráty přehlednosti zobrazit podstatě větší množství uzlů. Zde je opět výsledné uspořádání balancováno pomocí vestavěné simulace fyziky,

<span id="page-60-0"></span>

| <b>PIVO - Report</b>                                                                  |               |        |                                                               |            |                                                                 |  |  |  |
|---------------------------------------------------------------------------------------|---------------|--------|---------------------------------------------------------------|------------|-----------------------------------------------------------------|--|--|--|
| BASIC INFO FLAT PROFILE CALL GRAPH CALL TREE FLAME GRAPH                              |               |        |                                                               |            |                                                                 |  |  |  |
| Filter:<br>Inclusive time [\\] $\mathbf{v}$   > $\mathbf{v}$   1<br><b>ADD FILTER</b> |               |        |                                                               |            |                                                                 |  |  |  |
| Time<br>[3]                                                                           | Time<br>[s]   | [8]    | Inclusive time Inclusive time Call count Function name<br>[s] |            |                                                                 |  |  |  |
|                                                                                       | 10.86 11.52   | 56.80  | 15.01                                                         |            | 77176 rpn evaluate stack(c stack*, double*)                     |  |  |  |
|                                                                                       | $3,20$ $3,39$ | 2.85   | 0.75                                                          |            | 8967 rpn pop two values (c stack*, double*, double*)            |  |  |  |
|                                                                                       | $2.69$ $2.85$ | 84.83  | 22.41                                                         |            | 89089 fitness function (chromozome*)                            |  |  |  |
|                                                                                       | 2.40 2.54     | 13.63  | 3.60                                                          |            | 18097 rpn apply operator (operator type, c stack*)              |  |  |  |
|                                                                                       | $0.48$ $0.51$ | 18.96  | $5.01$ $5.01$                                                 |            | 20114 perform crossover (chromozome**, int)                     |  |  |  |
|                                                                                       | $0.43$ $0.46$ | 90.75  | 23.97                                                         |            | 90483 recalculate fitness (chromozome**, int)                   |  |  |  |
|                                                                                       | 0.32 0.34     | 2.20   | 0.58                                                          |            | 2705 GI vfprintf                                                |  |  |  |
|                                                                                       | 0.29 0.31     | 1.68   | 0.44                                                          |            | 2415 perform mutation (chromozome**)                            |  |  |  |
|                                                                                       | 0.22 0.23     | 16.64  | 4.40                                                          |            | 17072 select random chromozome (chromozome**, int, chromozome*) |  |  |  |
|                                                                                       | 0.05 0.06     | 1.79   | 0.47                                                          |            | 1444 libstdc++.so.6.0.19::0x00007fbb084f2540                    |  |  |  |
|                                                                                       | 0.03 0.04     | 99.86  | 26.38                                                         | 98881 main |                                                                 |  |  |  |
|                                                                                       | 0.02 0.02     | 3.08   | 0.81                                                          |            | 2741 vsnprintf                                                  |  |  |  |
|                                                                                       | 0.00 0.00     | 3.13   | 0.83                                                          |            | 2872 libstdc++.so.6.0.19::0x00007fbb084fc5d0                    |  |  |  |
|                                                                                       | 0.00 0.00     | 3.28   | 0.87                                                          |            | 2507 libstdc++.so.6.0.19::0x00007fbb084fc5d0                    |  |  |  |
|                                                                                       | 0.00 0.00     | 3.13   | 0.83                                                          |            | 0 libstdc++.so.6.0.19::0x00007fbb084fc5d0                       |  |  |  |
|                                                                                       | 0.00 0.00     | 100.00 | 26.42                                                         |            | 0 libc start main                                               |  |  |  |
|                                                                                       | 0.00 0.00     | 2.73   | 0.72                                                          |            | 0 libstdc++.so.6.0.19::0x00007fbb084f2540                       |  |  |  |
|                                                                                       |               |        |                                                               |            |                                                                 |  |  |  |

Obrázek 7.4: Flat view generovaný nástrojem PIVO

zde prozměnu v obou rozměrech. Ukázku hierarchického pohledu lze vidět na výřezu na obrázku [7.5.](#page-61-0)

Graf je také interaktivní. Tažením myší lze uzly přesouvat, po najetí kurzorem myši na uzel jsou zobrazeny detailní informace o funkci, kterou daný uzel představuje. Také je možné dvojklikem na uzel expandovat graf pouze z vybraného uzlu, čímž se dá efektivně redukovat celý výstup, a zaměřit se pouze na jeho část. V neposlední řadě lze definovat filtrovací kritéria, zvolit způsob, podle kterého se budou uzly grafu obarvovat, omezit vstupní bod pouze na funkce ze sekce .text, nebo zvolit maximální délku názvu symbolu ve výstupu.

Co se týká barvení, uzly lze obarvit standardně podle exkluzivního nebo inkluzivního času (počtu vzorků), počtu volání, nebo podle poměru inkluzivního a exkluzivního času (popř. obráceným poměrem). Barvení pomocí poměru exkluzivního ku inkluzivního času dopomáhá odhalit kritickou cestu, obrácený poměr pak zvýrazní uzly, ve kterých je poměrově tráveno exkluzivně minimum času, ale tvoří vstupní bod do nějaké náročnější komponenty. Barevná škála je lineárně interpolována od červené (největší hodnoty)

přes žlutou až po zelenou (nejnižší hodnoty), a vždy je dynamicky vyhodnocena podle viditelných dat.

<span id="page-61-0"></span>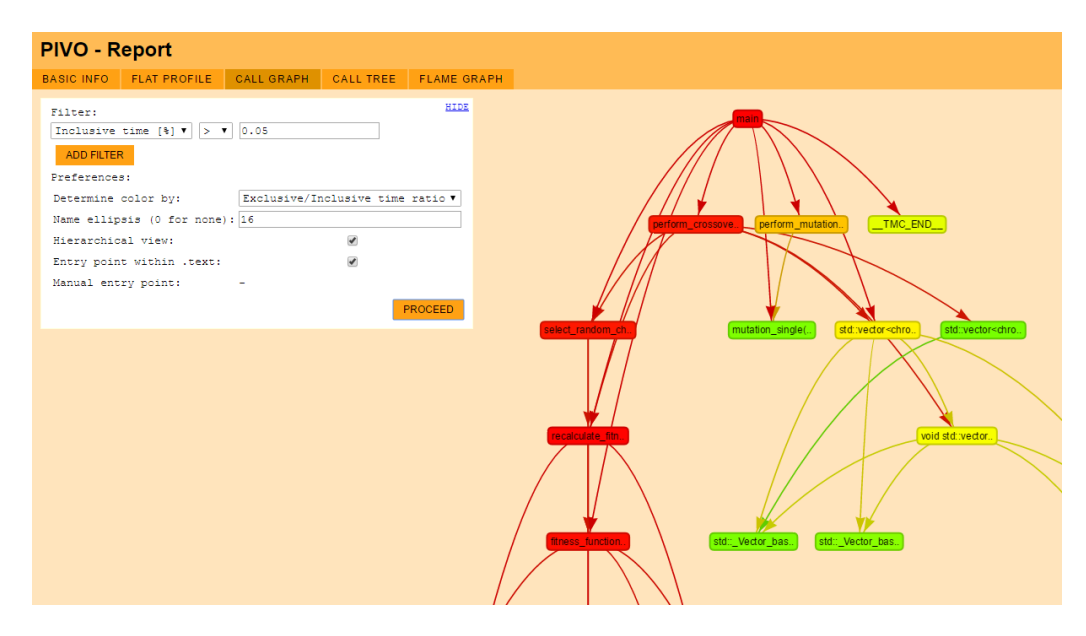

Obrázek 7.5: Výřez pohledu call graph generovaný nástrojem PIVO

#### Hierarchical view

Dalším podporovaným pohledem je pohled hierarchický v podobě stromu vo-lání, který lze vidět na obrázku [7.6.](#page-62-0) V základním pohledu jsou vidět pouze kořeny jednotlivých stromů, kterých může být více vzhledem k tomu, že po dobu provádění programu se může v rámci jednoho procesu vykonávat více vláken, případně jsou například nástrojem perf navíc vzorkovány ještě další kontexty. Tyto kořeny lze kliknutím expandovat a vypsat tak všechny potomky v rámci daného podstromu. V rámci řádky, která opět představuje jedno zanoření v hierarchii volání, lze vidět na levé straně dva obdélníky. Plný obdélník obsahuje procentuálně inkluzivní čas (počet vzorků) a obdélník pouze s rámem čas exkluzivní. Barvení je opět přizpůsobeno viditelné škále.

<span id="page-62-0"></span>

| <b>PIVO - Report</b> |                                                                                                    |                                                                                      |                  |                                                                                                    |                                                                                                    |  |  |
|----------------------|----------------------------------------------------------------------------------------------------|--------------------------------------------------------------------------------------|------------------|----------------------------------------------------------------------------------------------------|----------------------------------------------------------------------------------------------------|--|--|
| <b>RASIC INFO</b>    | <b>FLAT PROFILE</b>                                                                                                    | <b>CALL GRAPH</b>                                                                    | <b>CALL TREE</b> | <b>FLAME GRAPH</b>                                                                                                    |                                                                                                    |  |  |
|                      | INCLUSIVE EXCLUSIVE<br>Tree nodes with less than 0.01% of inclusive time were excluded                                                                         |                                                                                      |                  |                                                                                                    |                                                                                                    |  |  |
| 50.63%<br>L. 1       | libc start main<br>0.025<br>$50.611$ 0.15% main<br>L - 37.91% 0.35% recalculate fitness (chromozome**, int)<br>L - 37.30% 2.18% fitness function (chromozome*) |                                                                                      |                  |                                                                                                    |                                                                                                    |  |  |
|                      | $- + 32.439$<br>0.46%                                                                                                    |                                                                                      |                  | 8.95% rpn evaluate stack(c stack*, double*)<br>$\begin{pmatrix} 0.368 \end{pmatrix}$ std::list <char, std::allocator<char=""> &gt;::end()</char,> |                                                                                                    |  |  |
|                      | 0.31%<br>0.30%                                                                                                    | 0.31% stck get (c stack*, int)<br>0.30% rpn clone (rpn element*)                     |                  |                                                                                                    |                                                                                                    |  |  |
|                      | 0.23%<br>0.216                                                                                                    | 0.21% stck push (c stack*, void*)                                                    |                  |                                                                                                    | 0.23% std:: List iterator <char>::operator!=(std:: List iterator<char> const&amp;) const</char></char> |  |  |
|                      | 0.17%<br>0.15%                                                                                                    |                                                                                      |                  | 0.12% std::list <char, std::allocator<char=""> &gt;::begin()<br/>0.15% rpn apply function (supported functions, double)</char,>                   |                                                                                                    |  |  |
|                      | 0.13%<br>0.13%<br>0.12%                                                                                                    | $0.133$ int free<br>0.12% stck pop(c stack*)                                         |                  |                                                                                                    | 0.13% std:: List iterator <char>:: List iterator(std:: detail:: List node base*)</char>                |  |  |
|                      | 0.09%<br>0.129                                                                                                    |                                                                                      |                  | 0.09% rpn apply operator (operator type, c stack*)<br>0.12% std::list <char, std::allocator<char=""> &gt;::end()</char,>                          |                                                                                                    |  |  |
|                      | 0.05%<br>0.035                                                                                                    |                                                                                      |                  | 0.03% std:: List iterator <char>::operator++()</char>                                                                                             | 0.05% std:: List iterator <char>::operator!=(std:: List iterator<char> const&amp;) const</char></char> |  |  |
|                      | 0.03%<br>0.03%                                                                                                    |                                                                                      |                  | 0.03% std::list <char, std::allocator<char=""> &gt;::begin()<br/>0.03% std:: List iterator<char>::operator*() const</char></char,>                |                                                                                                    |  |  |
|                      | $+ 10.216$<br>1.25%                                                                                                    | 0.51% perform crossover (chromozome**, int)<br>0.30% perform mutation (chromozome**) |                  |                                                                                                    |                                                                                                    |  |  |

Obrázek 7.6: Call tree generovaný nástrojem PIVO

<span id="page-62-1"></span>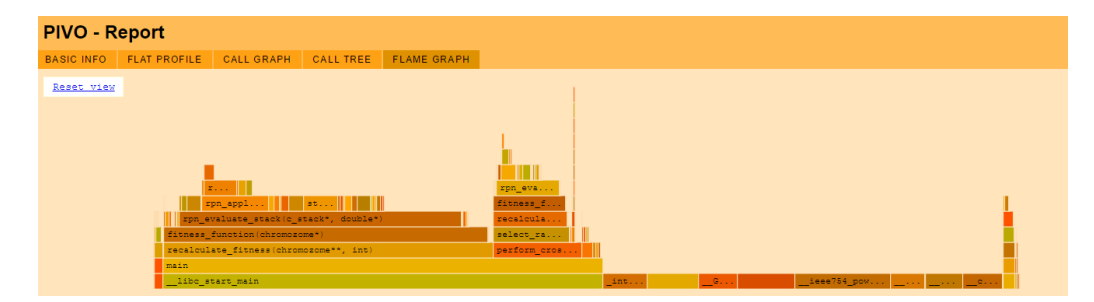

Obrázek 7.7: Flame graph generovaný nástrojem PIVO

#### Flame graph

Posledním v současnosti podporovaným pohledem je flame graph. Ten je sestavený za pomoci stejných dat jako pohled předchozí, tedy strom volání. Tento pohled lze opět rozklikávat a měnit tak výchozí bod, ze kterého bude expandována hierarchie volání. Barvy jsou v tomto pohledu voleny náhodně, jelikož není třeba žádné další rozlišení. Inkluzivní čas je znázorněn šířkou sloupce, exkluzivní čas tím, co "přebývá" oproti další úrovni hierarchie. Po rozklikání lze resetovat pohled volbou Reset view. Náhled lze vidět na obrázku [7.7.](#page-62-1)

# 8 Překlad a spuštění

V této kapitole bude popsán postup přeložení a používání vytvořeného nástroje.

### 8.1 Získání

Software je dostupný z přiloženého CD, a to v podobě zdrojových souborů s připravenými skripty pro generování sestavovacích konfigurací a přeložených spustitelných souborů pro OS GNU/Linux.

Pro přeložení jádra tohoto nástroje je třeba mít tyto prerekvizity:

- Sestavovací nástroj dle platformy ( $\mathit{gcc}$  + make, MS Visual Studio, ..)
- $\bullet$  Nástroj CMake

Pro vstupní moduly formátů *qprof* a perf je navíc potřeba software překládat na OS GNU/Linux, a mít nainstalovaný balíček binutils. Výstupní modul HTML nemá žádné dodatečné závislosti.

Při sestavení a instalaci nástroje z přiloženého CD je vhodné nejdříve překopírovat obsah příslušného adresáře na místní disk. V připravené adresářové struktuře jsou připraveny všechny moduly nástroje, není tedy nutné nic dodatečně stahovat nebo přesouvat.

### 8.2 Instalace

V připravené adresářové struktuře je nyní potřeba vygenerovat konfigurační soubory pro sestavení, a to nástrojem CMake. V případě konzolové verze stačí zadat cmake. v kořenovém adresáři adresářové struktury nástroje - je použit výchozí kompilátor pro danou platformu, pokud je přítomen. Běžně je k dispozici i grafické rozhraní pro nástroj CMake, kde stačí zadat vstupní a výstupní cestu, zvolit kompilátor, kterým se chystáme projekt sestavit, a tlačítkem "Configure" a "Generate" spustit generování.

Následně je možné projekt sestavit zvoleným nástrojem.

Výstupem je složka bin, která obsahuje jak přeložené jádro, kterým se nástroj spouští, tak všechny vybrané moduly v podobě dynamických knihoven, a také všechny přidružené soubory, které moduly vyžadují. V případě výstupního modulu HTML to je složka se šablonami s názvem HtmlTemplates.

### 8.3 Spuštění

Nástroj je standardně spouštěn přes aplikaci vzniklou kompilací jádra, která nese název pivo-core. Veškerá parametrizace probíhá pomocí argumentů příkazové řádky.

Parametry, které lze předat aplikaci jsou tyto:

- --help vypsání nápovědy s podporovanými parametry
- $\text{-im}$  <název> (povinný) specifikace vstupního modulu (gprof, perf, ..)
- $\text{-om}$  <název> (povinný) specifikace výstupního modulu (html, ..)
- $\bullet$  -i  $\leq$ cesta $\geq$  (povinný) specifikace vstupního souboru nebo adresáře - typicky výstup profileru (gmon.out, perf.data, ..)
- -o <cesta> cesta pro generování výstupu; ve výchozím nastavení se používá současný pracovní adresář
- $\bullet$  -b  $\leq$  cesta $\geq$  cesta ke spustitelnému souboru, který byl v rámci profilingového sezení analyzován; nemá výchozí hodnotu
- $-11$  < $\check{c}$ islo> úroveň záznamů o běhu (0 = vypnuto, 1 = ERROR, 2 = WARNING,  $3 =$  INFO,  $4 =$  VERBOSE,  $5 =$  DEBUG); ve výchozím nastavení je použita úroveň  $2 =$  WARNING
- -1f <cesta> soubor, do kterého se budou ukládat záznamy o běhu; ve výchozím nastavení vypnuto

• -s - kompletně vypíná veškerý výstup na konzoli (stdout, stderr); ve výchozím nastavení vypnuto

Příkaz pro zpracování výstupu nástroje gprof z analýzy programu a.out za použití výstupního modulu HTML, kdy specifikujeme i parametr pro detailnější záznamy o běhu navíc ukládané do souboru, může například vypadat takto:

```
./ pivo - core -im gprof -om html -i gmon .out -b a.out -ll 4 -lf
pivo .log
```
Jelikož jsme nespecifikovali výstupní složku, budou vygenerované soubory webové stránky uloženy do současného pracovního adresáře.

# 9 Ověření výsledků

V této kapitole budou prezentovány výstupy realizovaného nástroje na základě výkonnostní analýzy dvou existujících projektů a ve vhodných případech budou porovnány s výstupy již existujících nástrojů. Takto analyzované výstupy by měly korespondovat minimálně v hodnotách časů, respektive počtů vzorků. Také bude provedena krátká diskuse nad výsledky.

### 9.1 Jednoduchá aplikace a gprof

Pro potřeby porovnání výsledků je prvním vybraným programem pro výkonnostní analýzu a následnou vizualizaci program jednodušší - v tomto případě se jedná o semestrální práci z předmětu KIV/PRO. V rámci ní byl implementován genetický algoritmus pro nalezení alespoň jednoho vektoru řešení rovnice o N neznámých. Program se tedy skládá ze zpracování ma-tematického výrazu algoritmem shunting yard do podoby RPN<sup>[1](#page-66-0)</sup> zásobníku, opakovaného vyhodnocení takto zpracovaného zásobníku, a pak z operací souvisejících s genetickými algoritmy, jako je například křížení a mutace.

Zdrojové kódy jsou k dispozici na přiloženém CD v adresáři examples, podadresáři GA EquationSolving.

Výstup flat view nástroje *qprof report* (obr. [9.1\)](#page-67-0) a nástroje  $PIVO$  (obr. [9.2\)](#page-67-1) se formou příliš neliší - jde o tabulku funkcí s časy, procenty a počtem volání. Na první pohled lze však vidět, že původní gprof report výstup neobsahuje inkluzivní časy, a také neobsahuje žádnou podpůrnou vizualizaci v podobě podbarvení řádků, jako výstup nástroje PIVO. Oproti tomu původní výstup obsahuje pole "*us/call"*, které uvádí průměrný počet mikrosekund na jedno volání, a také kumulativní čas. Jedná se ale spíše o podpůrné hodnoty, jejichž význam je do velké míry nahrazen kombinací exkluzivního a inkluzivního ˇcasu.

<span id="page-66-0"></span> ${}^{1}$ Reverse Polish notation, také nazývaná postfixová notace, je tvar matematického výrazu, který lze snadno strojově vyhodnotit

<span id="page-67-0"></span>

| $\sim$      | cumulative       | self                  |               | self                    | total                     |                                                                                                    |
|-------------|------------------|-----------------------|---------------|-------------------------|---------------------------|----------------------------------------------------------------------------------------------------|
| time        | seconds          | seconds               | calls         | us/call                 | us/call                   | name                                                                                                  |
| 23.89       | 0.16             | 0.16                  | 1280784       | $\theta$ .12            | 0.40                      | rpn evaluate stack(c stack*, double*)                                                                 |
| 14.93       | $\theta$ .26     |                       | 0.10 15369430 | 0.01                    | 0.01                      | stck push(c stack*, void*)                                                                            |
| 11.95       | $\theta.34$      | 0.08                  | 5123136       | $\theta$ . $\theta$ 2   | 0.02                      | rpn pop two values (c stack*, double*, double*)                                                       |
| 5.97        | $\theta.38$      |                       | 0.04 15369419 | $\theta. \theta \theta$ | $\theta. \theta\theta$    | stck pop(c stack*)                                                                                    |
| 5.97        | $\theta$ .42     | $\theta.04$           | 3842352       | 0.01                    | 0.01                      | rpn apply function(supported functions, double)                                                       |
| 4.48        | $\theta.45$      |                       | 0.03 15369479 | $\theta. \theta \theta$ | $\theta. \theta\theta$    | stck get(c stack*, int)                                                                               |
| 4.48        | 0.48             | $\theta.03$           | 1280784       | $\theta$ . $\theta$ 2   | 0.46                      | fitness function(chromozome*)                                                                         |
| 2.99        | $\theta.5\theta$ | $\theta$ . $\theta$ 2 | 6403920       | $\theta. \theta \theta$ | $\theta. \theta\theta$    | rpn clone(rpn element*)                                                                               |
| 2.99        | $\theta.52$      | $\theta$ . $\theta$ 2 | 5123151       | $\theta. \theta \theta$ | $\theta. \theta \theta$   | rpn build element(rpn token type)                                                                     |
| 2.99        | $\theta.54$      | $\theta$ . $\theta$ 2 | 3842359       | 0.01                    | 0.01                      | std:: List iterator <char>:: List iterator(std:: detail:: List node base*)</char>                     |
| 2.99        | $\theta.56$      | $\theta$ . $\theta$ 2 | 2561572       | 0.01                    | 0.01                      | std::list <char, std::allocator<char=""> &gt;::end()</char,>                                          |
| 1.49        | $\theta.57$      | 0.01                  | 5123136       | $\theta. \theta \theta$ | 0.02                      | rpn apply operator(operator type, c stack*)                                                           |
| 1.49        | $\theta.58$      | 0.01                  | 2561571       | $\theta. \theta \theta$ |                           | 0.00 std:: List iterator <char>::operator!=(std:: List iterator<char> const&amp;) const</char></char> |
| 1.49        | 0.59             | 0.01                  | 2126398       | $\theta. \theta \theta$ | $\theta$ . $\theta\theta$ | frand()                                                                                               |
| 1.49        | $\theta.6\theta$ | 0.01                  | 1280786       | 0.01                    | 0.01                      | stck create(int)                                                                                      |
| 1.49        | $\theta.61$      | 0.01                  | 100165        | $\theta.1\theta$        | 0.10                      | mutation single(chromozome*)                                                                          |
| 1.49        | $\theta.62$      | 0.01                  | 26133         | 0.38                    | 16.72                     | select random chromozome(chromozome**, int, chromozome*)                                              |
| 1.49        | $\theta.63$      | 0.01                  | 22150         | $\theta.45$             | 0.45                      | gnu_cxx::new_allocator <chromozome*>::deallocate(chromozome**, unsigned long)</chromozome*>           |
| 1.49        | $\theta.64$      | 0.01                  | 10000         | 1.00                    | 1.00                      | return fittest(chromozome**, chromozome*)                                                             |
| 1.49        | $\theta.65$      | 0.01                  | 10000         | 1.00                    | 2.52                      | perform_mutation(chromozome**)                                                                        |
| 1.49        | $\theta.66$      | 0.01                  | 10000         | 1.00                    | 1.00                      | print population(int, chromozome**)                                                                   |
| 1.49        | 0.67             | 0.01                  | 10000         | 1.00                    |                           | 46.17 perform crossover(chromozome**, int)                                                            |
| $\theta.00$ | 0.67             | 0.00                  | 1280787       | $\theta.00$             |                           | 0.01 std::list <char, std::allocator<char=""> &gt;::begin()</char,>                                   |

Obrázek 9.1: Flat view (výřez) nástroje gprof report z běhu genetického algoritmu

<span id="page-67-1"></span>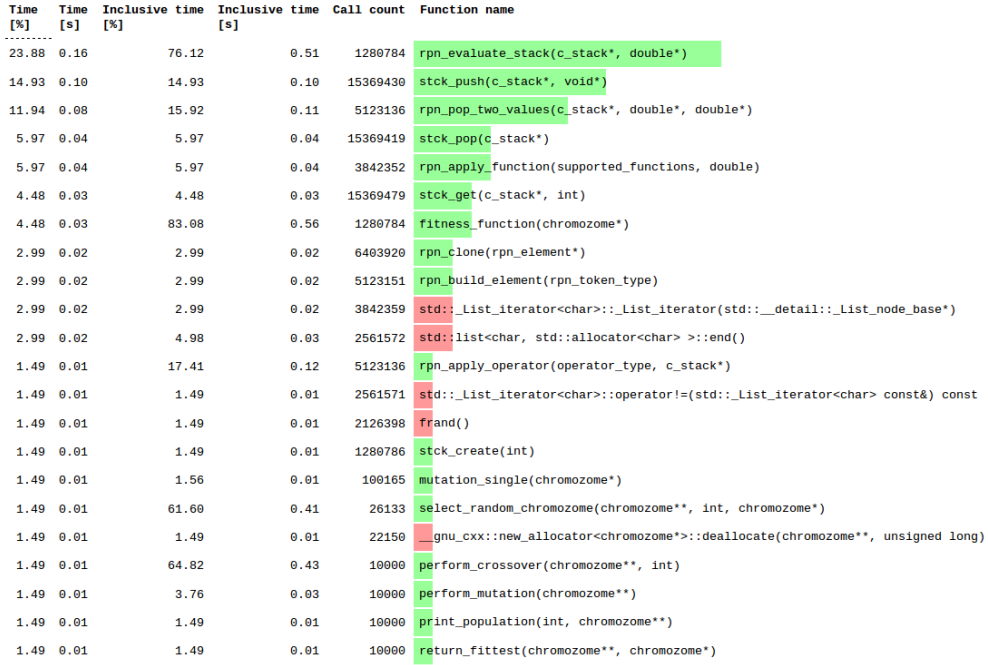

Obrázek 9.2: Flat view (výřez) nástroje PIVO z běhu genetického algoritmu

Na pohledu call-graph lze snadno předvést výhodu interaktivity. Obrázek [9.3](#page-71-0) obsahuje call-graph vygenerovaný běžně používaným nástrojem gprof2dot. Za podpory interaktivity je oproti tomu možné velké množství informací skrýt a ponechat viditelné jen ty nejdůležitější, konkrétní časy mohou být vidět až po najetí myší, stejně jako celá jména funkcí. Dále je hlavně v rozsáhlejších grafech velmi vhodné mít možnost filtrování a případně i změny stylu obarvování. Na obrázku [9.4](#page-72-0) lze vidět pohled generovaný nástrojem PIVO odpovídající původnímu z nástroje *gprof2dot*. Na obrázku [9.5](#page-73-0) lze pak vidět obarvený graf podle poměru exkluzivního a inkluzivního času, což dovoluje vizuálně oddělit *kritickou cestu* od "méně podstatné" části grafu.

Jednoznačný výkonnostní problém obsahuje funkce rpn\_evaluate\_stack(), což lze poznat jak z velkého procenta exkluzivního času (flat view), tak z call qraph pohledu, kde tímto uzlem ostře končí kritická cesta. Dále by bylo vhodné zvážit optimalizaci v oblasti práce se zásobníkem, jelikož všechny funkce mají poměrně vysoké procento exkluzivního času, což lze vidět ve  $flat$  $view.$  Navíc funkce rpn\_pop\_two\_values() má příliš velké procento exkluzivního času na to, co skutečně provádí - to by samo o sobě napovídalo, že funkce pravděpodobně špatně využívá vyrovnávací paměť nebo implementuje nevhodný algoritmus. Nicméně vzhledem k časům ostatních zásobníkových funkcí se dá usoudit, že problém bude v samotné implementaci zásobníku nebo jeho nesprávném využívání ve funkci vyhodnocující RPN zásobník.

Vzhledem ke znalosti kódu lze problém se zásobníkem prvotně identifikovat jako špatnou lokalitu paměti, která vede k velkému počtu výpadků bloku při provádění operací nad zásobníkem. Jednotlivé prvky vkládané do zásobníku totiž velmi pravděpodobně leží daleko od sebe vzhledem ke způsobu, jakým je zásobník sestavován. Po bližším prozkoumání zdrojového kódu lze identifikovat problém v neefektivní implementaci funkce pro vyhodnocení RPN zásobníku hlavně kvůli skutečnosti, že provádí příliš zbytečných alokací a dealokací paměti.

## 9.2 Rozsáhlá aplikace a perf

Druhým programem je projekt poměrně rozsáhlý. Jedná se o emulátor serve-rové strany MMORPG<sup>[2](#page-68-0)</sup> hry World of Warcraft. Taková aplikace musí v re-

<span id="page-68-0"></span><sup>2</sup>massively multiplayer online role-playing game, online hra na hrdiny

´aln´em ˇcase komunikovat po s´ıti se stovkami aˇz tis´ıci klienty, vyhodnocovat akce spojené s herní aktivitou, přeposílat vyhodnocené akce okolí hráčů, starat se o umělou inteligenci veškerých postav ve hře, které jsou ovládány serverem a spousty dalších věcí. V momentě, kdy je připojeno více než cca 50 hráčů by již nebylo možné v žádném případě použít nástroj gprof, jelikož generuje takovou zátěž v podobě instrumentovaných volání navíc, že se hra stává v podstatě nehratelnou. Proto je pro takto zatížený systém vhodné použít profiler *perf.* 

Domovská stránka projektu: <https://www.trinitycore.org/>

V této podkapitole budou prezentovány výstupy nasbírané z běhu tohoto emulátoru v revizi 073d749e6fa5e911358425976aa2bd63a2036c87 vedlejší vývojové větve 4.3.4, a to včetně generovaného potřebného zatížení v podobě přibližně 250 připojených hráčů.

Lze pozorovat hned několik typických věcí, ve kterých se výstup mírně liší u nástroje *gprof* a perf. V první řadě jde samozřejmě o schopnost pracovat s plnou hierarchií volání, tedy možnost generovat strom volání a flame graph. Dalším poměrně významným bodem je přítomnost "falešných" hran v call graph pohledu (obrázek [9.8\)](#page-75-0). Ty vznikají pravděpodobně kvůli optimalizacím, které se dějí, ač byl zkoumaný program kompilován s přepínačem -fno-omit-frame-pointer<sup>[3](#page-69-0)</sup>. Například metoda Player::Update() je volána výhradně z metody Map::Update $()$ , ale přesto existují hrany z jiných metod. Tyto hrany mají často podstatně menší počet vzorků, ale nelze je jednoduše identifikovat, a tedy odstranit. Nástroj by musel umět analyzovat i zdrojový kód, a to v současné době není podporováno.

Dále si lze všimnout na stejném pohledu i toho, že jsou přítomny dvě oddělené komponenty grafu. To je důsledkem filtrování, jelikož je nastaven filtr na inkluzivní počet vzorků, kdy je zobrazen pouze ten uzel, který má procentuální počet inkluzivních vzorků větší než 15%. Toto filtrovací kritérium bylo zvoleno na základě předchozích zkušeností, kdy 15% inkluzivního času tvoří rozumný práh významnosti, který dovolí výstup zredukovat natolik, aby bylo v rozlišovacích schopnostech člověka identifikovat případný problém. Metoda Unit::CastSpell() je volána z mnoha míst v celé hierarchii volání, takže její inkluzivní počet vzorků byl rozložen mezi všechny volající funkce, což mělo za důsledek to, že ve výsledku žádná z nich nevyhovovala

<span id="page-69-0"></span> $3$ přepínač kompilátoru  $\emph{gcc}$  používaný pro zamezení optimalizace zásobníku volání

filtru.

Na zbylých pohledech lze pozorovat vcelku očekávané skutečnosti. Flat view (obrázek [9.6\)](#page-74-0) má nyní trochu jinou distribuci časů, ale to jen díky tomu, že byl analyzován neměřitelně větší projekt. Nejvíce exkluzivních vzorků se nachází v metodě Map::Visit(), což je poměrně očekávaná skutečnost vzhledem k tomu, že tato metoda se stará o průchod jednotlivých polí mapy a zavolání příslušných updaterů. Zároveň v ní lze očekávat největší počet výpadků bloku paměti, jelikož její implementace sestává z podstaty věci z nelineárního přístupu k paměti.

Nejvíce průkazný je zde pohled zachovávající hierarchii, zde call tree nebo flame graph. Jelikož se jedná o srovnatelné pohledy, jen trochu jinak postavené, lze pozorovat podobné skutečnosti. Výhodou call tree je možnost identifikovat funkci s velkým počtem exkluzivních vzorků v poměru k inkluzivním. To poměrně spolehlivě identifikuje výkonnostní problém. Z obrázku [9.7](#page-74-1) lze vidět, že takový problém může ležet v metodě Aura::GetCaster(). Jde ale pouze o  $0.25\%$ , a proto tento problém není tak velký. Jelikož je výstup v podobě stromu volání velmi rozsáhlý, obtížně se v něm vyhledává takový problém bez znalosti kódu. Vhodnější je pak flame graph, který lze vidět na obrázku [9.9.](#page-76-0) Pro porovnání na obrázku [9.10](#page-77-0) lze vidět výstup nástroje  $FlameGraph$ , který až na odlišné uspořádání a seskupení nenalezených symbolů vypadá velmi podobně.

V tomto pohledu lze poměrně spolehlivě identifikovat nejnáročnější metody v celém programu, kterými jsou jistě všechny aktualizační metody. Díky interaktivitě je možné se proklikat do jednotlivých metod a zjistit, co činí výkonnostní potíže. Na grafu je mj. vidět i vysoký sloupec sestávající ze stále stejných symbolů. To je zvláštní případ metod z knihovny  $ACE$ , která je v tomto projektu použita jako knihovna obsahující implementaci pokročilých konstrukcí nad síťovou komunikací, tvorbou, správou a synchronizací vláken. Zde nejdříve dojde k poměrně rozsáhlému rekurzivnímu volání a až na konci celé rekurze se nachází samotný výkonný kód.

<span id="page-71-0"></span>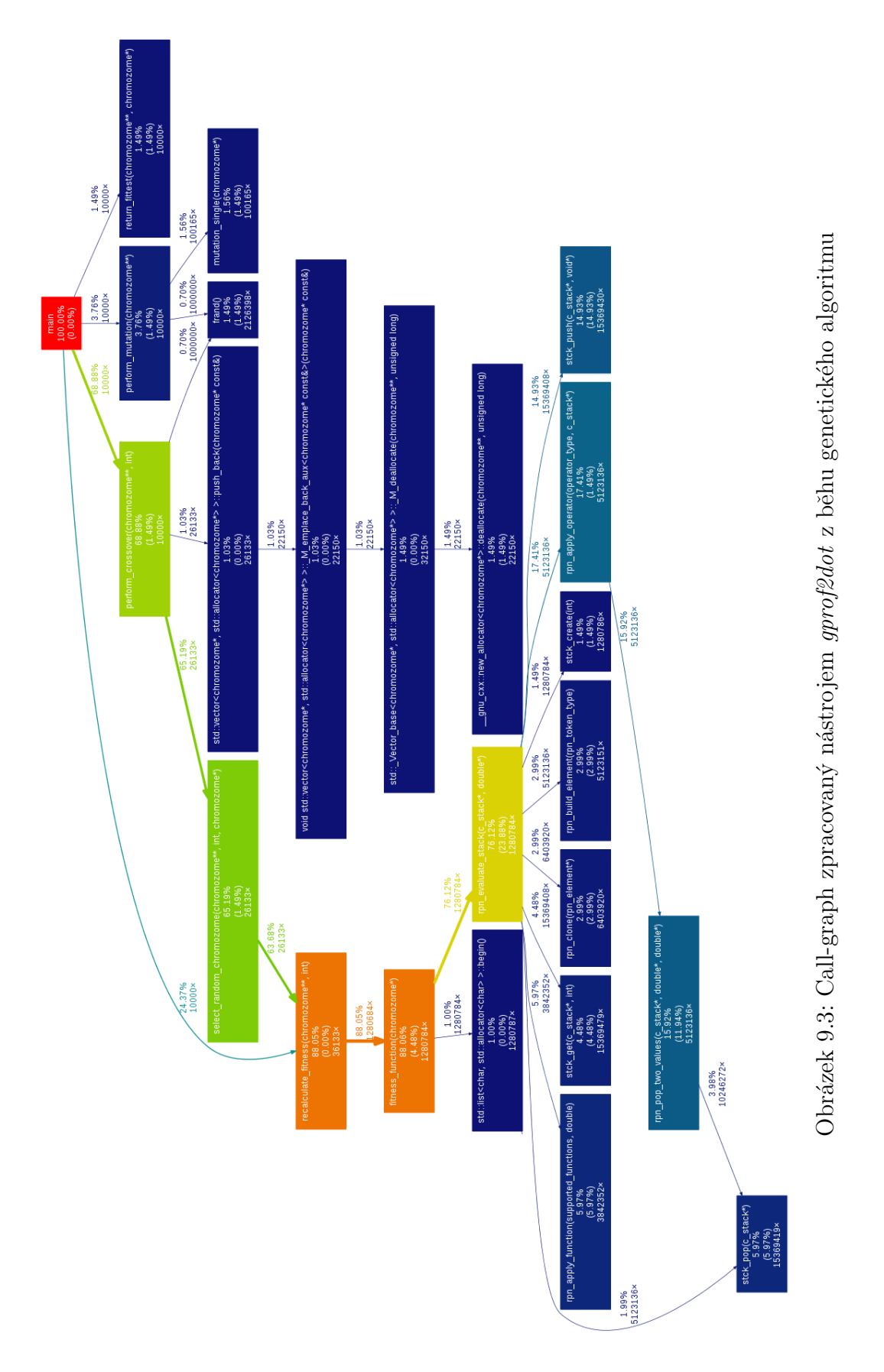

72
<span id="page-72-0"></span>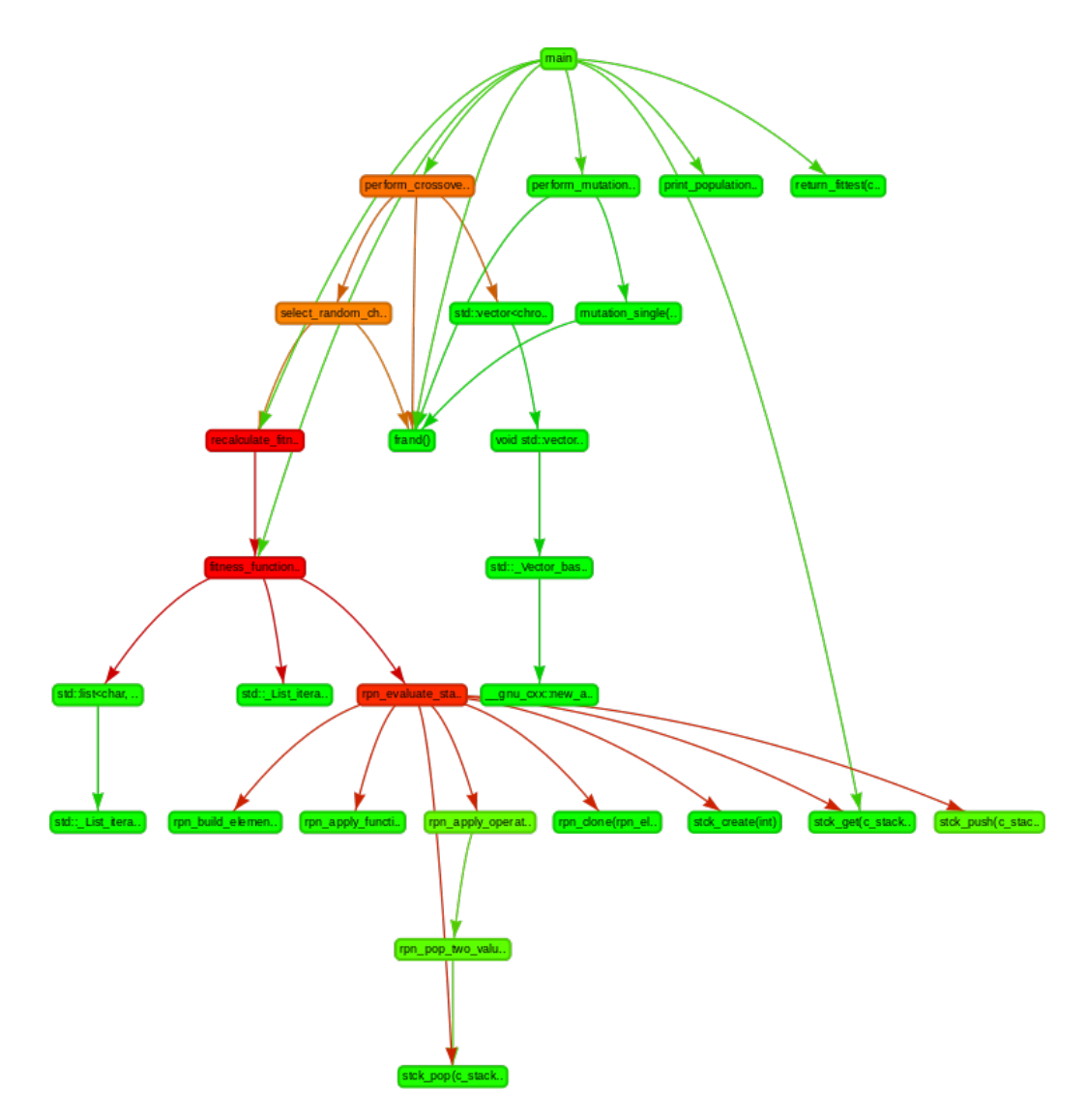

Obrázek 9.4: Call-graph zpracovaný nástrojem PIVO z běhu genetického algoritmu, uzly jsou obarveny podle inkluzivního času

<span id="page-73-0"></span>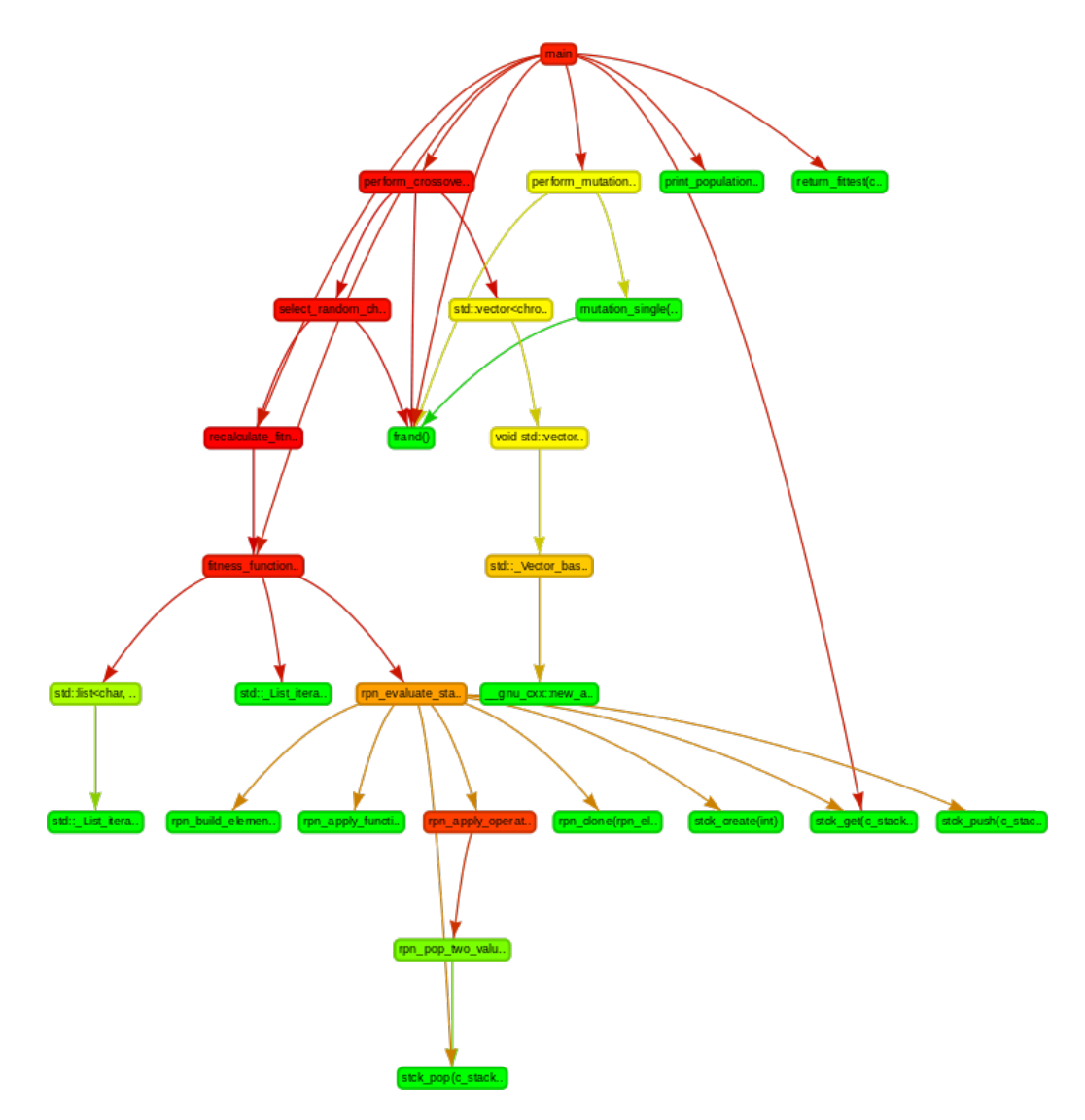

Obrázek 9.5: Call-graph zpracovaný nástrojem PIVO z běhu genetického algoritmu, uzly jsou obarveny podle poměru exkluzivního a inkluzivního času; lze snadno pozorovat kritickou cestu

<span id="page-74-0"></span>

| Samples<br><b>F&amp;1</b> | $^{1}$ | Inclusive samples<br><b>F&amp;1</b> | Inclusive samples Call count Function name<br>п |           |                                                                                                    |
|---------------------------|--------|-------------------------------------|-------------------------------------------------|-----------|----------------------------------------------------------------------------------------------------|
| 3.94                      | 9833   | 37.58                               | 54671                                           | 65031     | woid Map::Visit <trinity::objectupdater, td="" typemapcontainer<typelist<gameobje<=""></trinity::objectupdater,> |
| 2.09                      | 5218   | 18.25                               | 26542                                           | 32322     | ACE OS:: gettimeofdav()                                                                                          |
| 1.80                      | 4502   | 18.43                               | 26815                                           |           | 31618 Aura::UpdateOwner(unsigned int, WorldObject*)                                                              |
| 1.47                      | 3669   | 10.25                               | 14915                                           |           | 18752 AchievementMor::UpdateAchievementCriteria (AchievementCriteriaTvpes, unsign                                |
| 1.31                      | 3274   | 23.57                               | 34285                                           |           | 37905 Unit:: UpdateSpells (unsigned int)                                                                         |
| 1.28                      | 3209   | 10.94                               | 15915                                           |           | 19275 AuraEffect:: Update (unsigned int. Unit*)                                                                  |
| 1.26                      | 3150   | 1.45                                | 2105                                            | 5317      | Trinity::CreatureRelocationNotifier::Visit(GridRefManager <creature>&amp;) [clo</creature>                       |
| 1.12                      | 2798   | 2.09                                | 3041                                            |           | 5886 void Trinity::ObjectUpdater::Visit <gameobject>(GridRefManager<gameobject>{</gameobject></gameobject>       |
| 1.05                      | 2618   | 3.50                                | 5096                                            |           | 7813 Aura:: UpdateTargetMap(Unit*, bool)                                                                         |
| 0.94                      | 2358   | 35.02                               | 50950                                           |           | 53880 Creature::Update(unsigned int)                                                                             |
| 0.79                      | 1965   | 7.82                                | 11377                                           |           | 13594 Map::ProcessRelocationNotifies (unsigned int const&)                                                       |
| 0.68                      | 1711   | 54.56                               | 79363                                           | 81927     | Unit::Update(unsigned int)                                                                                       |
| 0.67                      | 1675   | 1.06                                | 1540                                            | 3421 free |                                                                                                    |
| 0.64                      | 1602   | 12.27                               | 17856                                           |           | 19599 Unit::ProcDamageAndSpellFor(bool, Unit*, unsigned int, unsigned int, Weapo                                 |
| 0.62                      | 1545   | 1.58                                | 2292                                            |           | 3883 Trinity::MessageDistDeliverer::Visit(GridRefManager <plaver>&amp;)</plaver>                                 |
| 0.57                      | 1429   | 4.40                                | 6396                                            |           | 7753 ACE Dev Poll Reactor:: Token Guard:: acquire quietly (ACE Time Value*)                                      |
| 0.54                      | 1356   | 6.78                                | 9860                                            |           | 11306 MotionMaster::UpdateMotion(unsigned int)                                                                   |
| 0.48                      | 1203   | 1.55                                | 2250                                            |           | 3477 void BIH::intersectPoint <vmap::locationinfocallback>(G3D::Vector3 const&amp;,</vmap::locationinfocallback> |
| 0.42                      | 1050   | 1.35                                | 1968                                            |           | 3049 void BIH::intersectRav <vmap::mapravcallback>(G3D::Rav const&amp;, VMAP::MapRav</vmap::mapravcallback>      |
| 0.40                      | 990    | 95.76                               | 139299                                          |           | 141808 Map:: Update (unsigned int const&)                                                                        |
| 0.37                      | 912    | 1.74                                | 2532                                            |           | 3485 Plaver::SendMessageToSet(WorldPacket*, bool)                                                                |
| 0.36                      | 889    | 1.37                                | 1987                                            |           | 2904 void BIH::intersectPoint <vmap::areainfocallback>(G3D::Vector3 const&amp;, VMAI</vmap::areainfocallback>    |
|                           |        |                                     |                                                 |           |                                                                                                    |

Obrázek 9.6: Flat view (výřez) z běhu emulátoru MMORPG herního serveru

<span id="page-74-1"></span>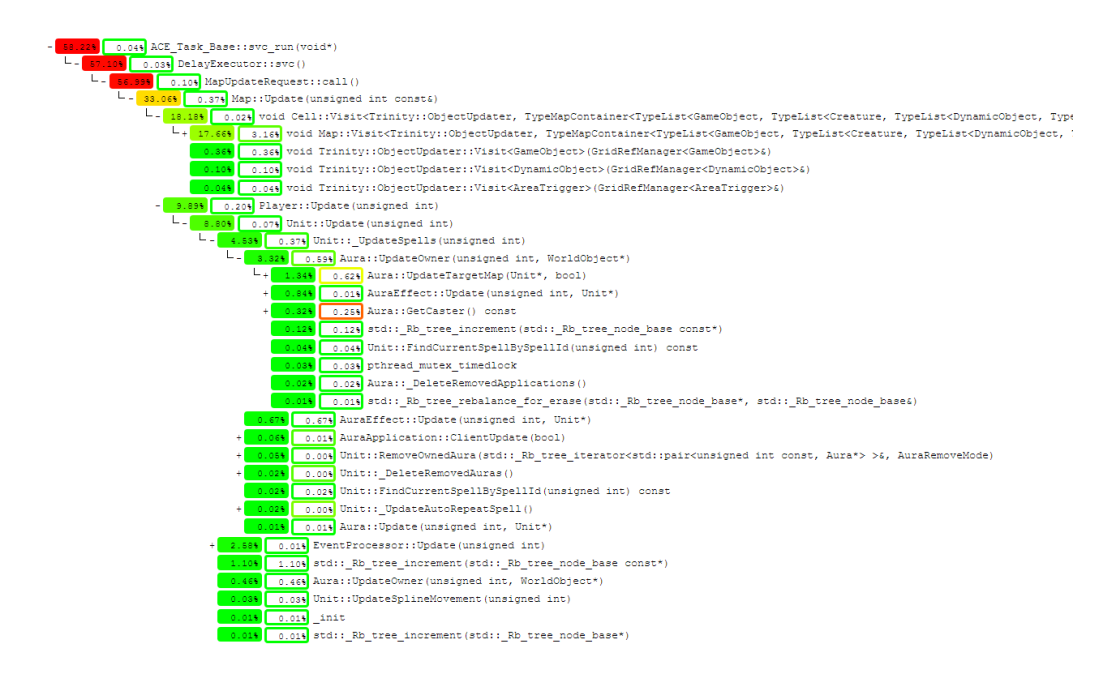

Obrázek 9.7: Call tree (výřez) z běhu emulátoru MMORPG herního serveru

<span id="page-75-0"></span>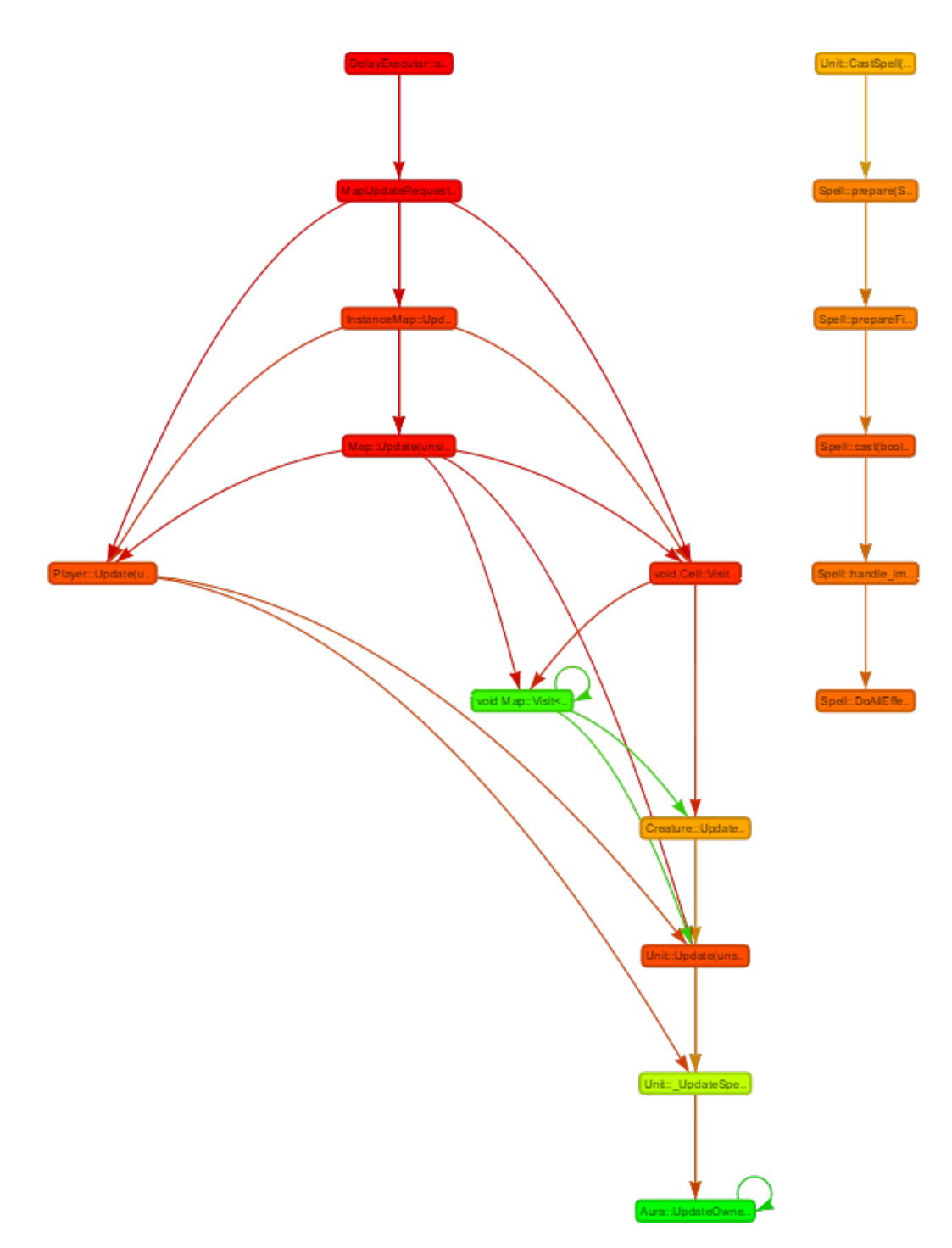

Obrázek 9.8: Call-graph z běhu emulátoru $\mathop{\rm MMORPG}\nolimits$ herního serveru; výstup je velmi redukován za pomoci filtru

<span id="page-76-0"></span>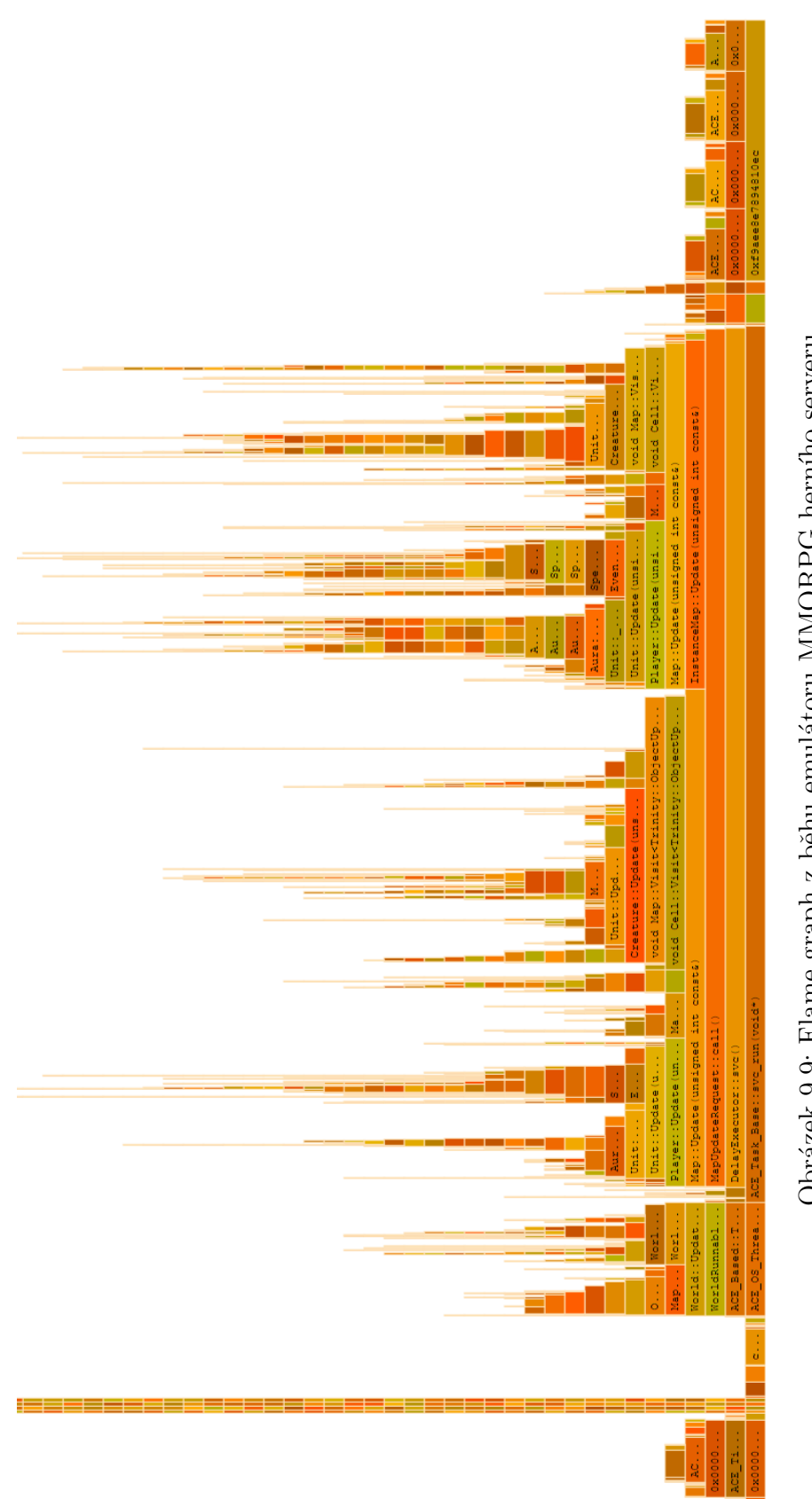

Obrázek 9.9: Flame graph z běhu emulátoru MMORPG herního serveru

<span id="page-77-0"></span>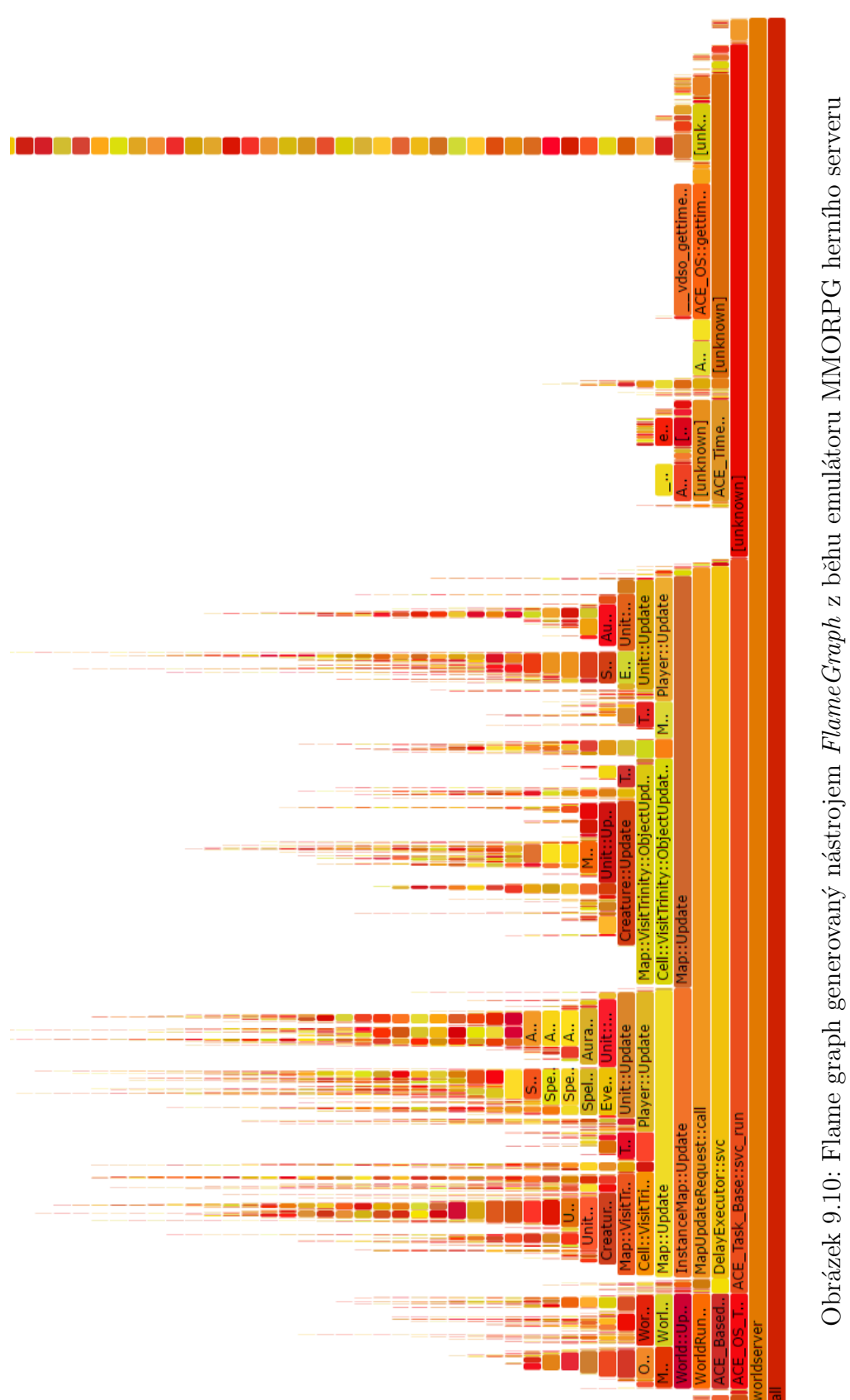

# 10 Závěr

Cílem této práce bylo analyzovat dostupné profilingové nástroje, způsoby vizualizace dat jimi nasbíraných, navrhnout a implementovat takový nástroj, který bude umět načíst formáty různých profilerů, zpracovat je a vytvořit sadu pohledů, která nebude závislá na platformě. Tento nástroj pak realizovat jako přenositelný a modulární, a na závěr výsledky ověřit.

Zadání bylo splněno v celém rozsahu, vyvinutý nástroj obsahuje všechny základní techniky vizualizace profilinových dat a implementuje podporu dvou nejpoužívanějších profilingových nástrojů na OS GNU/Linux. Realizovaný výstupní modul navíc generuje výstupy, které nejsou závislé na platformě a k prohlížení vyžadují pouze běžný webový prohlížeč. Díky modularitě je možné podporu dalších nástrojů snadno doprogramovat, stejně jako podporu dalších vizualizačních technik.

Logickým pokračováním by byla podpora většího množství formátů pro další platformy. Jako první by připadal v úvahu formát nástroje cachegrind/callgrind, jelikož se jedná o zástupce posledního z analyzovaných způsobů profilování - interpretace.

Kromě standardních profilerů by mohla být aplikace rozšířena i o vizualizaci dat nasbíraných z běhu programů psaných v interpretovaném nebo hybridním jazyce. Takové jazyky jsou spouštěny přes interpret nebo virtuální stroj, který často podporuje sběr výkonnostních dat. Zástupci takových jazyků jsou například Java, PHP, Ruby, Python a další. Interprety jazyků PHP a Ruby navíc umožňují za použití rozšíření generovat výstupní formát kompatibilní s formátem nástroje *cachegrind/callgrind*[\[12,](#page-81-0) [16\]](#page-81-1).

Díky této práci jsem si kromě rozsáhlého studia způsobů sběru a zpracování profilingových dat osvojil používání dvou nejpoužívanějších nástrojů pro výkonnostní analýzu uživatelských aplikací na OS GNU/Linux, a to *qprof* a perf. Také jsem si vyzkoušel širší škálu nástrojů pro vizualizaci a jejich vizualizačních technik, které jsou v praxi rozšířené.

Nástroj je umístěn ve veřejných repozitářích portálu *github.com* na adrese <https://github.com/ProjectPIVO> pod licencí GPLv3[\[6\]](#page-80-0). Dále bych chtěl pokraˇcovat ve v´yvoji, a to bud' s´am, nebo za pomoci komunity, coˇz použitá licence velmi usnadňuje. Také bych rád nástroj rozšířil i mezi osoby, které se výkonnostní analýzou zabývají, a další vývoj řídil podle složitějších požadavků na vizualizaci profilingových dat.

### Literatura

- [1] Bandyopadhyay, S. A Study on Performance Monitoring Counters in x86-Architecture [online]. Indian Statistical Institute, 2004. [cit. 20.11.2015]. Dostupné z: <http://www.cise.ufl.edu/~sb3/files/pmc.pdf>.
- [2] MULDER,  $A. J$ ONG, J. vis.js A dynamic, browser based visualization library. Almende B.V., 2016. Dostupné z:  $http://visjs.org/$ .
- [3] FENLASON, J. STALLMAN, R. *GNU gprof the GNU profiler* [online]. GNU, 1998. [cit. 10.12.2015]. Dostupné z:  $ftp://ftp,gnu.org/old-gnu/$ [Manuals/gprof-2.9.1/html\\_chapter/gprof\\_9.html](ftp://ftp.gnu.org/old-gnu/Manuals/gprof-2.9.1/html_chapter/gprof_9.html).
- [4] FÄSSLER, U. NOWAK, A. Perf file format [online]. Cern openlab, 2011. [cit. 25.11.2015]. Dostupné z: [https://openlab-mu-internal.web.cern.](https://openlab-mu-internal.web.cern.ch/openlab-mu-internal/03_Documents/3_Technical_Documents/Technical_Reports/2011/Urs_Fassler_report.pdf) [ch/openlab-mu-internal/03\\_Documents/3\\_Technical\\_Documents/](https://openlab-mu-internal.web.cern.ch/openlab-mu-internal/03_Documents/3_Technical_Documents/Technical_Reports/2011/Urs_Fassler_report.pdf) [Technical\\_Reports/2011/Urs\\_Fassler\\_report.pdf](https://openlab-mu-internal.web.cern.ch/openlab-mu-internal/03_Documents/3_Technical_Documents/Technical_Reports/2011/Urs_Fassler_report.pdf).
- [5] GOURIOU, E. MOSELEY, T. BRUIJN, W. Tutorial Perf Wiki [online]. Perf Wiki, 2011. [cit. 8.11.2015]. Dostupné z: <https://perf.wiki.kernel.org/index.php/Tutorial>.
- <span id="page-80-0"></span>[6] GNU General Public License [online]. Free Software Foundation, 2007. Dostupné z: <http://www.gnu.org/licenses/gpl-3.0.txt>.
- [7] GREGG, B. The Flame Graph [online]. [cit. 21.4.2016]. Dostupné z: <http://queue.acm.org/detail.cfm?id=2927301>.
- [8] GREGG, B. Heat Maps [online]. [cit. 21.4.2016]. Dostupné z: <http://www.brendangregg.com/heatmaps.html>.
- [9] MARKWARDT, U. LIEBER, M. Cache Profiling with Callgrind [online]. Technische Universität Dresden, 2009. [cit. 6.12.2015]. Dostupné z: [http://wwwpub.zih.tu-dresden.de/~mlieber/practical\\_performance/](http://wwwpub.zih.tu-dresden.de/~mlieber/practical_performance/04_callgrind.pdf) [04\\_callgrind.pdf](http://wwwpub.zih.tu-dresden.de/~mlieber/practical_performance/04_callgrind.pdf).
- [10] Visual Studio Performance Profiling: Overview [online]. Free Software Foundation, Inc.,  $2015$ . [cit.  $10.3.2016$ ]. Dostupné z: <https://msdn.microsoft.com/en-us/library/ms182371.aspx>.
- [11] Profiling a Program: Where Does It Spend Its Time? [online]. Free Software Foundation, Inc., 2014. [cit.  $6.12.2015$ ]. Dostupné z: <https://sourceware.org/binutils/docs/gprof/Implementation.html>.
- <span id="page-81-0"></span>[12] RDoc Documentation: ruby-prof [online]. RubyForge. [cit. 18.4.2016]. Dostupné z: <http://ruby-prof.rubyforge.org/>.
- [13] The Flat Profile [online]. Free Software Foundation, Inc., 2014.  $[cit. 12.4.2016]$ . Dostupné z: <https://sourceware.org/binutils/docs/gprof/Flat-Profile.html>.
- [14] Valgrind: Supported platforms [online]. Valgrind Developers, 2015. [cit. 6.12.2015]. Dostupné z: <http://valgrind.org/info/platforms.html>.
- [15] Valgrind: Callgrind Format Specification [online]. Valgrind Developers, 2015. [cit. 6.12.2015]. Dostupné z: <http://valgrind.org/docs/manual/cl-format.html>.
- <span id="page-81-1"></span>[16] Xdebug: Documentation [online]. Derick Rethans. [cit. 18.4.2016]. Dostupné z: <https://xdebug.org/docs/profiler>.

### Seznam zkratek

- CPU Central Processing Unit hlavní výpočetní jednotka počítače
- CSS Cascading Style Sheets kaskádové styly používané pro webové stránky
- CSV Comma-Separated Values formát souboru s buňkami oddělenými specifickým znakem (čárka, středník, aj.)
- GUI Graphical User Interface grafické uživatelské rozhraní
- HPC Hardware Performance Counters hardwarové výkonnostní čítače
- HTML HyperText Markup Language značkovací jazyk používaný pro webové stránky
- IP Instruction Pointer jiný název pro program counter (PC), často spojovaný navíc s nějakým segmentovým registrem, typicky kódovým (CS:IP)
- IRQ Interrupt Request vnější hardwarové přerušení
- NMI Non-Maskable Interrupt nemaskovatelné přerušení
- OS Operační Systém
- PC Program Counter instrukční čítač (často registr CPU) v rámci programu, obsahuje offset instrukce k proveden´ı
- PIVO Profiler-Independent Visual Output název nástroje vyvíjeného v rámci této práce
- SSD Solid-State Drive disková jednotka založená nejčastěji na nevolatilní flash paměti

# Seznam obrázků

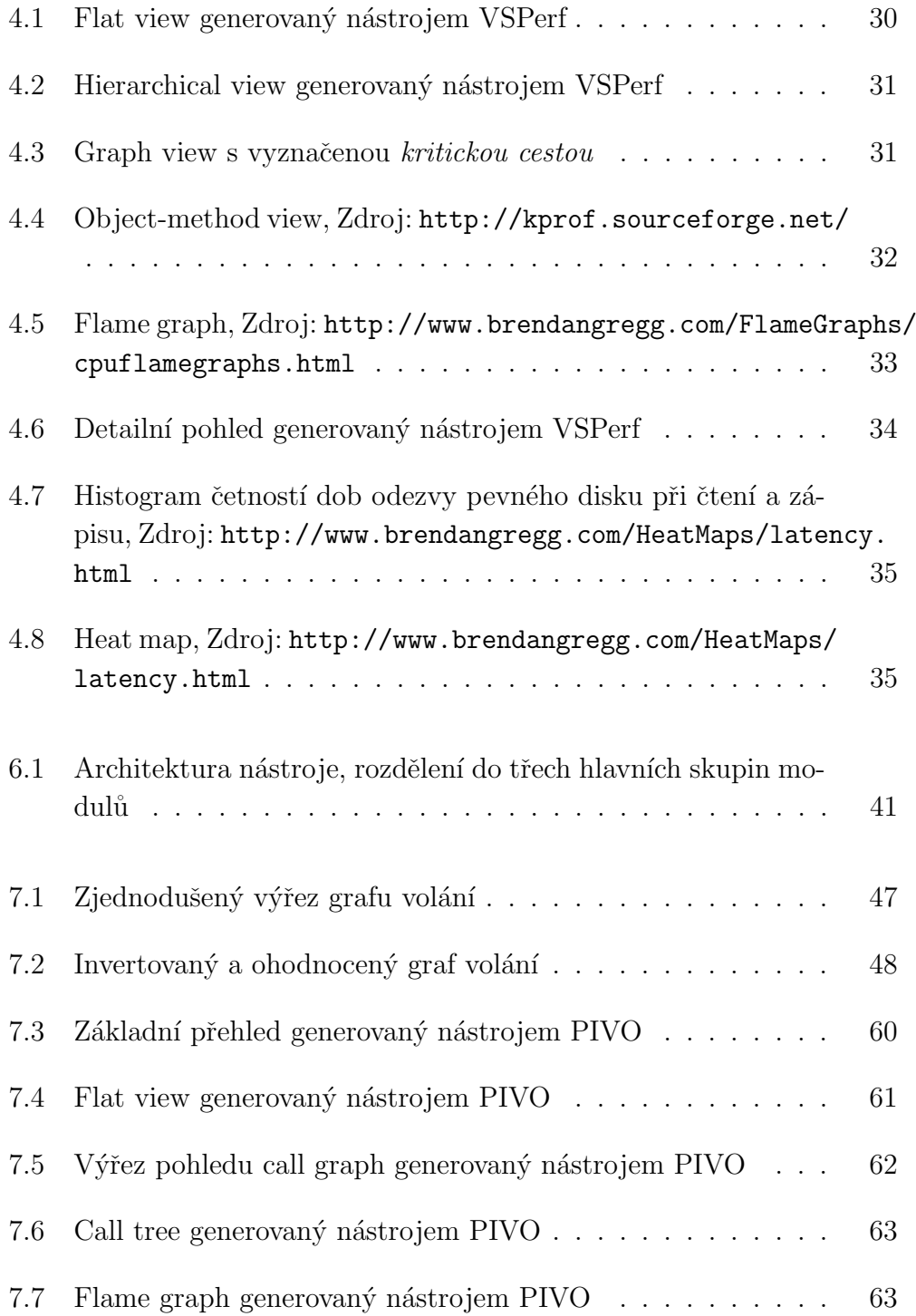

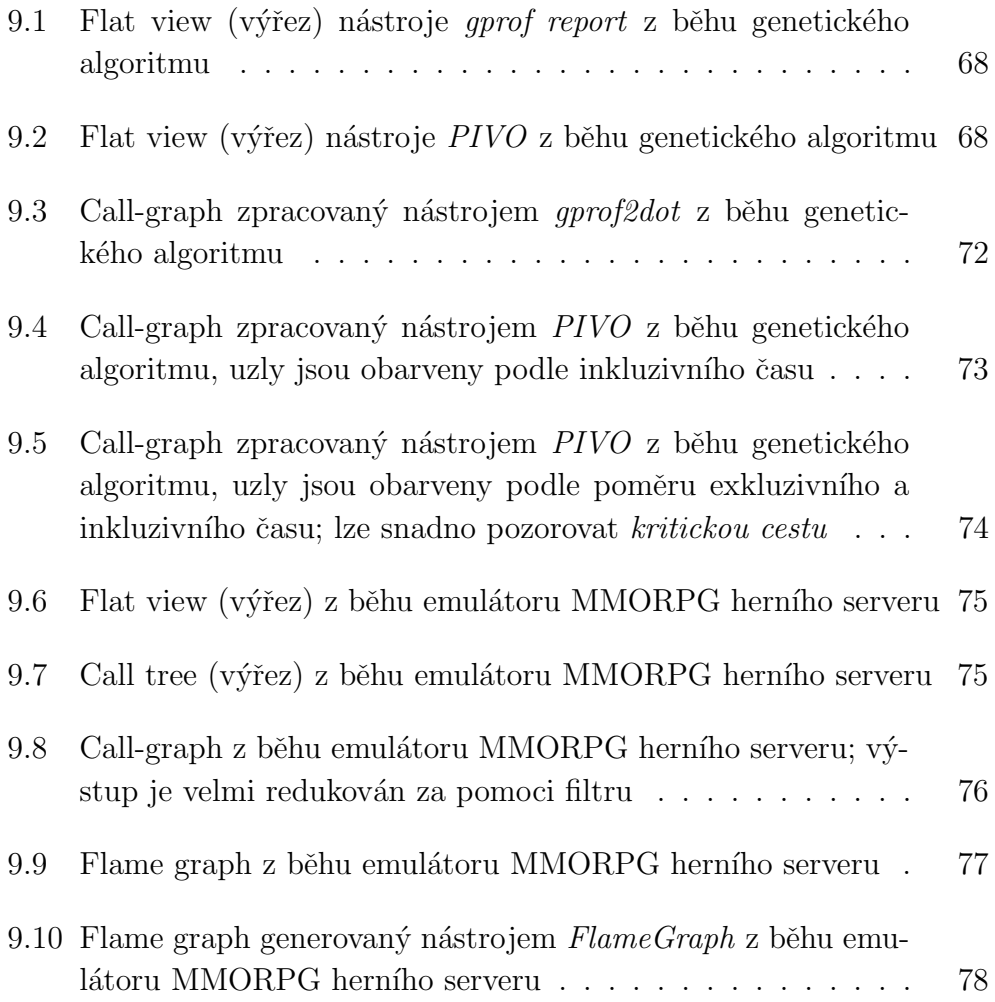

## Obsah přiloženého CD

- bin zkompilovaný program pro OS GNU/Linux včetně všech modulů
- examples složka obsahuje zdrojové kódy aplikace, která je v rámci kapitoly [9.1](#page-66-0) použita pro ověření výsledků
- outputs složka obsahuje podsložky s generovanými výstupy prezen-tovanými v kapitolách [9.1](#page-66-0) a [9.2](#page-68-0)
- sources zdrojové soubory vyvinutého nástroje a všech modulů
- thesis text této práce včetně zdrojových souborů nástroje L<sup>AT</sup>FX